**P-6039i MFP P-5539i MFP P-4539i MFP**

# **BETJENINGSVEJLEDNING VEDRØRENDE FAX**

Læs denne betjeningsvejledning, inden maskinen tages i brug, og opbevar den i nærheden af maskinen, så du har den lige ved hånden, når du skal bruge den.

# <span id="page-1-0"></span>Indholdsfortegnelse

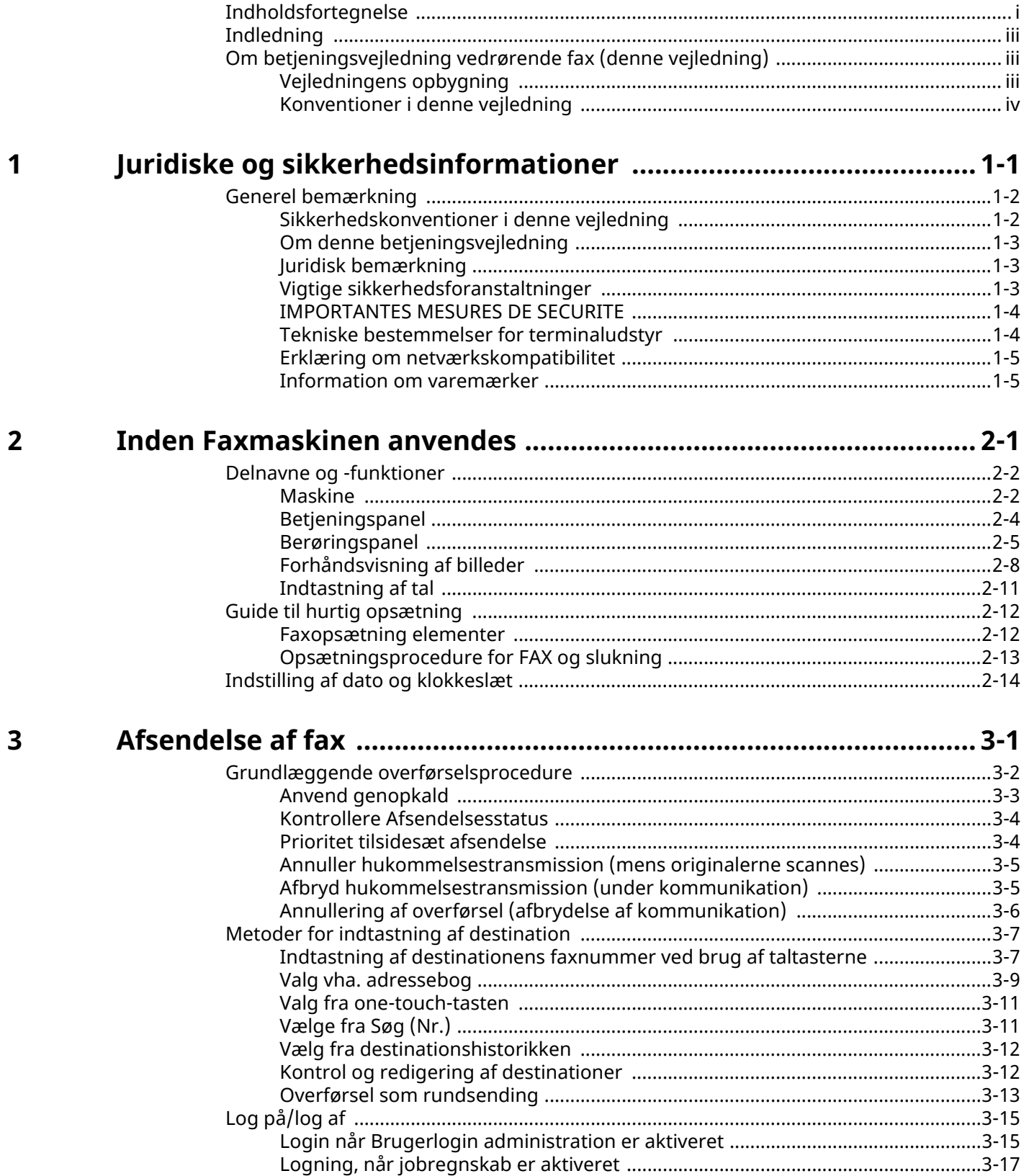

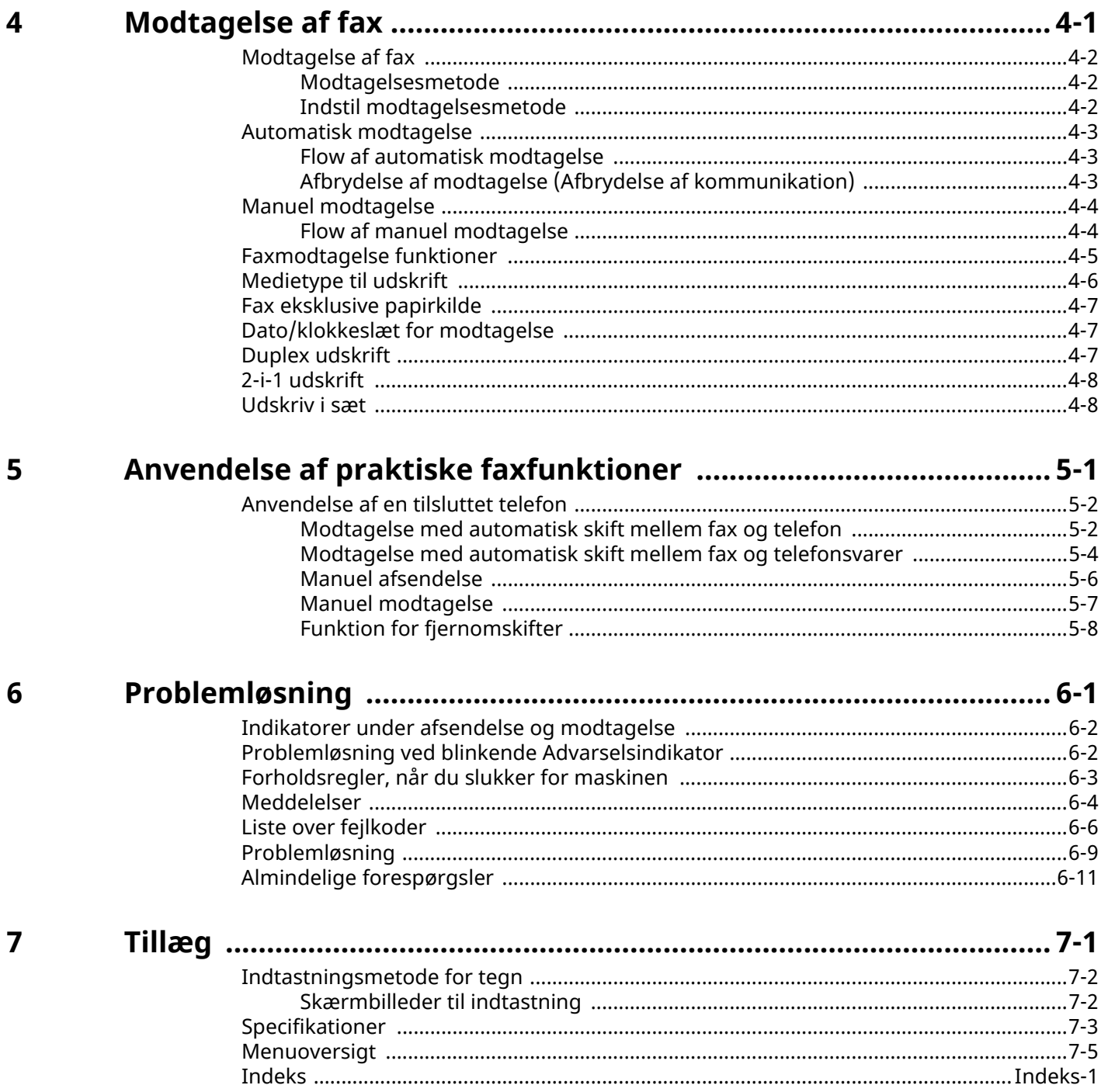

# <span id="page-3-0"></span>**Indledning**

Denne betjeningsvejledning er beregnet til at hjælpe dig med at betjene maskinen korrekt, udføre rutinemæssig vedligeholdelse og løse enkle problemer, hvis der bliver behov for det, så maskinen bevares i god stand.

Læs venligst betjeningsvejledningen før brug af faksimilen. Opbevar den i nærheden af faksimilen, så du let kan finde den, hvis du har brug for hjælp.

# <span id="page-3-1"></span>**Om betjeningsvejledning vedrørende fax (denne vejledning)**

# <span id="page-3-2"></span>**Vejledningens opbygning**

Denne betjeningsvejledning indeholder følgende kapitler:

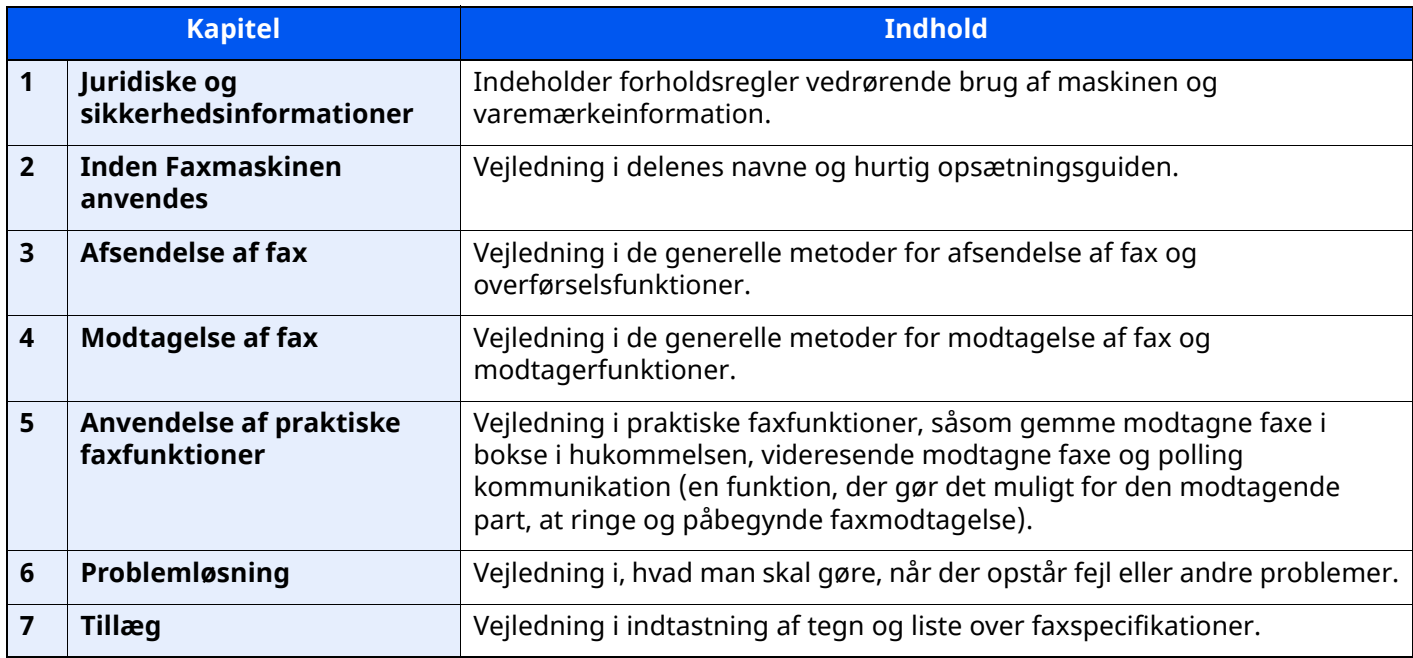

# <span id="page-4-0"></span>**Konventioner i denne vejledning**

Adobe Reader XI er anvendt som et eksempel i forklaringerne nedenfor.

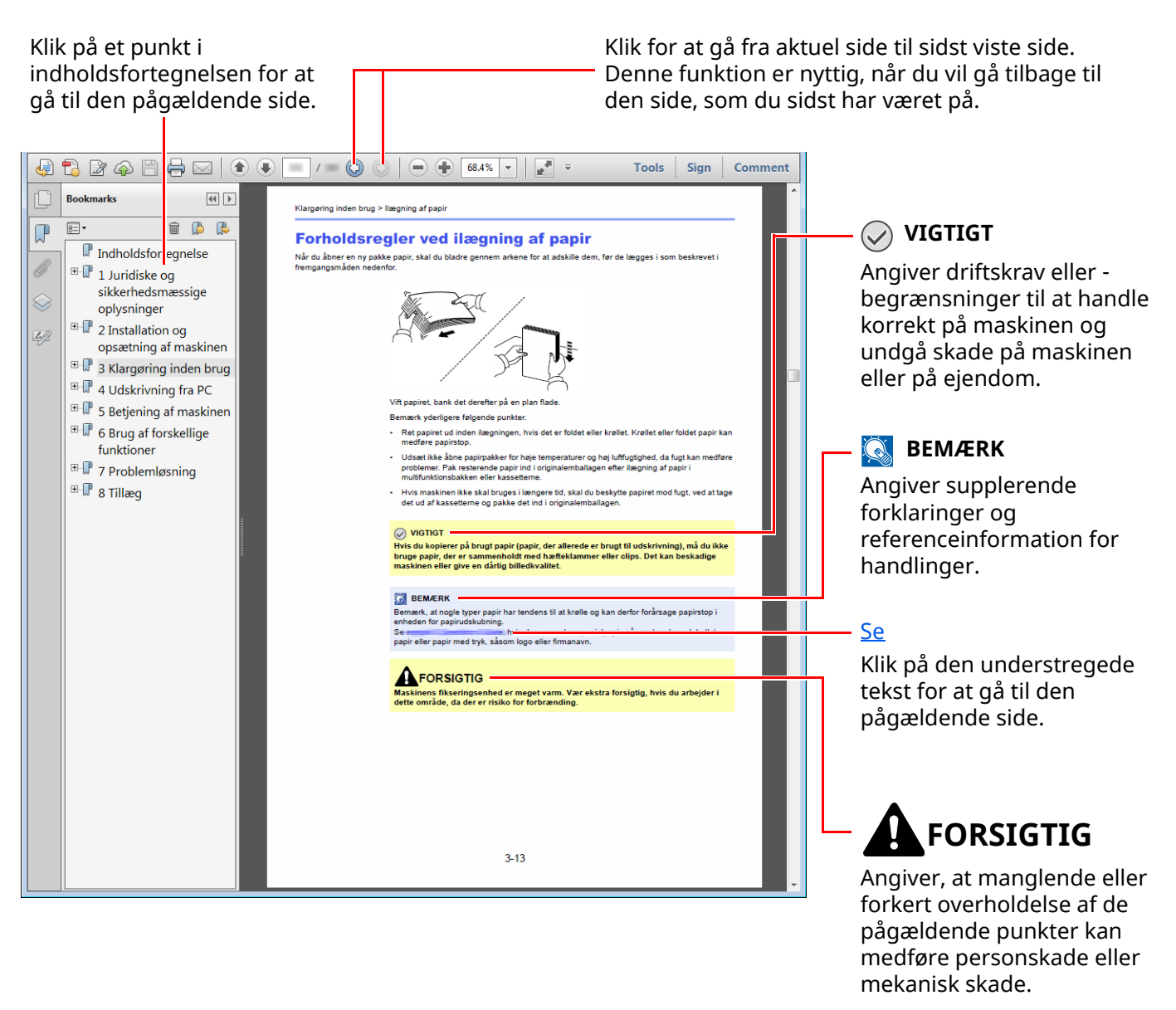

#### **BEMÆRK**

Punktet, som vises i Adobe Reader kan variere afhængig af, hvordan det bruges. Hvis der ikke fremkommer en indholdsfortegnelse eller værktøjer, se Adobe Reader Help.

Visse punkter er angivet i denne vejledning af nedenstående konventioner.

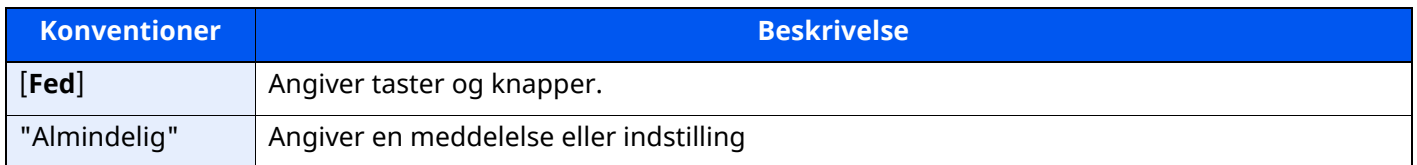

#### **Konventioner brugt i procedurer til drift af maskinen**

I denne betjeningsvejledning beskrives, hvordan berøringspanelets betjenes:

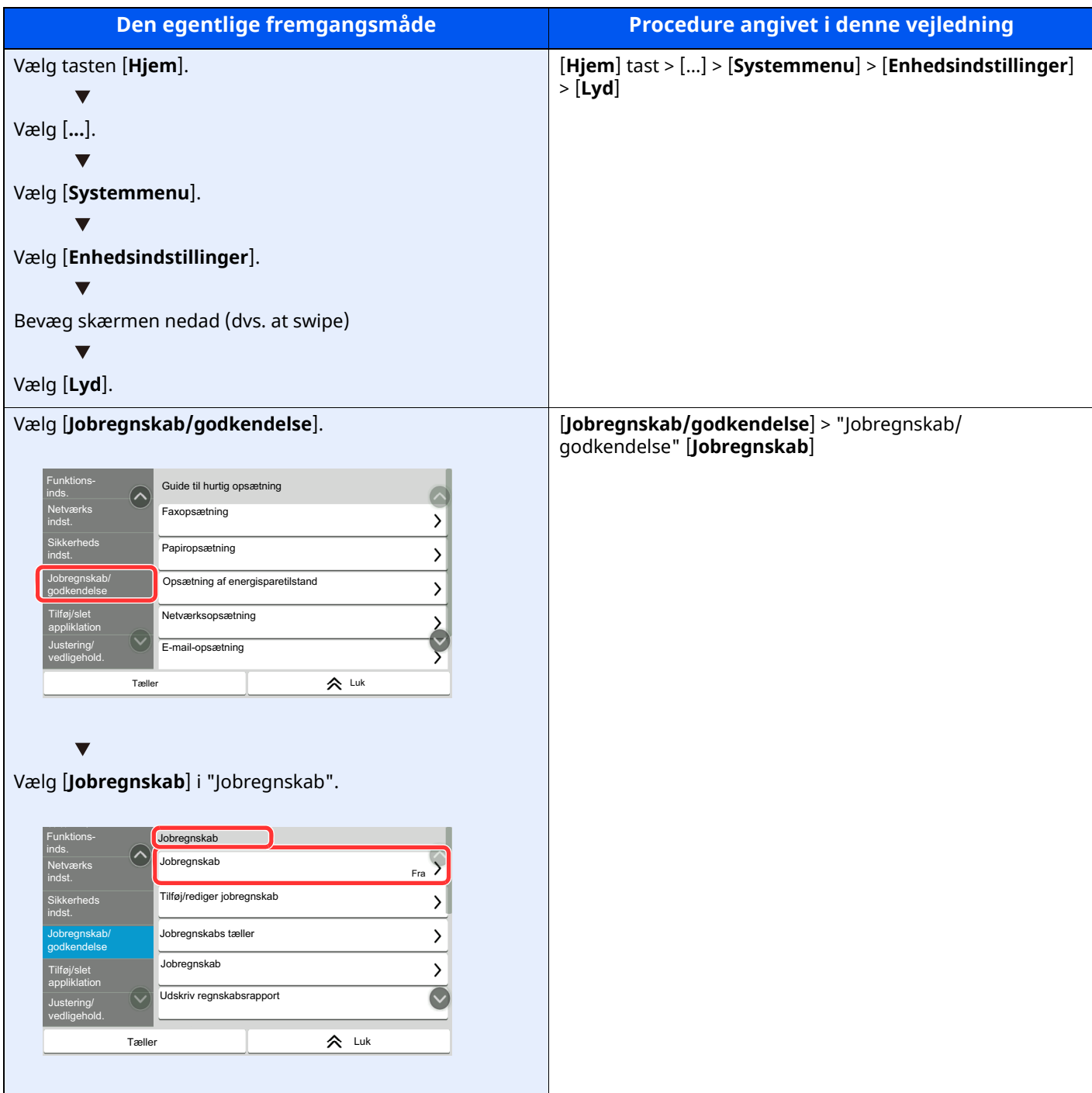

#### **Format/retning for originaler og papir**

Original- og papirformater såsom A5 kan bruges både i horisontal og vertikal retning. For at adskille mellem retningerne, når disse formater bruges, tilføjes "R" til formater, hvor der bruges horisontal retning. Desuden kan følgende ikoner på berøringspanelet bruges til at angive originaler og papirets retning.

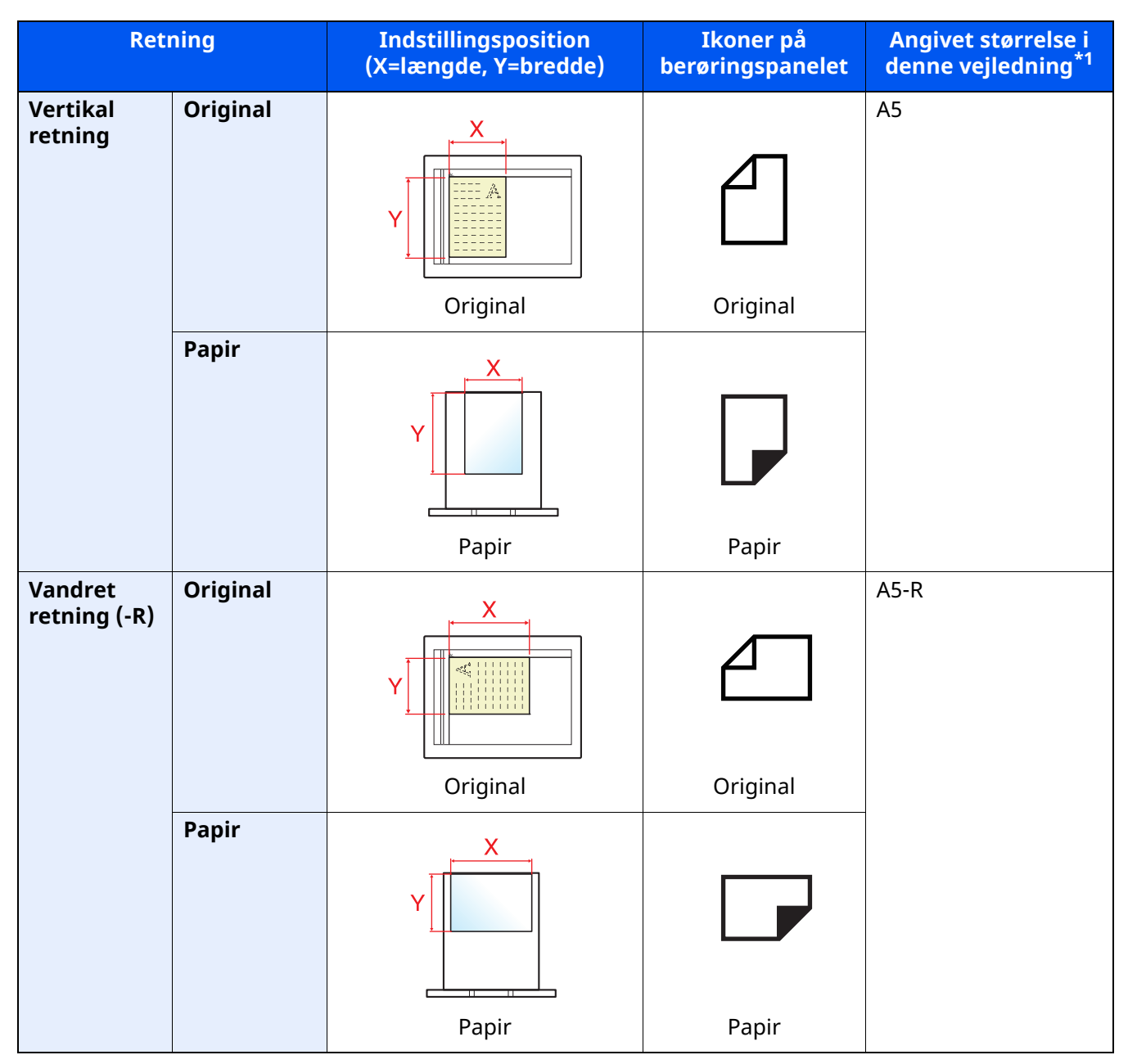

\*1 Formatet på originalen/papiret, der kan anvendes, varierer afhængig af den valgte funktion og kildebakke. For yderligere oplysninger, se følgende.

Maskinens *Betjeningsvejledning*

# <span id="page-7-1"></span><span id="page-7-0"></span>Juridiske og 1 sikkerhedsinformationer

Læs disse oplysninger, inden du tager maskinen i brug. Dette kapitel indeholder oplysninger om følgende emner:

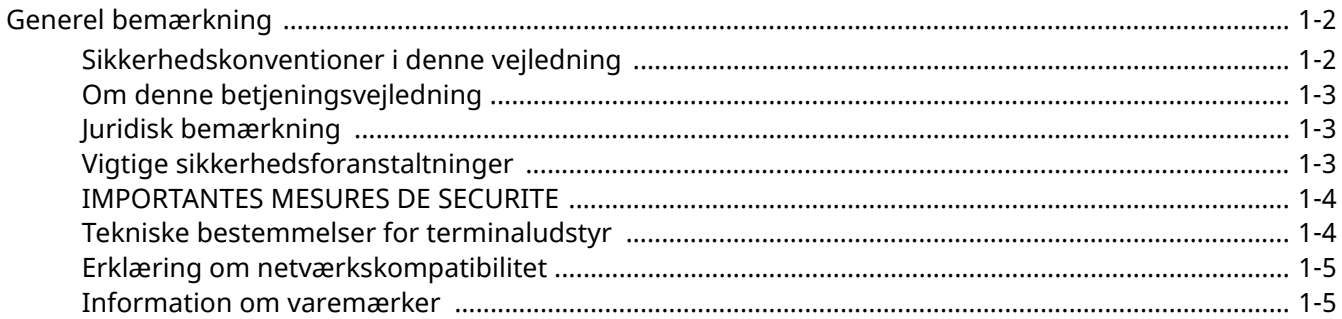

# <span id="page-8-0"></span>**Generel bemærkning**

# <span id="page-8-1"></span>**Sikkerhedskonventioner i denne vejledning**

Symboler i vejledningen og på faksimilens dele er sikkerhedsadvarsler, der har til formål at beskytte brugeren, andre personer og omgivende objekter, og sikre korrekt og sikker brug af faksimilen.

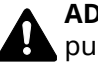

**ADVARSEL**: Angiver, at manglende eller forkert overholdelse af de pågældende punkter kan forårsage alvorlig personskade eller endog dødsfald.

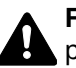

**FORSIGTIG**: Angiver, at manglende eller forkert overholdelse af de pågældende punkter kan medføre personskade eller mekanisk skade.

#### **Symboler**

Symbolet  $\triangle$  angiver, at det pågældende afsnit indeholder sikkerhedsadvarsler. Punkter, som brugeren skal være særlig opmærksom på, er angivet inden i symbolet.

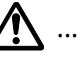

**A.** ... [Generel advarsel]

 $\bigwedge$  ... [Advarsel om høj temperatur]

Symbolet  $\bigcirc$  angiver, at det pågældende afsnit indeholder oplysninger om forbudte handlinger. Nærmere oplysninger om den forbudte handling er angivet inden i symbolet.

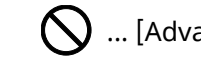

 $\bigcirc$  ... [Advarsel om forbudt handling]

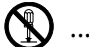

 $\bigotimes$  ... [Adskillelse forbudt]

Symbolet angiver, at det pågældende afsnit indeholder oplysninger om handlinger, der skal udføres. Nærmere oplysninger om den obligatoriske handling er angivet inden i symbolet.

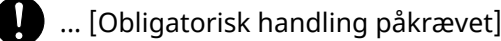

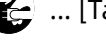

.... [Tag stikket ud af stikkontakten]

... [Slut altid maskinen til en stikkontakt med jordforbindelse]

#### **<b>REMÆRK**

Grundet ydelsesopdateringer kan informationen i denne betjeningsvejledning ændres uden varsel.

# <span id="page-9-0"></span>**Om denne betjeningsvejledning**

Denne betjeningsvejledning indeholder oplysninger om, hvordan du bruger maskinens fax-funktioner. Læs venligst betjeningsvejledningen, før du begynder at bruge maskinen.

Under brug kan du slå op i maskinens betjeningsvejledning for at finde oplysninger inden for de afsnit, som du kan se på listen nedenfor.

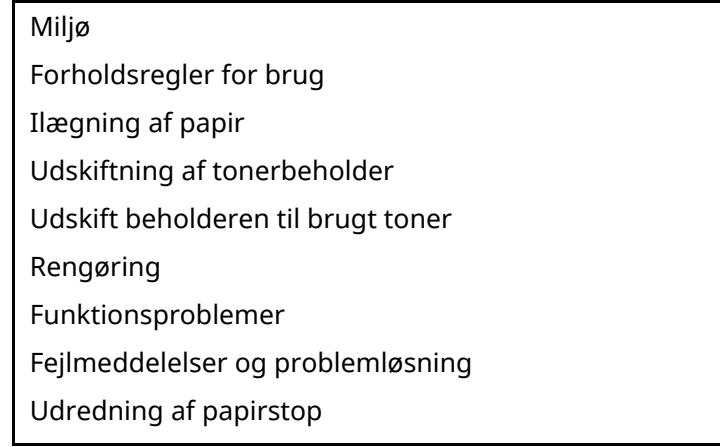

### <span id="page-9-1"></span>**Juridisk bemærkning**

VI KAN IKKE GØRES ANSVARLIGE FOR DOKUMENTER, DER, HELT ELLER DELVIST, GÅR TABT SOM FØLGE AF SKADER PÅ FAXSYSTEMET, FEJL, FORKERT BRUG ELLER YDRE FAKTORER SOM F.EKS. STRØMAFBRYDELSER; ELLER FOR RENT ØKONOMISKE TAB ELLER TABT PROFIT, DER ER OPSTÅET, FORDI MISTEDE OPKALD ELLER OPTAGEDE BESKEDER AFSPILLET VED MISTEDE OPKALD HAR FØRT TIL, AT MULIGHEDER IKKE HAR KUNNET UDNYTTES.

# <span id="page-9-2"></span>**Vigtige sikkerhedsforanstaltninger**

Når du bruger dit telefonudstyr, bør grundlæggende sikkerhedsforanstaltninger altid følges for at reducere risikoen for brand, elektrisk stød og personskade, herunder følgende:

**FORSIGTIG:** For at reducere risikoen for brand må du kun anvende telefonledninger der er opført på UL-listen som nr. 26 AWG eller højere eller er CSA-certificeret.

- 1 Anvend ikke dette produkt i nærheden af vand, f.eks. i nærheden af et badekar, håndvask, køkkenvask eller vaskebalje, i en våd kælder eller tæt ved en swimmingpool.
- 2 Undlad at bruge en telefon (med mindre den er trådløs) i tordenvejr. Der kan være en lille risiko for elektrisk stød fra lynnedslag.
- 3 Anvend ikke telefonen til at rapportere en gaslækage i nærheden af lækagen.
- 4 Anvend kun den netledning og de batterier der er angivet i denne vejledning. Smid ikke batterier ind i ild. De kan eksplodere. Kontrollér de lokale bestemmelser for eventuelle specielle instruktioner om bortskaffelse.

#### **GEM DISSE INSTRUKTIONER**

### <span id="page-10-0"></span>**IMPORTANTES MESURES DE SECURITE**

Certaines mesures de sécurité doivent être prises pendant l'utilisation de matériel téléphonique afin de réduire les risques d'incendie, de choc électrique et de blessures. En voici quelques unes:

- 1 Ne pas utiliser l'appareil près de l'eau, p. ex., près d'une baignoire, d'un lavabo, d'un évier de cuisine, d'un bac à laver, dans un sous-sol humide ou près d'une piscine.
- 2 Eviter d'utiliser le téléphone (sauf s'il s'agit d'un appareil sans fil) pendant un orage électrique. Ceci peut présenter un risque de choc électrique causé par la foudre.
- 3 Ne pas utiliser l'appareil téléphonique pour signaler une fuite de gaz s'il est situé près de la fuite.
- 4 Utiliser seulement le cordon d'alimentation et le type de piles indiqués dans ce manuel. Ne pas jeter les piles dans le feu: elles peuvent exploser. Se conformer aux règlements pertinents quant à l'élimination des piles.

#### **CONSERVER CES INSTRUCTIONS**

# <span id="page-10-1"></span>**Tekniske bestemmelser for terminaludstyr**

#### Terminaludstyr (TE);TBR 21

Tilslutningskrav til terminaludstyr (undtagen udstyr til taletelefoni), der anvender DTMF-signalering (Dual Tone Multi Frequency) ved netadressering, med henblik på fælleseuropæisk godkendelse af, at udstyret kobles op på de analoge offentlige telefonnet.

Dette terminaludstyr opfylder:

- 
- 
- 
- AN 05R01 AN for D, E, GR, P og N DE 12R00 Det nationale AN for D
- AN 06R00 AN for D, GR og P · DE 14R00 Det nationale AN for D
- AN 07R01 AN for D, E, P og N ES 01R01 Det nationale AN for E
- 
- 
- 
- 
- AN 16R00 Generel vejledende meddelelse
- 
- DE 04R00 Det nationale AN for D P 08R00 Det nationale AN for P
- TBR21 DE 05R00 Det nationale AN for D
- AN 01R00 AN for P DE 08R00 Det nationale AN for D
- AN 02R01 AN for CH og N DE 09R00 Det nationale AN for D
	-
	-
	-
- AN 09R00 AN for D GR 01R00 Det nationale AN for GR
- AN 10R00 AN for D GR 03R00 Det nationale AN for GR
- AN 11R00 AN for P GR 04R00 Det nationale AN for GR
- AN 12R00 AN for E NO 01R00 Det nationale AN for N
	- NO 02R00 Det nationale AN for N
	- DE 03R00 Det nationale AN for D •P 03R00 Det nationale AN for P
		-

### <span id="page-11-0"></span>**Erklæring om netværkskompatibilitet**

Producenten erklærer, at udstyret er bygget til at blive brugt i det offentlige telefonnet med omkobling (PSTN) i de følgende lande:

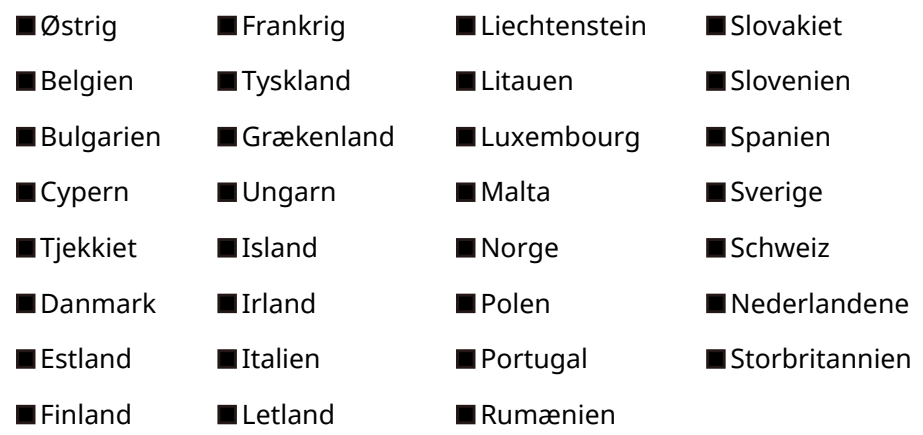

### <span id="page-11-1"></span>**Information om varemærker**

- Microsoft, Windows, Windows Server, Excel og PowerPoint er registrerede varemærker eller varemærker tilhørende Microsoft Corporation i USA og/eller andre lande.
- Adobe Acrobat og Adobe Reader er varemærker tilhørende Adobe Systems, Incorporated.
- IBM og IBM PC/AT er varemærker, der tilhører International Business Machines Corporation.

Alle andre virksomheds- og produktnavne i denne betjeningsvejledning er varemærker, der tilhører de respektive virksomheder. Tegnene™ og ® bruges ikke i denne vejledning.

# <span id="page-12-1"></span><span id="page-12-0"></span>**Inden Faxmaskinen**  $\overline{2}$ anvendes

Dette kapitel indeholder følgende emner:

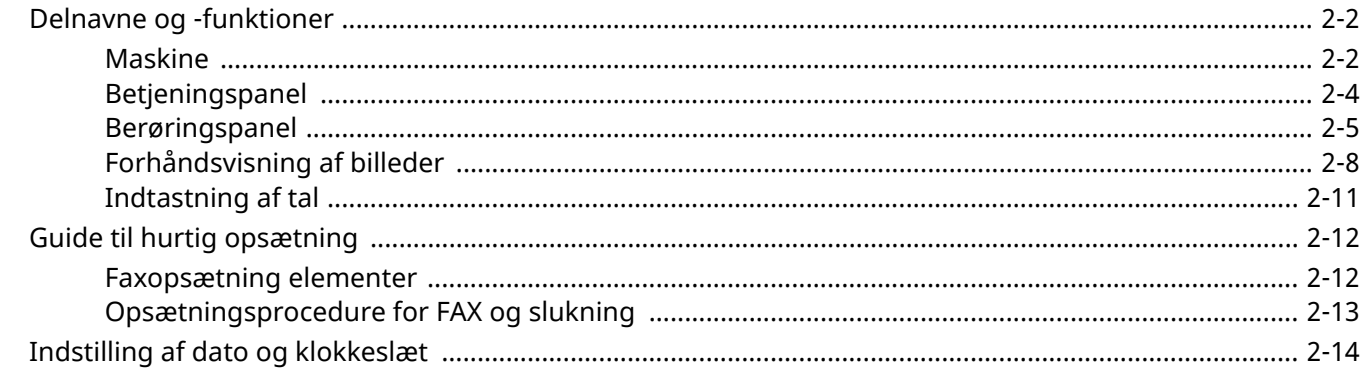

# <span id="page-13-0"></span>**Delnavne og -funktioner**

# <span id="page-13-1"></span>**Maskine**

Dette kapitel forklarer delenes navn, når maskinen bruges som en faxmaskine. Hvis du vil vide navnene på dele, der kræves, når du bruger andre funktioner end FAX, kan du se følgende:

Maskinens *Betjeningsvejledning*  $\blacktriangleright$ 

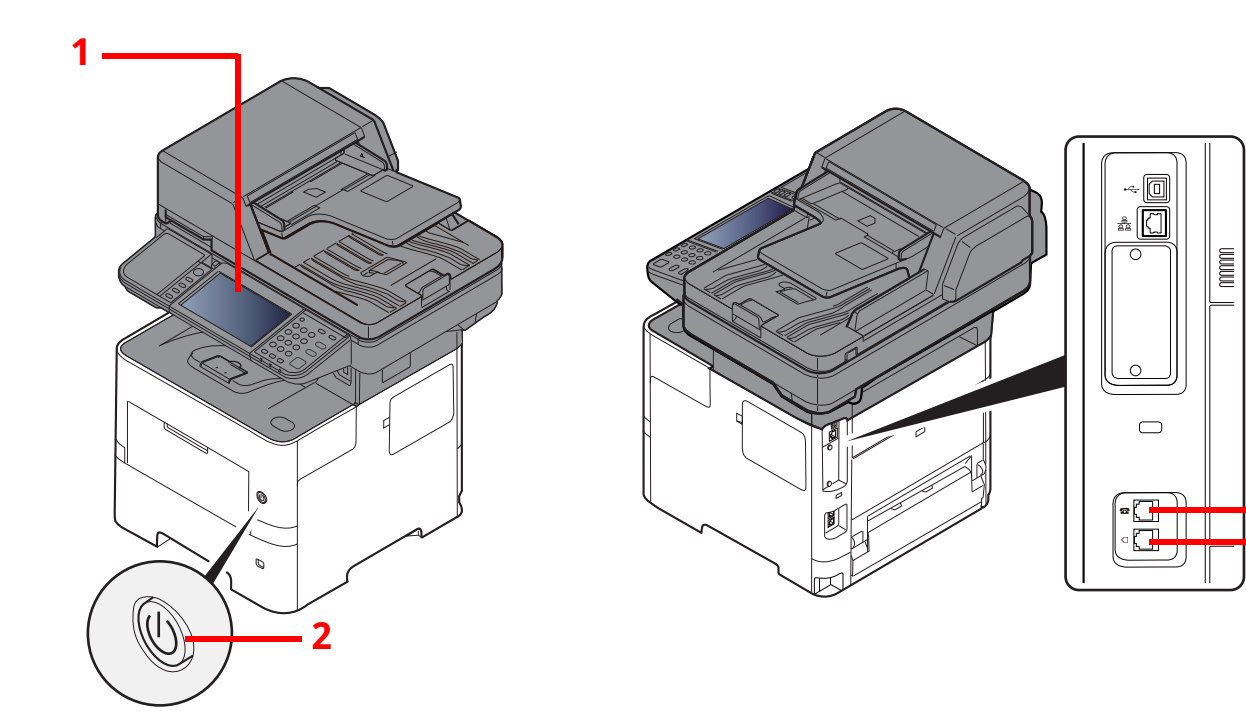

**3 4**

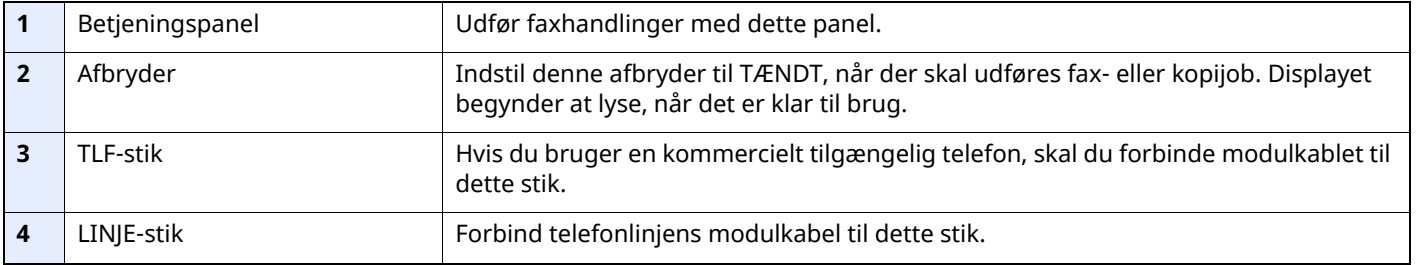

#### **VIGTIGT Du kan ikke automatisk modtage en fax, hvis strømmen er afbrudt.**

#### **Dokumentføder**

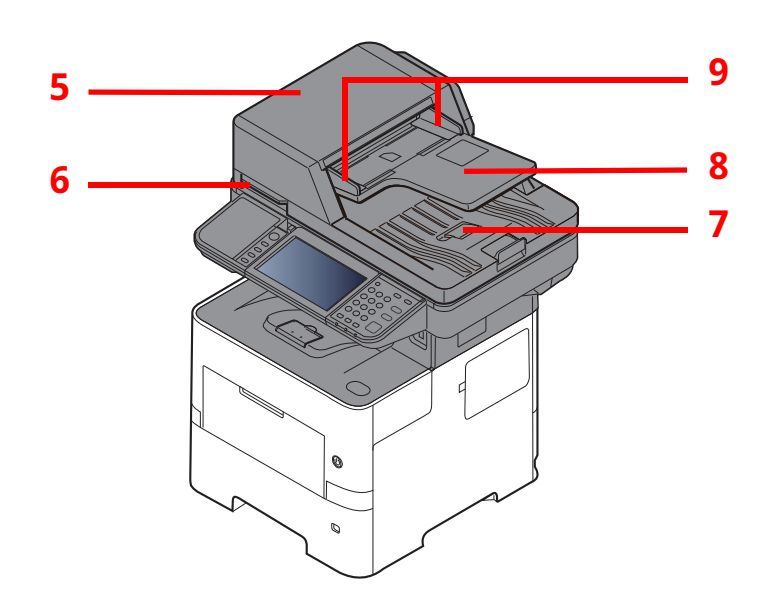

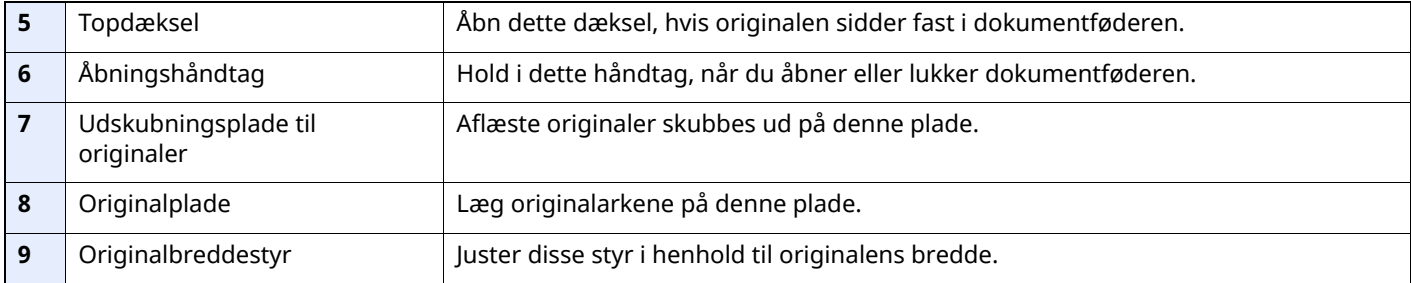

# <span id="page-15-0"></span>**Betjeningspanel**

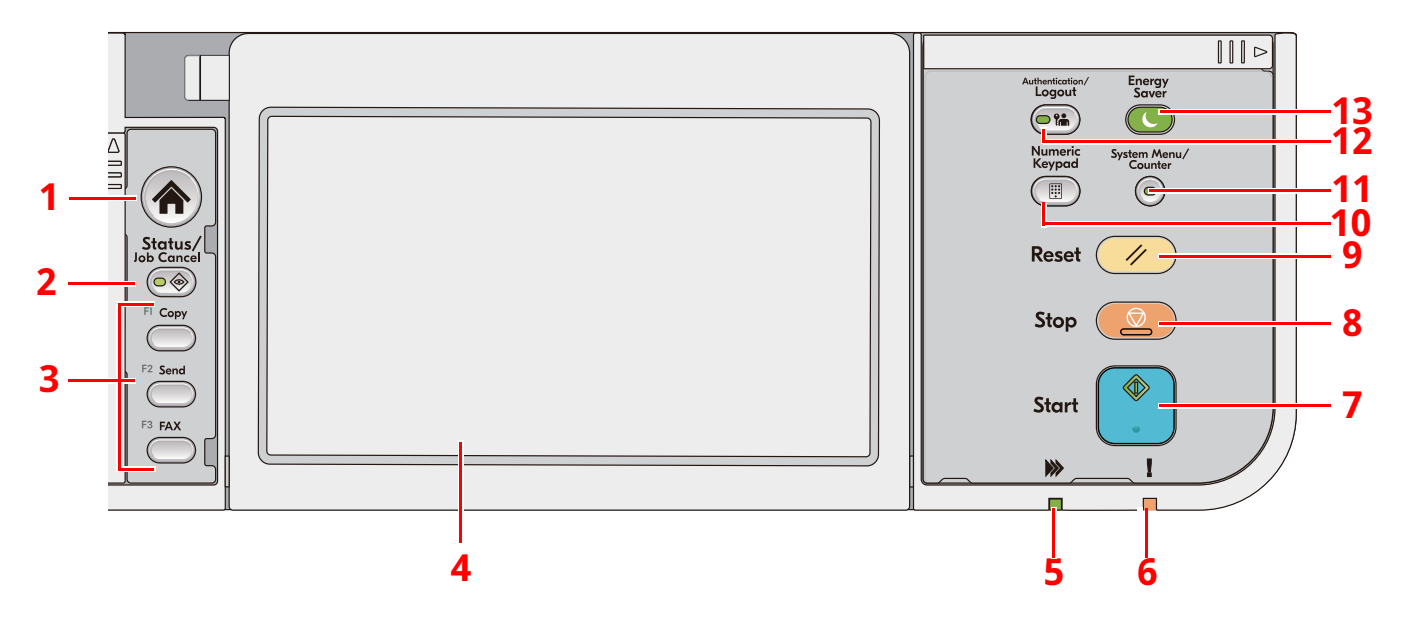

- 1 [**Hjem**] tast: Viser skærmbilledet Start.
- 2 [**Status/Job Cancel**] tast: Viser skærmbilledet Status/Afbryd job.
- 3 Funktionstaster: Taster, som forskellige funktioner og anvendelser, herunder kopiering og scanning, kan tildeles.
- 4 Berøringspanel: Berøringspanelet. Berør tasterne her for at konfigurere de forskellige indstillinger.
- 5 Indikator [**Behandling**]: Blinker under udskrivning eller transmission.
- 6 Indikator [**Advarsel**]: Tændes eller blinker, hvis der sker en fejl og et job standses.
- 7 [**Start**] tast: Starter kopiering og scanning samt behandlingen i forbindelse med indstilling.
- 8 [**Stop**] tast: Annullerer eller pauser det igangværende job.
- 9 [**Reset**] tast: Genetablerer standardindstillingerne.
- 10 [**Numeric Keypad**] tast: Henter taltastaturet ved indtastning af tal eller symboler.
- 11 [**System Menu/Counter**] tast: Viser skærmbilledet systemmenu/tæller.
- 12 [**Authentication/Logout**] tast: Godkender skift af brugere og forlader (logger ud) handlingen for den aktuelle bruger.
- 13 [**Energy Saver**] tast: Indstiller maskinen til Dvaletilstand. Afbryder Dvale, hvis Dvaletilstanden er aktiveret.

# <span id="page-16-0"></span>**Berøringspanel**

#### <span id="page-16-1"></span>**Brug af berøringspanelet**

Dette afsnit forklarer den grundlæggende brug af berøringspanelet.

#### **Tappe**

Dette er funktionen der bruges til at vælge et ikon eller en tast.

I dette dokument, omtales det at tappe som "vælg."

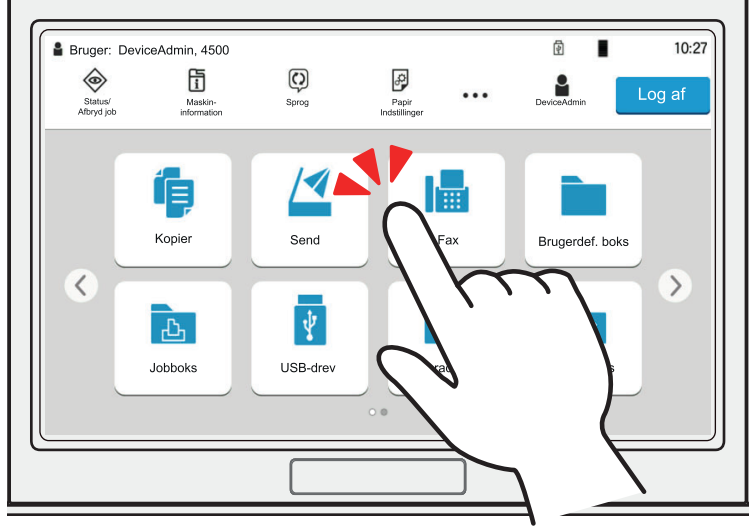

#### **Kontrolpanel**

Tap på ikonerne og tasterne for at få vist detaljerede oplysninger om ikoner og menuer. Et kontrolpanel viser oplysninger og menuer uden at der skiftes mellem skærmbillederne.

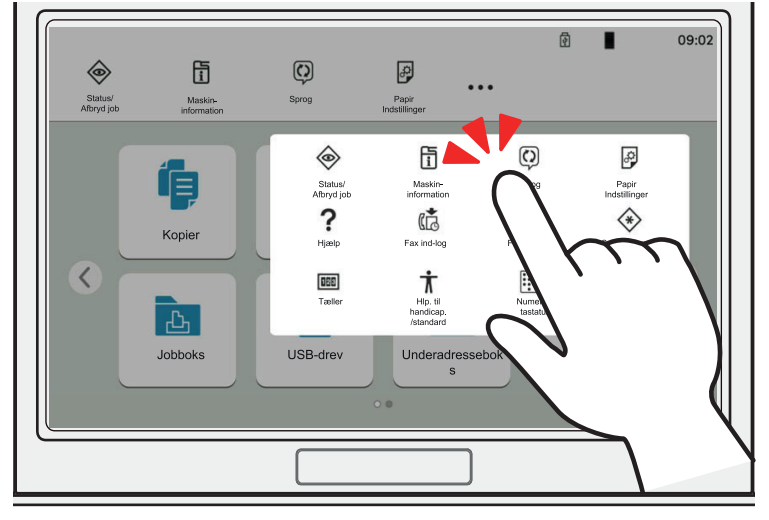

#### **Stryg**

Dette er funktionen der bruges til at bladre mellem skærmbilleder og til at vise elementer der ikke vises på den aktuelle skærm.

Bevæg skærmen i en retning, som at bladre mellem skærmbilleder.

#### **Eksempel: Hovedskærm**

Bevæg skærmen til venstre og højre.

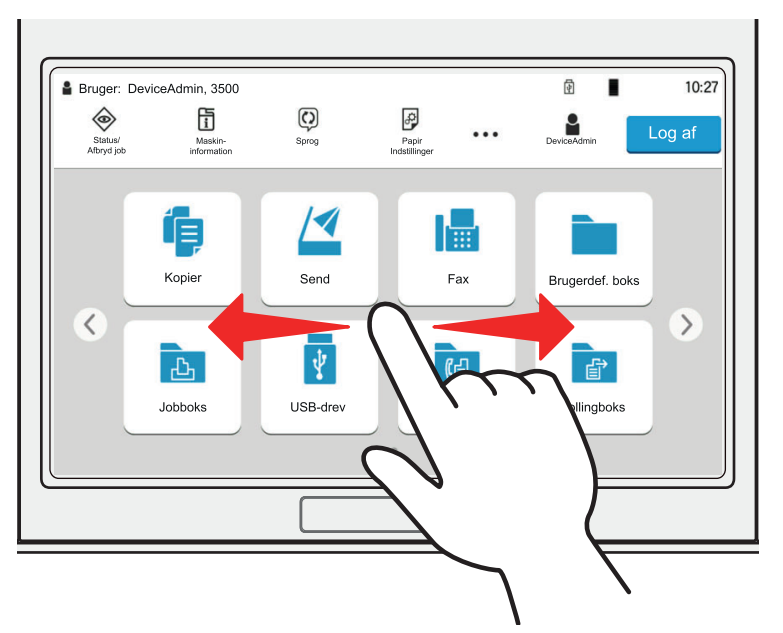

#### **Eksempel: Systemmenuskærm**

Bevæg skærmen op og ned.

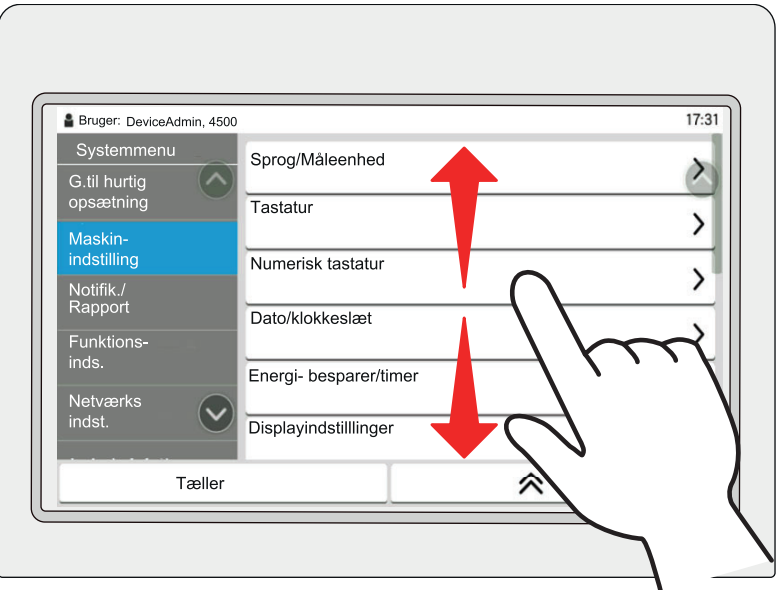

#### **Hovedskærm**

Dette skærmbillede vises ved at trykke på tasten [**Hjem**] på betjeningspanelet. Når du vælger et ikon, vises det pågældende skærmbillede.

Du kan ændre de ikoner, der skal vises på skærmbilledet Hjem, samt baggrunden.

Maskinens *Betjeningsvejledning*

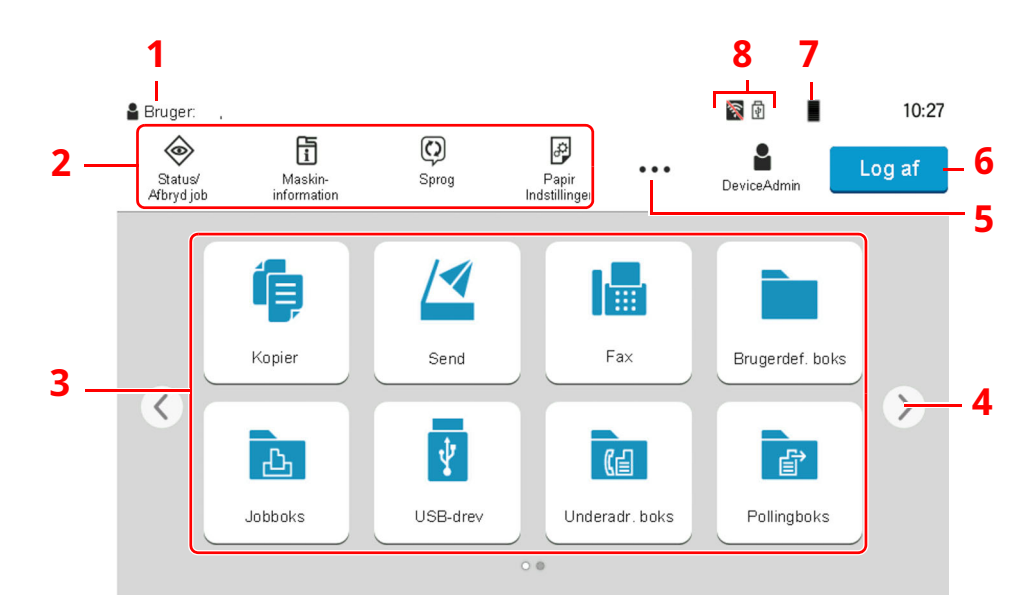

\* Udseendet kan afvige fra din faktiske skærm, afhængigt af din konfiguration og valgte indstillinger.

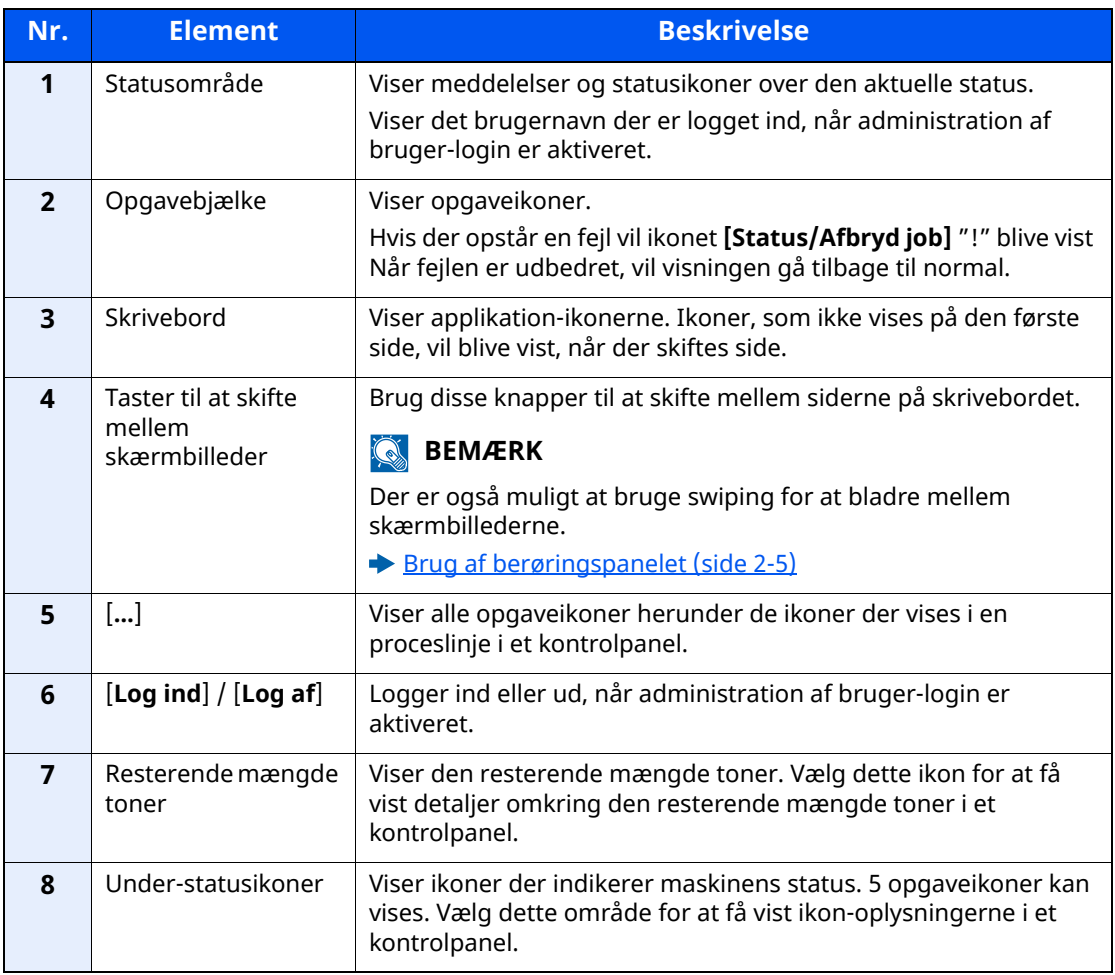

#### **Betjening af berøringspanelet**

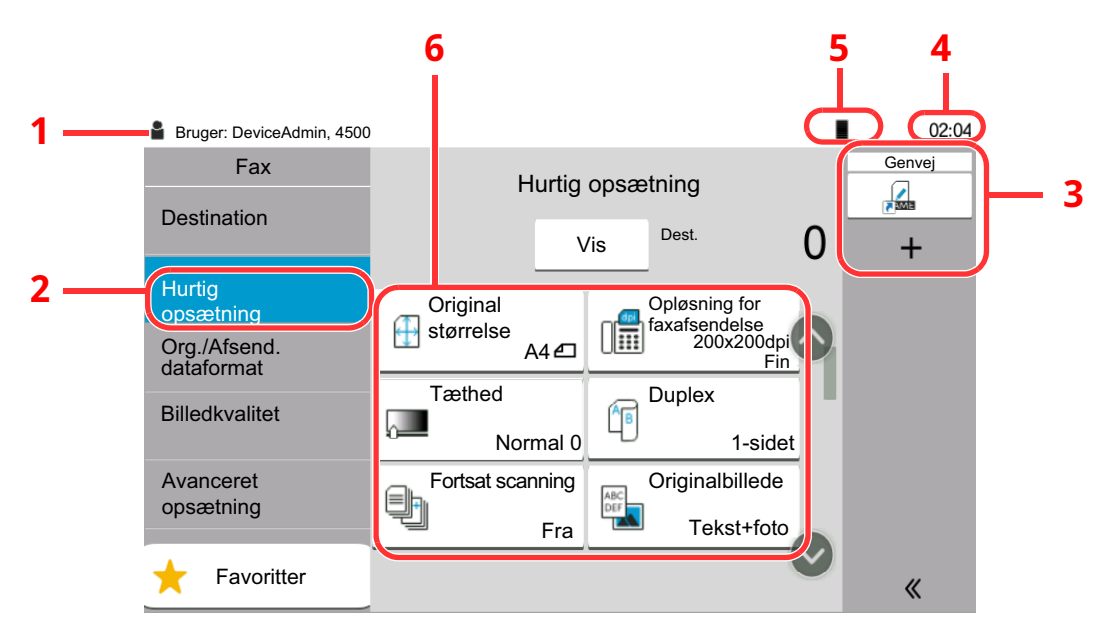

- 1 Viser maskinens status så vel som nødvendige betjeningsmeddelelser.
- 2 Viser skærmbilledet Hurtig opsætning.
- 3 Viser registrerede genveje.
- 4 Viser klokkeslæt.
- 5 Resterende mængde toner.
- 6 Indstil fax-funktionerne.

# <span id="page-19-0"></span>**Forhåndsvisning af billeder**

Du kan få forhåndsvist et billede af en scannet original på panelet, for at kontrollere det billede der skal sendes.

#### *1* **Vis skærmen.**

Forbered afsendelse af billedet som beskrevet i Grundlæggende transmissionsprocedure.

Grundlæggende [overførselsprocedure](#page-27-1) (side 3-2)

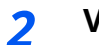

#### *2* **Vis et billede.**

**1** Vælg [**Vis**].

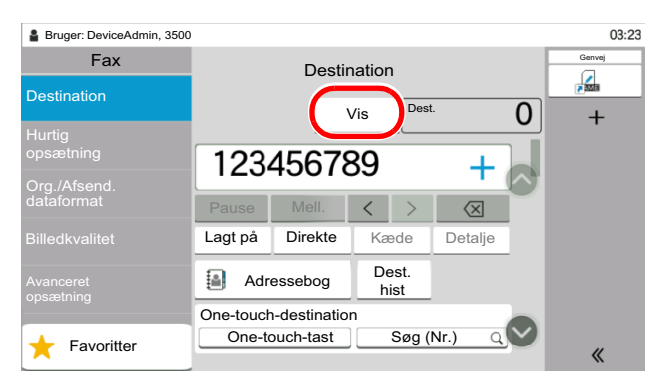

Maskinen begynder at scanne originalen. Når scanningen er fuldført, vises billedet på panelet.

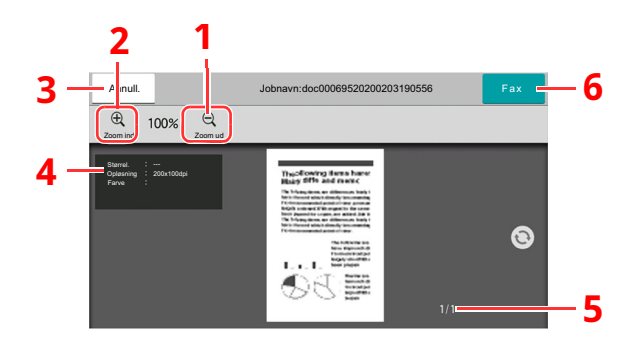

- 1 Zoom ud.
- 2 Zoom ind.
- 3 Slet jobbet.
- 4 Viser dataoplysninger.
- 5 Viser det aktuelle antal sider og det samlede antal sider.
- 6 Send en fax

#### **REMÆRK**

Hvis nedenstående transmissionsfunktioner ændres, vil resultaterne blive anvendt i forhåndsvisningen af billedet.

- Scanningsopløsning
- Scanningstæthed
- Valg af originalstørrelse
- 
- Valg af billedkvalitet
- Kantsletning/Fuld scanning
- Zoom
- Originalretning

#### Se *Engelsk FAX Operation Guide*

Hvis man lægger et dokument med flere sider på dokumentbehandleren, vil hele dokumentet blive indlæst og forhåndsvisningen af første side vises. Swipe forhåndsvisningen til venstre og højre for at få vist siderne i korrekt rækkefølge.

Du kan ikke ændre transmissionsfunktionerne, mens forhåndsvisningen af et billede bliver vist.

Vælg tasten [**Stop**] eller vælg [**Annuller**] for at ændre en transmissionsfunktion. Forhåndsvisning af billeder forsvinder og destinationen annulleres. For at se forhåndsvisningen igen foretages ændringerne i transmissionsfunktionen og destinationen vælges.

**2** Tryk på tasten [**Start**] for at sende faxen.

Transmission begynder.

#### **BEMÆRK**

Når [**Til** ] vælges i [**Bekræftelse af destination før send**], vil et skærmbillede til bekræftelse af destination blive vist, når du trykker på tasten [**Start**].

Maskinens *Betjeningsvejledning*

For at se forhåndsvisningen af et billede, når du bruger dokumentføderen, placeres originalerne i dokumentføderen igen.

Et dokument der gemmes i en pollingboks til pollingtransmission, kan forhåndsvises på samme måde.

Se *Engelsk FAX Operation Guide*

Du kan ikke få forhåndsvist billeder i følgende situationer:

- Under en direkte transmission
- Under pollingmodtagelse
- Når [**Til**] er valgt i indstillingen af Lange originaler

#### **Brug af skærmbilledet Vis**

Når skærmbilledet Vis er vist, kan du gøre følgende ved at flytte den finger, som rører ved berøringspanelet.

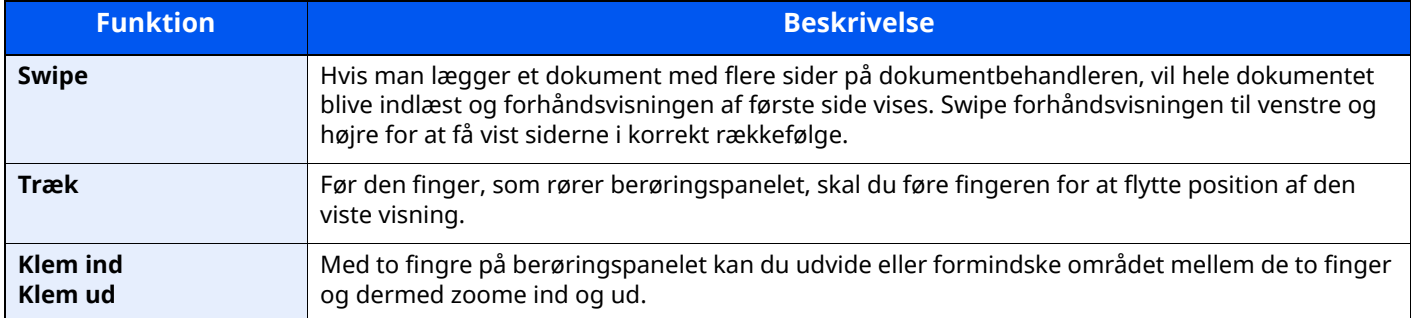

# <span id="page-22-0"></span>**Indtastning af tal**

Når du indtaster tallene, vil det numeriske tastatur blive vist på berøringspanelet, hvis du vælger det område, hvor tallet indtastes.

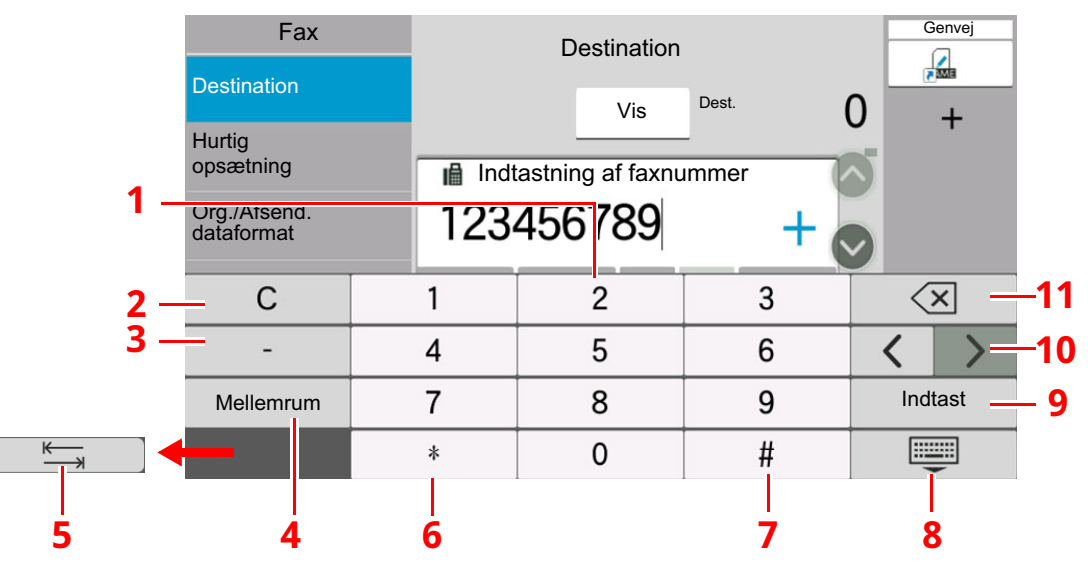

- 1 Indtast tallene.
- 2 Ryd indtastede tal.
- 3 Indtast en bindestreg (-).
- 4 Indsæt mellemrum.
- 5 Gå til den næste indtastningsboks.
- 6 Når [.] vises: Indsættes decimaltegnet. De tal, der indtastes efter denne tast er valgt, vil være tallene efter decimaltegnet. Når [\*] vises: Indsættes [\*].
- 7 Når [+/-] vises: Skiftes der mellem positive og negative tal. Når [#] vises: Indsættes [#].
- 8 Luk det numeriske tastatur.
- 9 Indtastning med taltaster bekræftes.
- 10 Bevæg markøren.
- 11 Slet tegnet til venstre for markøren.

# <span id="page-23-0"></span>**Guide til hurtig opsætning**

I funktionen hurtig opsætning, anvendes en guide til at konfigurere følgende indstillinger. Sørg for, at fuldføre indstillingerne inden brug af faxsystemet.

### <span id="page-23-1"></span>**Faxopsætning elementer**

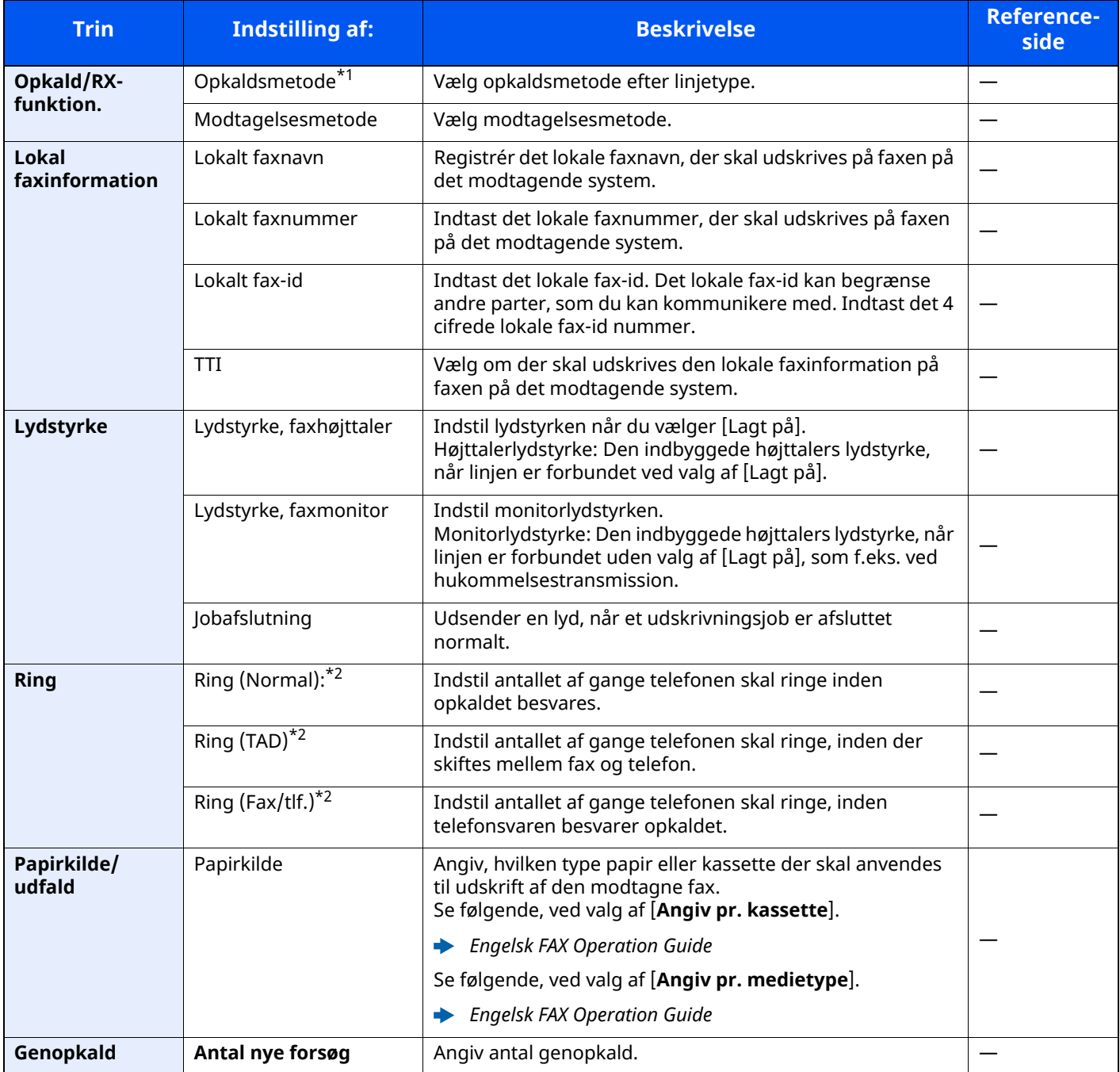

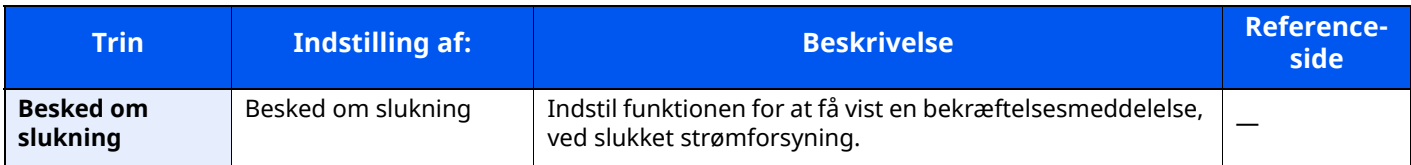

\*1 Kun tomme-version.

<span id="page-24-1"></span>\*2 Denne indstilling vises ikke i alle regioner.

#### **<b>REMÆRK**

Disse indstillinger kan ændres i systemmenuen.

Se *Engelsk FAX Operation Guide*

### <span id="page-24-0"></span>**Opsætningsprocedure for FAX og slukning**

#### **REMÆRK**

Hvis brugeridentifikationsskærmbilledet vises, indtast dit login brugernavn og -adgangskode og vælg [**Login**]. Fabriksindstillet brugernavn og adgangskode til login er vist nedenfor. Brugernavn til login: P-6039i MFP:6000, P-5539i MFP:5500, P-4539i MFP:4500 Adgangskode til login: P-6039i MFP:6000, P-5539i MFP:5500, P-4539i MFP:4500

#### *1* **Vis skærmen.**

[**Hjem**] tast > [**...**] > [**Systemmenu**] > [**Guide til hurtig opsætning**] > [**FAX-opsætning**]

#### *2* **Konfigurér funktionen.**

Start guiden. Følg anvisningerne på skærmen for at konfigurere indstillingerne.

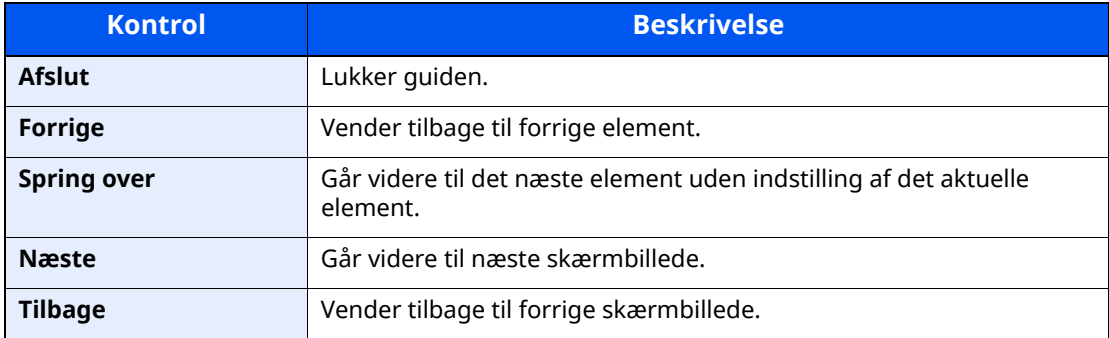

Når du har gennemført indstillingerne vælges [**Afslut**].

# <span id="page-25-0"></span>**Indstilling af dato og klokkeslæt**

Indstil lokal dato og klokkeslæt for den lokalitet, hvor faxen skal anvendes.

Når du sender en fax vha. transmissionsfunktionen, vil datoen og klokkeslættet for denne indstilling blive angivet i faxens overskrift. Indstil datoen, klokkeslættet og tidszonen i forhold til GMT for den lokalitet, hvor maskinen anvendes.

#### **<b>BEMÆRK**

Sørg for at indstille tidsforskellen, inden du indstiller dato og klokkeslæt.

Hvis administration af brugerlogin er aktiveret, kan du kun ændre indstillingerne ved at logge på med administratorrettigheder eller som bruger med rettigheder til at konfigurere denne indstilling.

Fabriksindstillet brugernavn og adgangskode til login er vist nedenfor.

Brugernavn til login: P-6039i MFP:6000, P-5539i MFP:5500, P-4539i MFP:4500

Adgangskode til login: P-6039i MFP:6000, P-5539i MFP:5500, P-4539i MFP:4500

#### *1* **Vis skærmen.**

[**Hjem**] tast > [**...**] > [**Systemmenu**] > [**Maskin- indstilling**] > [**Dato/klokkeslæt**]

#### *2* **Konfigurér indstillingerne.**

Vælg og indstil i rækkefølgen [**Tidszone**] > [**Dato/klokkeslæt**] > [**Datoformat**]

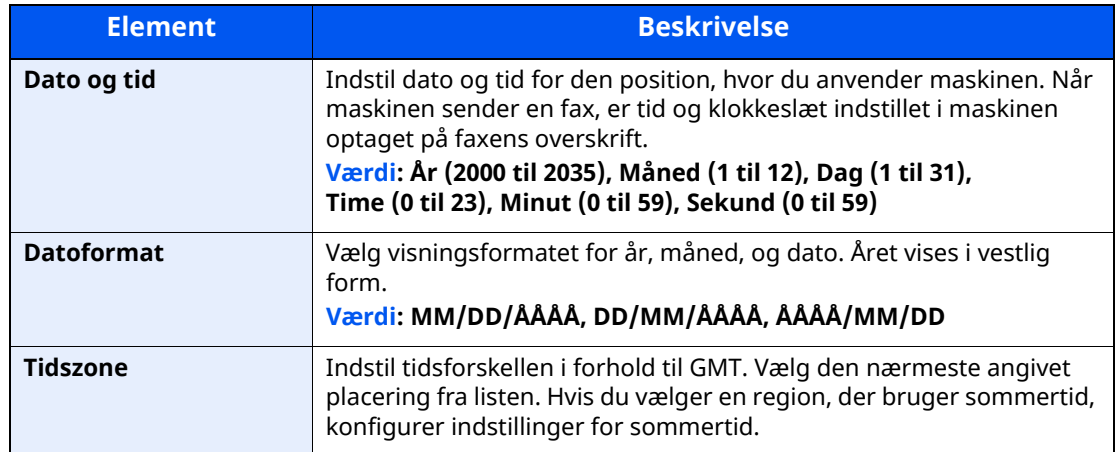

# <span id="page-26-1"></span><span id="page-26-0"></span>**Afsendelse af fax**  $\overline{\mathbf{3}}$

#### Dette kapitel indeholder følgende emner:

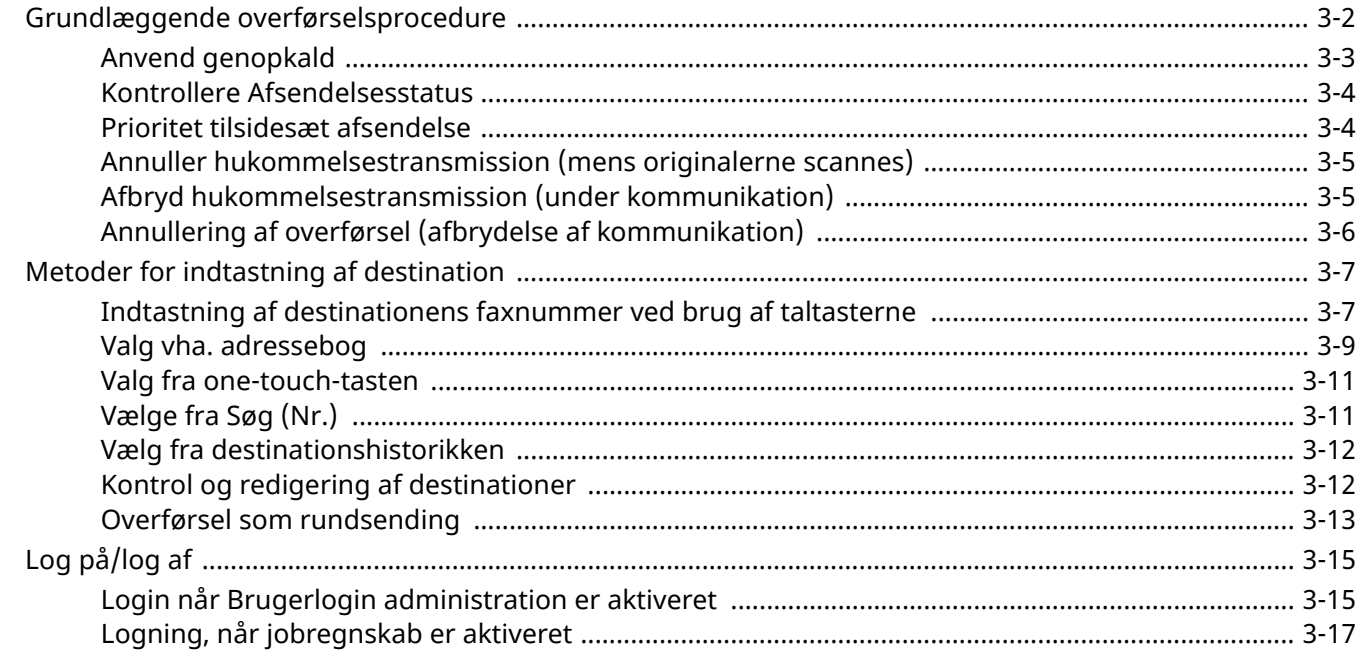

# <span id="page-27-1"></span><span id="page-27-0"></span>**Grundlæggende overførselsprocedure**

Den grundlæggende brug af faxsystemet forklares nedenfor.

#### *1* **Vælg [Fax] på Hovedskærmen.**

Startskærmen for fax kommer frem.

*2* **Anbring originalerne.**

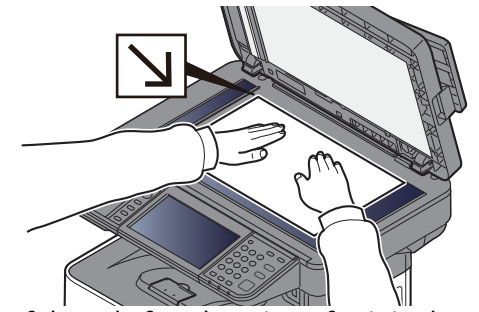

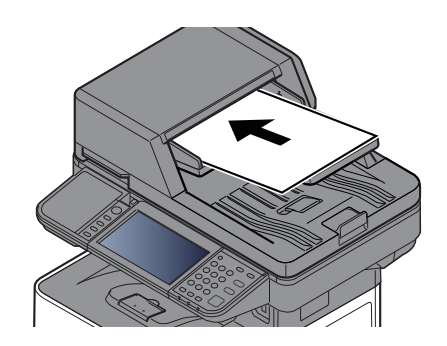

Se følgende for placering af originaler: Maskinens *Betjeningsvejledning*

#### *3* **Vælg transmissionsmetode.**

Der er to afsendelsesmetoder: hukommelse afsendelse og direkte afsendelse.

**Hukommelsesoverførsel:** originalen scannes i hukommelsen inden kommunikationen starter. Hukommelses afsendelse er valgt som standard.

**Direkte overførsel:** destinationen kaldes og kommunikationen starter inden originalen scannes.

Vælg [**Direkte**] for at ændre en transmissionsmetode til direkte overførsel. Tasten vil blive fremhævet på berøringspanelet. Hvis man vælger [**Direkte**], når den er markeret, vil transmissionsmetoden blive ændret til hukommelsestransmission.

Se *Engelsk FAX Operation Guide*

#### *4* **Angivelse af destinationen.**

Angiv overførselsdestinationen.

Metoder for [indtastning](#page-32-0) af destination (side 3-7)

#### *5* **Vælg funktionerne.**

Vælg fanen og indstil de overførselsfunktioner, der kan bruges.

Se *Engelsk FAX Operation Guide*

#### *6* **Start afsendelse.**

Tryk på tasten [**Start**].

Når scanningen afsluttes, starter transmissionen.

#### **Når originaler placeres i dokumentføderen**

Når originaler, der er placeret i dokumentføderen, er blevet scannet og gemt i hukommelsen, bliver der ringet op til det modtagende system.

#### **Når originaler placeres på glaspladen**

Efter originaler, der er placeret på glaspladen, er blevet scannet og gemt i hukommelsen, bliver der ringet op til det modtagende system.

#### **BEMÆRK**

Når maskinen er sat til fortsat scanning, kan du fortsætte med en ny original, så snart originalen på glaspladen er blevet gemt i hukommelsen. Hver gang en side scannes, udfører du en handling, der tillader fortsat scanning, og efter originalerne er blevet gemt i hukommelsen, bliver der ringet op til det modtagende system.

Se *Engelsk FAX Operation Guide*

Hvis der ikke kommer respons fra den anden maskine, når du forsøger at sende, vil maskinen automatisk genopkalde (automatisk genopkald). Du kan ændre antallet af automatiske forsøg på genopkald.

Se *Engelsk FAX Operation Guide*

### <span id="page-28-0"></span>**Anvend genopkald**

Genopkald er en funktion, så du kan ringe op til det sidst indtastede nummer igen.

Anvend denne, når det modtagende system ikke reagerer, når du har prøvet at sende en fax. Når du ønsker at sende faxen til samme modtagende system vælges [**Genkald**], og du kan hente det modtagende system, du kaldte op på destinationslisten.

#### *1* **Vælg [Genkald].**

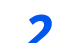

#### *2* **Tryk på tasten [Start].**

Transmissionen starter.

#### **REMÆRK**

Genkaldsinformationen slettes under følgende forhold.

- Når du slukker
- Når du afsender næste fax (der registreres ny genopkaldsinformation)
- Når du logger af.

# <span id="page-29-0"></span>**Kontrollere Afsendelsesstatus**

- *1* **Vælg tasten [Status/Job Cancel].**
- *2* **Viser skærmbilledet for status over afsendelsesjob.**

Vælg [**Afsendelsesjob**].

Listen over accepteret tid, destination og status vises for hvert job.

# <span id="page-29-1"></span>**Prioritet tilsidesæt afsendelse**

Et faxjob der afventer afsendelse, kan sendes med en prioritet tilsidesættelse.

- *1* **Vælg tasten [Status/Job Cancel].**
- *2* **Vælg det job der skal sendes med prioritet tilsidesættelse.**
	- **1** Vælg [**Afsendelsesjob**].
	- **2** Vælg det faxjob der skal sendes med tilsidesæt prioritet og vælg [**Topprioritet**] > [**Send**].

Det valgte faxjob sendes med prioritet tilsidesættelse og andre faxjobs flyttes ned i transmissionskøen.

#### **BEMÆRK**

Hvis et faxjob er i gang, vil faxjobbet med prioritet tilsidesættelse sendes efter det igangværende job er afsluttet.

#### **Hvis et rundsendingsjob er i gang...**

Hvis et faxjob til flere destinationer (overførsel som rundsending) er i gang, vil jobbet med prioritet tilsidesættelse sendes, når overførsel til den aktuelle destination er afsluttet. Når jobbet med prioritet tilsidesættelse er afsluttet, vil afsendelse til de resterende destinationer genoptages.

Men hvis jobbet med prioritet tilsidesættelse er en rundsending, vil jobbet med prioritet tilsidesættelse ikke starte før overførselen af det aktuelle rundsendelsesjob er afsluttet.

### <span id="page-30-0"></span>**Annuller hukommelsestransmission (mens originalerne scannes)**

#### *1* **Vælg tasten [Stop].**

Vælg tasten [**Stop**] eller vælg [**Afbryd**] ved hukommelsestransmission, for at annullere scanning mens originalerne scannes.

Scanning af originaler afbrydes, og originalerne skubbes ud. Hvis der stadig er originaler tilbage i dokumentføderen, kan du fjerne dem fra originalpladen.

# <span id="page-30-1"></span>**Afbryd hukommelsestransmission (under kommunikation)**

#### **BEMÆRK**

Selv hvis overførslen er annulleret, er der en mulighed for, at scannede sider forud for annulleringen blev sendt til den modtagende part. Kontrollér med den modtagende part for at se, om der er sendt sider ved en fejl.

#### *1* **Vælg tasten [Status/Job Cancel].**

#### *2* **Afbryd overførsel.**

- **1** Vælg [**Afsendelsesjob**].
- **2** Vælg den transmission, du vil afbryde, og vælg [**Afbryd**] > [**OK**] Afbryd overførslen.

#### **<b>REMÆRK**

I visse tilfælde kan overførslen foretages, selv om tasten [**Stop**] eller [**Afbryd**] vælges.

# <span id="page-31-0"></span>**Annullering af overførsel (afbrydelse af kommunikation)**

Følg denne fremgangsmåde for at afbryde forbindelsen og stoppe kommunikationen.

#### **<b>BEMÆRK**

Selv hvis overførslen er annulleret, er der en mulighed for, at scannede sider forud for annulleringen blev sendt til den modtagende part. Kontrollér med den modtagende part for at se, om der er sendt sider ved en fejl.

*1* **Vælg tasten [Status/Job Cancel].**

#### *2* **Afbrydelse af kommunikation.**

[**Status for faxkommunikation**] > "FAX" [**Linje fra**]

#### **<b>BEMÆRK**

For at afbryde direkte transmission, forsinket transmission eller polling-transmission, se afsnittet om denne funktion.

For at afbryde direkte overførsel, skal du se:

Se *Engelsk FAX Operation Guide*

For at afbryde en forsinket transmission eller sende en fax via øjeblikkelig transmission, se følgende:

Se *Engelsk FAX Operation Guide*

For at afbryde polling-transmission, skal du se:

Se *Engelsk FAX Operation Guide*

# <span id="page-32-0"></span>**Metoder for indtastning af destination**

### <span id="page-32-1"></span>**Indtastning af destinationens faxnummer ved brug af taltasterne**

Fremgangsmåden for indtastning af destinationens faxnummer ved brug af taltasterne forklares nedenfor.

#### **BEMÆRK**

Hvis [**Indtast. af ny destination (fax)**] indstilles til [**Forbyd**], vil det ikke være muligt direkte at indtaste et faxnummer via det numeriske tastatur.

Vælg destinationen fra adressebogen eller med one-touch tasterne.

Se *Engelsk FAX Operation Guide*

#### *1* **Vælg [Fax] på Hovedskærmen.**

#### *2* **Indtast faxnummeret til det modtagende system.**

#### **<b>RBEMÆRK**

Du kan indtaste op til 64 tegn.

Indtast antal vha. taltasterne.

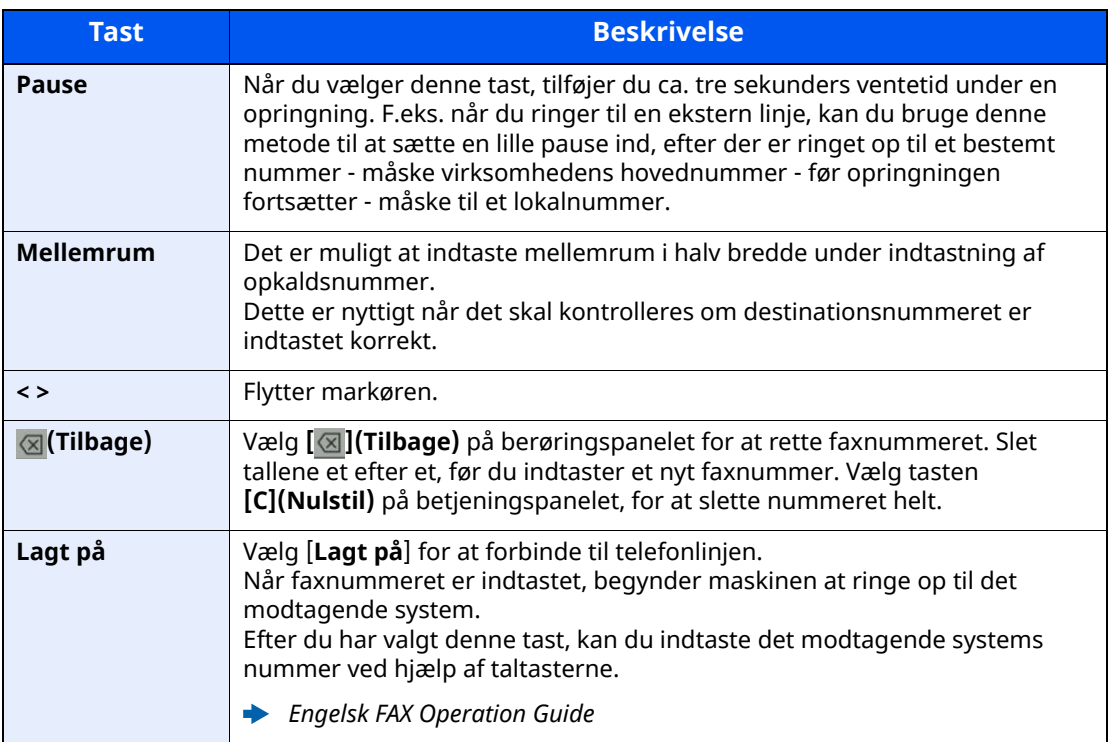

#### *3* **Vælg transmissionsindstillinger.**

#### Vælg [**Detalje**].

Underadressekommunikation, krypteret overførsel, transmissionens starthastighed og ECM kan indstilles.

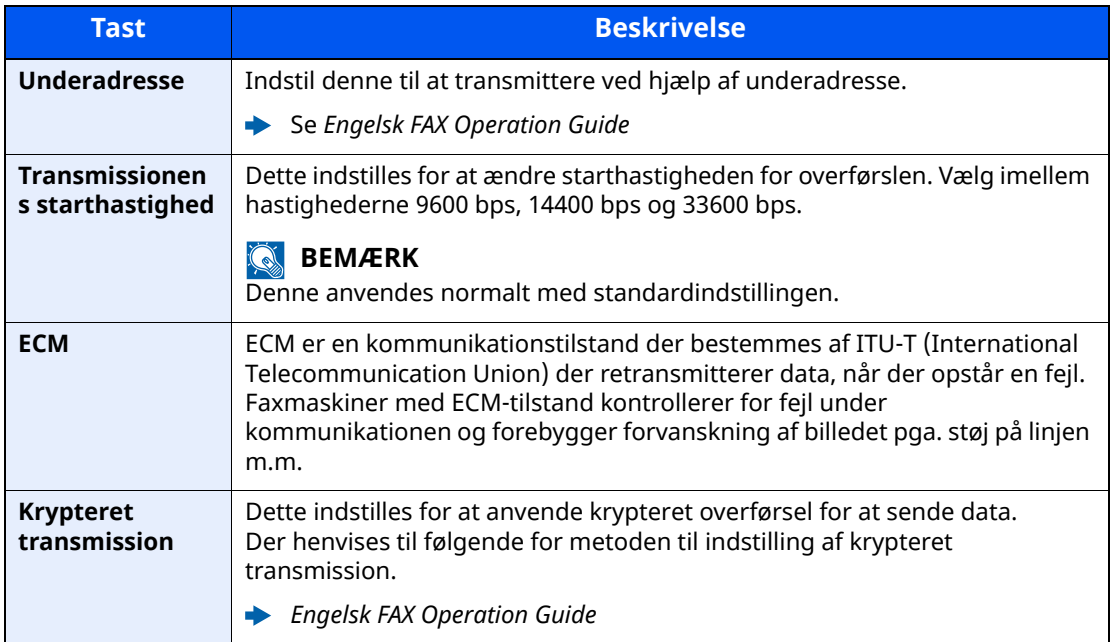

#### **BEMÆRK**

Når [**Føj til adressebog**] vises, kan du registrere det indtastede indhold i adressebogen.

#### *4* **Vælg [OK].**

Indtastning af destinationen stopper.

#### **BEMÆRK**

Ved valg af [**Til**] i [**Indt.kontrol for ny dest.**], vises et bekræftelsesskærmbillede for det indtastede faxnummer. Indtast det samme faxnummer igen, og vælg [**OK**].

Maskinens *Betjeningsvejledning* 

Vælg [**Faxindtastning**] for at indtaste det næste faxnummer.

Se *Engelsk FAX Operation Guide*

Hvis [**Broadcast**] er indstillet til [**Forbyd**], er det ikke muligt at indtaste flere destinationer.

Maskinens *Betjeningsvejledning* 

Udover fax, kan du indstille maskinen til også at sende til e-mail adresser og mapper (SMB/FTP) i ét og samme job.

Maskinens *Betjeningsvejledning* 

### <span id="page-34-0"></span>**Valg vha. adressebog**

Valg af en destination, som blev registreret i adressebogen.

#### **REMÆRK**

- For yderligere oplysninger omkring registrering af destinationer i adressebogen, er dette beskrevet under:
- *Engelsk FAX Operation Guide*

#### *1* **<sup>I</sup> destinationsskærmbilledet til afsendelse vælges [Adressebog] ( ).**

#### **<b>BEMÆRK**

Se følgende for yderligere oplysninger om den eksterne adressebog:

*Embedded Web Server RX User Guide*

#### *2* **Vælg destinationerne**

Vælg afkrydsningsfeltet for at vælge den ønskede destination fra listen. De valgte destinationer angives ved et markeret afkrydsningsfelt. For at anvende adressebogen på en LDAP server, vælg [**Valg**] > [**Adressebog**] > [**Ekst. adressebog**].

Du kan også ændre destinationernes rækkefølge ved at vælge [**Navn**] eller [**Nr.**].

#### **<b>BEMÆRK**

- Tryk på afkrydsningsfeltet på ny for at fjerne markeringen.
- Hvis [**Broadcast**] er indstillet til [**Forbyd**], er det ikke muligt at vælge flere destinationer. Det er heller ikke muligt at vælge en gruppe, der har registreret flere destinationer.

#### **Søgning efter destination**

Der kan søges blandt de destinationer, som er registreret i adressebogen. Der kan også foretages en avanceret søgning efter type eller begyndelsesbogstaver.

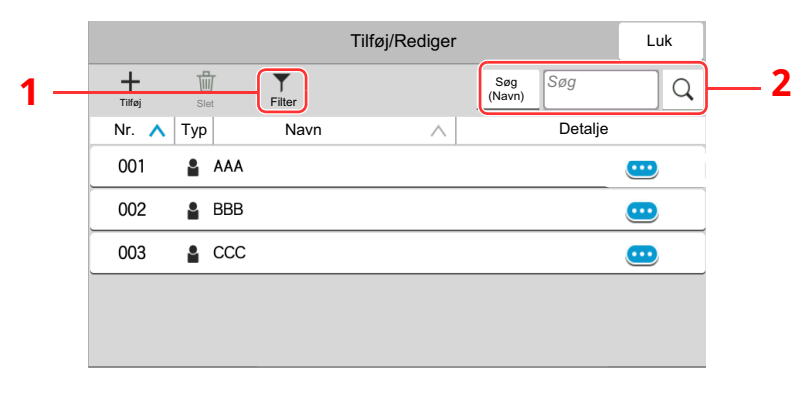

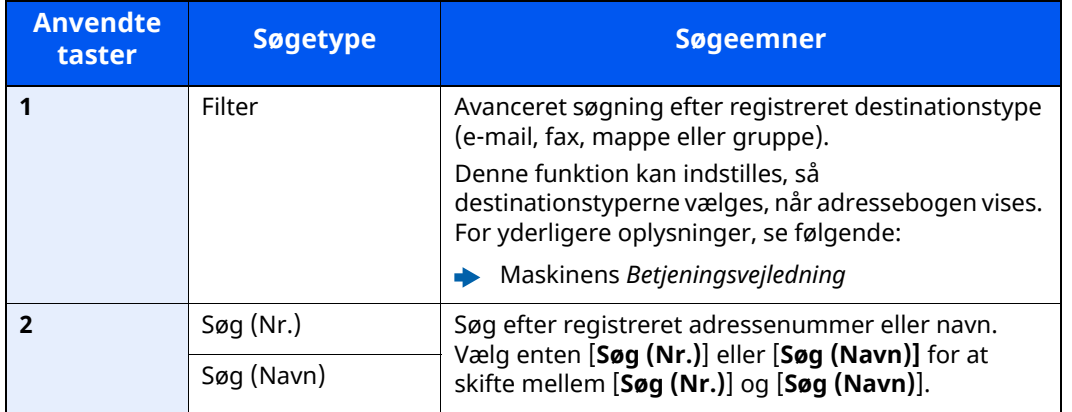

#### *3* **Accepter destinationen <sup>&</sup>gt; [OK]**

Destinationerne kan ændres senere.

Se *Engelsk FAX Operation Guide*

#### **<b>BEMÆRK**

- For at slette destinationen, vælg  $[\sqrt{}] \setminus [\vec{m}]$  (slet ikon) for den destination du ønsker at slette > [**Slet**]
- Du kan indstille standard for sorteringsindstillinger af adresser for adressebogen.
- Maskinens *Betjeningsvejledning*
## <span id="page-36-0"></span>**Valg fra one-touch-tasten**

Fra destinationsskærmen til afsendelse vælges one-touch-tasten, hvor destinationen er registreret.

#### $\alpha$ **BEMÆRK**

Hvis one-touch-tasterne for den ønskede destination er ikke vises i berøringspanelet, vælg  $\lceil \infty \rceil$  eller  $\lceil \infty \rceil$  for at vise alle one-touch-taster. Ved denne fremgangsmåde antages det, at one-touch-tasterne allerede er blevet registreret.

Se følgende for yderligere oplysninger om tilføjelse af one-touch-taster:

*Engelsk FAX Operation Guide*

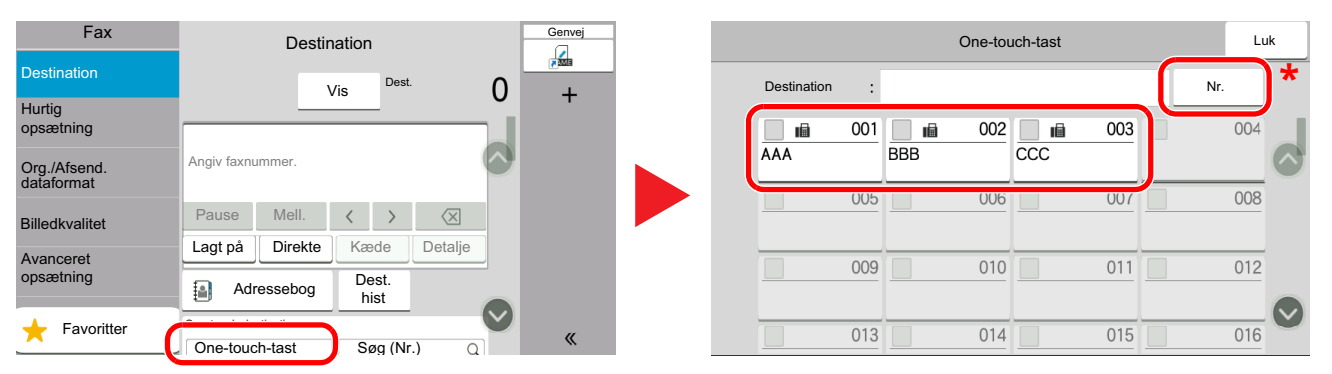

\* Tasten [**Nr.**] har samme funktion som [**Søg (Nr.)**] på berøringspanelet. Brug for direkte at indtaste et nummer med de numeriske taster, så som angivelse af en transmissionsadresse vha. et one-touch-tast nummer, eller at fremkalde et gemt program ved hjælp af programnummeret. For flere oplysninger om anvendelse af one-touch-taster, se følgende:

## **Vælge fra Søg (Nr.)**

Find destinationen ved at angive et 3-cifret (001-100) nummer til one-touch-tasten.

I destinationsskærmen for afsendelse, vælg [**Søg (Nr.)**] for at få vist det numeriske skærmbillede. Vælg indtastningsfeltet, og brug de numeriske taster for at indtaste kortnummeret.

### **<b>REMÆRK**

Vælg [**OK**], hvis du har indtastet et one-touch-nummer bestående af 1-2 tegn.

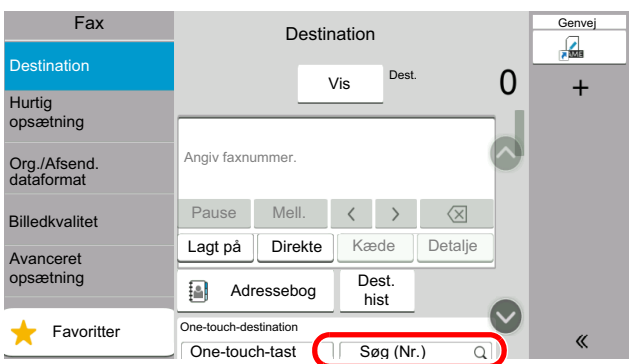

## **Vælg fra destinationshistorikken**

Hvis du sendte et dokument via denne maskine vil adressen blive gemt i historikken. Du kan vælge og sende fra destinationshistorikken.

### *1* **Vælg [Dest. historik] på standardskærmbilledet til afsendelse.**

### *2* **Vælg destinationerne**

Vælg en adresse fra den viste liste.

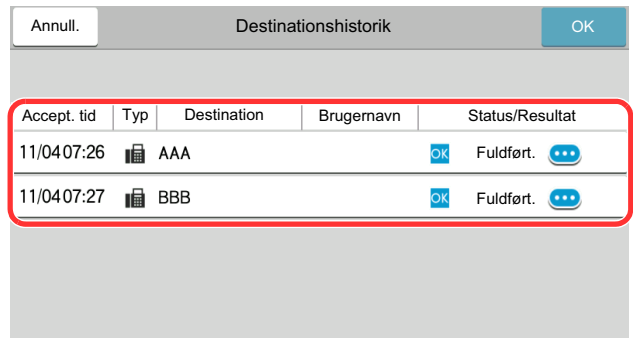

Vælg  $[\cdot\cdot\cdot]$  for at få vist detaljerede oplysninger om destinationen.

### *3* **Vælg [OK].**

### **Kontrol og redigering af destinationer**

Kontrollér og redigér en valgt destination.

### *1* **Vis skærmen.**

Angiv destinationen.

Metoder for [indtastning](#page-32-0) af destination (side 3-7)

### *2* **Kontrollér og redigér destination.**

Vælg  $[\vee]$  for at få vist en destinationsliste.

- •Vælg  $[\omega]$  (informationsikon) for at kontrollere destinationen.
- $\cdot$ Vælg  $[\mathbb{Z}]$  (rediger ikon) for at redigere destinationen.
- •Vælg [命] (slet ikon) for at fierne destinationen fra listen.

### **<b>BEMÆRK**

- Ved valg af [**Til**] i [**Indt.kontrol for ny dest.**], bliver bekræftelsesskærmbilledet vist. Indtast samme faxnr. og underadresse igen, og vælg [**OK**].
- Maskinens *Betjeningsvejledning*
- Ved valg af [**Til**] under [**Bekræftelse af destination før send**], bliver bekræftelsesskærmbilledet vist efter tryk på tasten [**Start**].
- Maskinens *Betjeningsvejledning*

## **Overførsel som rundsending**

Denne funktion gør det muligt, at sende den samme original til flere destinationer i én arbejdsgang. Maskinen gemmer (husker) originalerne der skal sendes midlertidigt i hukommelsen, og gentager efterfølgende automatisk opkald og overførsel til de indstillede destinationer.

### **REMÆRK**

Når du anvender en gruppe for destination, kan du sende originaler til op til 100 destinationer i én arbejdsgang.

Du kan anvende denne funktion sammen med underadressekommunikation og forsinket overførsel.

Når der er valgt direkte transmission, skifter den til hukommelsesoverførsel på tidspunktet for overførslen.

Hvis [**Broadcast**] er indstillet til [**Forbyd**], vil broadcast transmission ikke være muligt.

Maskinens *Betjeningsvejledning*

### **Afsendelse ved hjælp af Fax-adresse**

- *1* **Vælg [Fax] på Hovedskærmen.**
- *2* **Angiv destinationen.**

### **Indtast faxnummeret**

### **BEMÆRK**

Hvis [**Indtast. af ny destination (fax)**] indstilles til [**Forbyd**], vil det ikke være muligt direkte at indtaste et faxnummer via det numeriske tastatur. Vælg destinationen fra adressebogen eller med one-touch tasterne.

- Se *Engelsk FAX Operation Guide*
- **1** Indtast faxnummeret til det modtagende system og vælg [**Enter**].

### **<b>RBEMÆRK**

Du kan indtaste op til 64 tegn.

Indtast antal vha. taltasterne.

**2** Vælg [**+**]. Vil blive registreret på adresselisten.

### **R**BEMÆRK

Ved valg af [**Til**] i [**Indt.kontrol for ny dest.**], vises et bekræftelsesskærmbillede for det indtastede faxnummer. Indtast det samme faxnummer igen, og vælg [**OK**].

- Maskinens *Betjeningsvejledning*
- **3** Indtast alle adresser ved hjælp af den samme fremgangsmåde.

### **Vælg destination fra adressebogen**

- **1** Vælg [**Adressebog**] ( ).
- **2** Vælg alle destinationers afkrydsningsfelter og vælg [**OK**].

### **<b>BEMÆRK**

Se følgende for detaljerede oplysninger om adressebogen:

◆ <u>Valg vha. [adressebog](#page-34-0) (side 3-9)</u>

### **Valg af destination med one-touch-tasten**

Vælg den registrerede one-touch-tast.

### **<b>BEMÆRK**

Se følgende for detaljerede oplysninger om one-touch-tasten:

- Valg fra [one-touch-tasten](#page-36-0) (side 3-11)
- *3* **Tryk på tasten [Start], når alle destinationer er valgt.**

# **Log på/log af**

## **Login når Brugerlogin administration er aktiveret**

Når brugerlogin administration er aktiveret, skal du indtaste et anvender-id og adgangskode for at anvende maskinen.

### **Normalt login**

### *1* **Indtast dit brugernavn og adgangskode til login.**

Hvis denne skærm vises under betjening, indtast brugernavn og adgangskode til login.

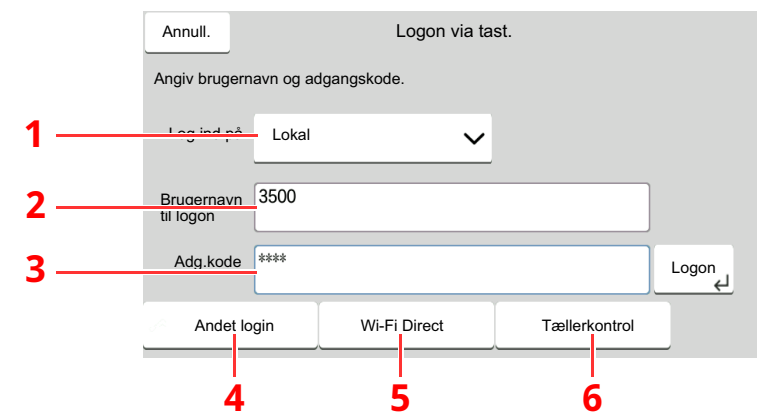

- 1 Hvis [**Netværksgodkendelse**] vælges som metode til brugergodkendelse, vises godkendelsesdestinationer og det er muligt at vælge enten [**Lokal**] eller [**Netværk**] som godkendelsesdestinationen.
- 2 Indtast brugernavn til login.
- 3 Indtast adgangskoden til login.
	- **►** [Indtastningsmetode](#page-71-0) for tegn (side 7-2)
- 4 Vælg loginmetode fra [**Nem login**], [**PIN-kode login**] og [**ID-kort login**].
	- Maskinens *Betjeningsvejledning*
- 5 Kontroller Wi-Fi Direct-miljøet.
- 6 Viser antallet af udskrevne sider og antallet af scannede sider. Vises når jobregnskab er aktiveret.

### *2* **Vælg [Logon].**

### **Simpelt login**

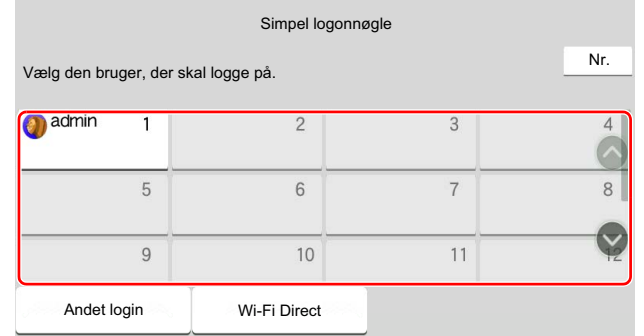

Vælg en bruger og log på, hvis dette skærmbillede vises under betjeningen.

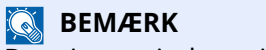

Der vises et indtastningsskærmbillede, hvis en adgangskode er påkrævet.

Maskinens *Betjeningsvejledning*

**Log af**

Authentication/ Logout

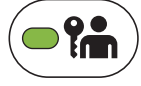

For at logge af denne maskine, tryk på tasten [**Authentication/Logout**] for at vende tilbage til skærmbilledet til indtastning af brugernavn og adgangskode til login.

## **Logning, når jobregnskab er aktiveret**

Når jobregnskab er aktiveret, skal du indtaste et konto-id når du anvender maskinen.

### **Log på**

### *1* **Indtast konto-id <sup>i</sup> konto-id'ets skærmbillede ved hjælp af taltasterne, og vælg [Login].**

### **BEMÆRK**

- Tryk på tasten [**C**](Nulstil) hvis du har indtastet et forkert tegn, og indtast konto-id'et igen.
- Hvis det indtastede konto-id ikke svarer til det registrerede id, høres et advarselssignal, og det er ikke muligt at logge ind. Indtast det korrekte konto-id.
- Ved at vælge [**Tællerkontrol**] kan du få oplysninger om antallet af udskrevne og scannede sider.

### **Når skærmbilledet til indtastning af brugernavn og adgangskode til login vises**

Hvis administration af brugerlogin er aktiveret, vises skærmbilledet til indtastning af brugernavn og adgangskode til login. Indtast dit brugernavn og adgangskode for at logge ind. Hvis brugerens kontooplysninger allerede er registreret, springes indtastningen af konto-id'et over.

*Maskinens Betjeningsvejledning*

### *2* **Fortsæt med de øvrige trin.**

**Log af**

Vælg tasten [**Authentication/Logout**] for at vende tilbage til skærmbilledet til indtastning af konto-id'et.

## **Modtagelse af fax**  $\overline{\mathbf{4}}$

### Dette kapitel indeholder følgende emner:

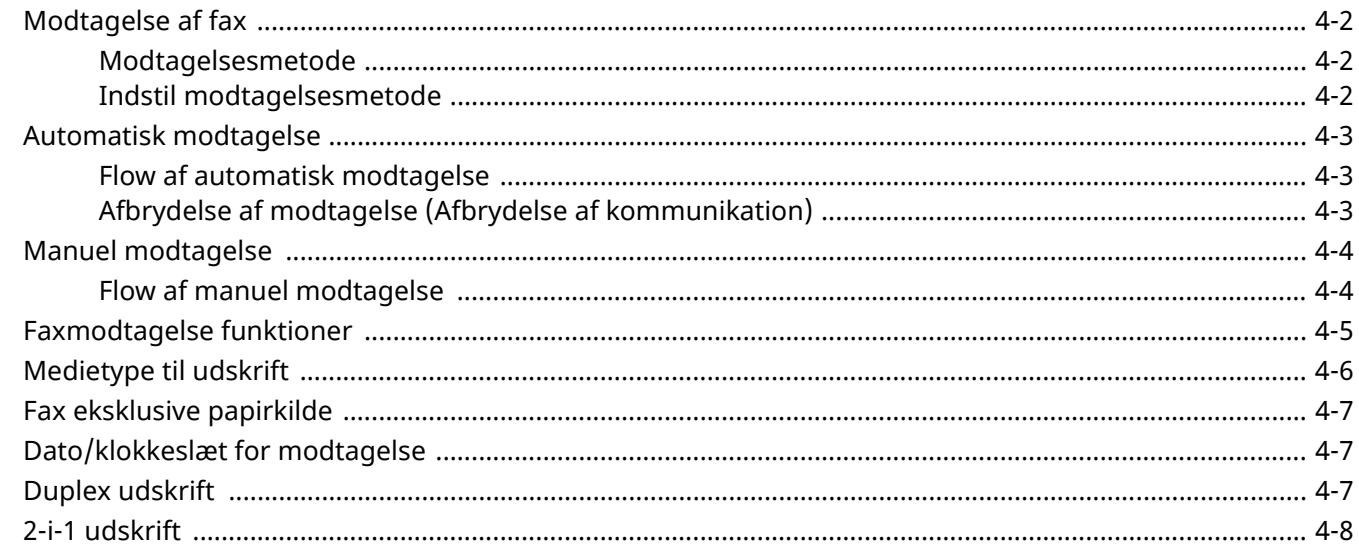

# <span id="page-44-0"></span>**Modtagelse af fax**

Hvis du udelukkende vil bruge maskinen til faxer, så den ikke modtager telefonopkald, skal du indstille maskinen til automatisk modtagelse. Ingen særlig handling kræves, når du modtager faxer.

## <span id="page-44-1"></span>**Modtagelsesmetode**

Metoden for modtagelse af faxer på maskinen er vist nedenfor.

- Automatisk (Normal)
- Automatisk (Fax/tlf.) (Se [5-2](#page-52-0).)
- Automatisk (TAD) (Se [5-4](#page-54-0).)
- Manuel (Se  $4-4$ .)

## <span id="page-44-2"></span>**Indstil modtagelsesmetode**

### *1* **Vis skærmen.**

[**Hjem**] tast > [**...**] > [**Systemmenu**] > [**Funktionsindstillinger**] > [**Fax**] > [**Faxmodtagelse**] > "Andre" [**RX-indstilling**]

### *2* **Vælg modtagelsesmetode.**

Vælg modtagelsesmetode. Vælg [**Auto (Normal)**] for automatisk modtagelse.

# <span id="page-45-0"></span>**Automatisk modtagelse**

## <span id="page-45-1"></span>**Flow af automatisk modtagelse**

### *1* **Modtagelsen vil nu begynde**

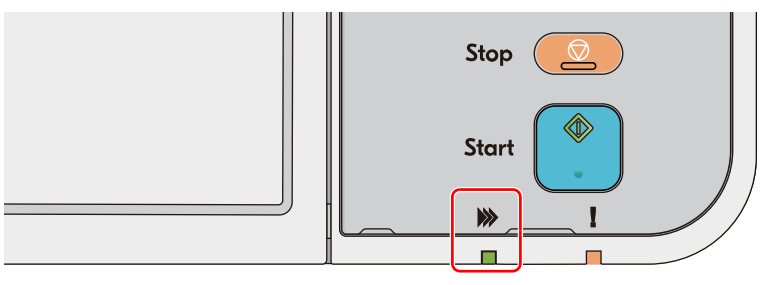

Når man modtager en fax vil indikatoren [**Behandling**] blinke og modtagelse begynder automatisk.

### **REMÆRK**

Når en telefon (kommercielt tilgængeligt produkt) er tilsluttet til maskinen, starter modtagelse efter telefonen har ringet.

Du kan ændre, hvor mange gange ringetonen skal ringe.

Se *Engelsk FAX Operation Guide*

### **Hukommelsesmodtagelse**

Når maskinen ikke kan udskrive en fax pga. papirmangel eller papirstop, gemmer den midlertidigt de modtagne originaler i billedhukommelsen. Når maskinen igen kan udskrive, påbegyndes udskrivning.

Antallet af sider der kan gemmes, afhænger af siderne. Som en generel retningslinje, kan omkring 256 eller flere A4-sider med normal opløsning gemmes.

Under hukommelsesmodtagelse, vises udskriftsjob af modtagne faxer under udskriftsjob på statusskærmbilledet. For at udskrive de modtagne originaler, skal du lægge nyt papir i eller fjerne papir, der sidder i klemme.

Se følgende for statusskærmen:

Maskinens *Betjeningsvejledning*

### *2* **Udskrivning af modtagne faxer**

Modtagne originaler udskrives til den øverste bakke med forsiden nedad.

## <span id="page-45-2"></span>**Afbrydelse af modtagelse (Afbrydelse af kommunikation)**

Når du afbryder modtagelse ved at tage telefonstikket ud under kommunikationen, skal du benytte følgende fremgangsmåde.

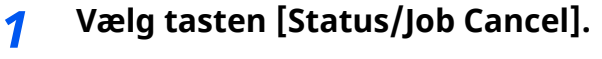

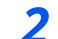

*2* **Afbrydelse af kommunikation.**

[**Status for faxkommunikation**] > "Fax" [**Linje fra**] Når kommunikationen afbrydes, stopper modtagelsen.

# <span id="page-46-0"></span>**Manuel modtagelse**

Med denne metode kan du modtage faxer ved at vælge [**Manuel modt.**] efter bekræftelse af, at telefonlinjen har forbindelse til afsendelsessystemet.

### **BEMÆRK**

For at anvende manuel modtagelse, skal du skifte modtagetilstand til manuel modtagelse. Se følgende for yderligere oplysninger om ændring til manuel tilstand:

*Engelsk FAX Operation Guide*

Hvis du sætter et telefonsæt (tilgængeligt i handlen) til maskinen, kan du modtage originaler, efter du har snakket med den person, der befinder sig ved afsendersystemet.

Manuel [modtagelse](#page-57-0) (side 5-7) $\blacktriangleright$ 

## <span id="page-46-1"></span>**Flow af manuel modtagelse**

### *1* **Maskinen modtager et opkald.**

Når maskinen modtager et opkald, vil den ringe.

- *2* **Vis skærmen. Tast [Status/Job Cancel] > [Status for faxkommunikation]**
- *3* **Vælg [Manuel modt.].**

Modtagelse vil starte.

# <span id="page-47-0"></span>**Faxmodtagelse funktioner**

Modtagelsesmetode og fax udskriftmetode kan indstilles.

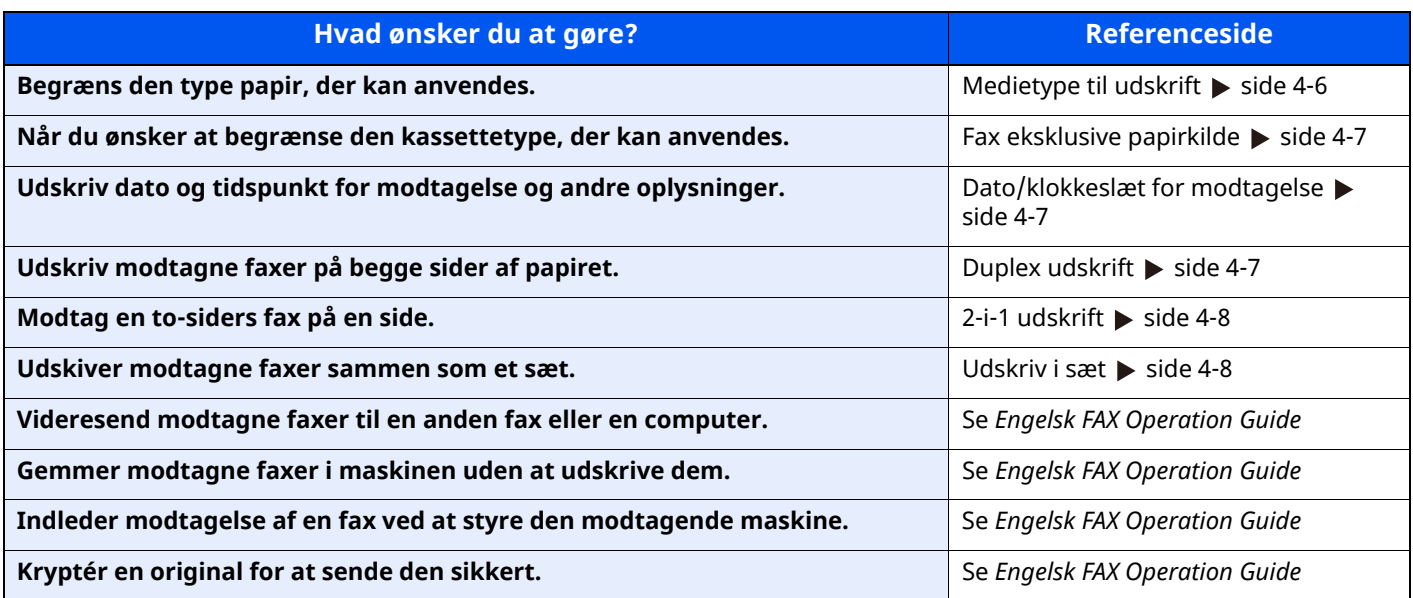

# <span id="page-48-0"></span>**Medietype til udskrift**

Angiv, hvilken type papir der skal anvendes til udskrift af den modtagne fax.

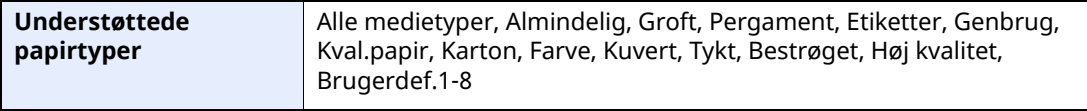

Se følgende for flere oplysninger om konfigurationsindstillinger:

*Engelsk FAX Operation Guide*

### **<b>REMÆRK**

Hvis Fax eksklusive papirkilde er indstillet, bliver papiret taget fra den kassette, der er indstillet til Fax eksklusive papirkilde.

 $\rightarrow$  Fax [eksklusive](#page-49-0) papirkilde (side 4-7)

### **Indstilling af kassette til udskrift af modtagne faxer**

Ved at angive medietypen kan faxer modtages i den tilsvarende kassette.

### *1* **Vis skærmen.**

[**Hjem**] tast > [**...**] > [**Systemmenu**] > [**Enhedsindstillinger**] > [**Papirfødning**] > **[Kassette 1-5**\*1 **Indstillinger**] eller [**Indstillinger for MP-bakke**]

Vælg kassetten, som du ønsker at anvende til faxmodtagelse.

\*1 Den kassettebakke, der vises, varierer afhængig af papirføderens (tilbehør) installationsstatus.

### *2* **Vælg papirformatet.**

**1** Amerikanske modeller: [**Papirformat**] > [**Automatisk (tommer)**] Europæiske modeller: [**Papirformat**] > [**Automatisk (metrisk)**]

### **VIGTIGT**

**Angiv følgende indstillinger for den kassette, du vil bruge til modtagelse af fax. Amerikanske modeller: [Automatisk (tommer)] Europæiske modeller: [Automatisk (metrisk)]**

### *3* **Valg af papirtype.**

- **1** Vælg [**Medietype**].
- **2** Vælg papirtypen.

### *4* **Indstil papirtypen.**

Konfigurer papirindstillinger for faxmodtagelse. Ved valg af papirtypen, skal du vælge samme papirtype, som du valgte i trin 3.

Se følgende for flere oplysninger om konfigurationsindstillinger:

*Engelsk FAX Operation Guide*

# <span id="page-49-0"></span>**Fax eksklusive papirkilde**

Indstil fax eksklusive papirkassetter

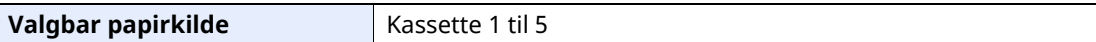

### **<b>BEMÆRK**

Kan ikke vælge nedenstående kassetter.

- Papirformat er indstillet til andet end automatisk.
- Medietype er indstillet til Fortrykt, Hullet, Brevhoved.

Til faxrelaterede rapporter, bliver papiret taget fra den kassette, der er indstillet til Fax eksklusive papirkilde.

Se følgende for flere oplysninger om konfigurationsindstillinger:

*Engelsk FAX Operation Guide*

# <span id="page-49-1"></span>**Dato/klokkeslæt for modtagelse**

Dato/klokkeslæt for modtagelse tilføjer dato og tidspunkt for modtagelsen, afsenderoplysninger og antal sider øverst på hver side, når modtaget fax udskrives. Det er praktisk i forhold til at bekræfte modtagelsestidspunktet, hvis faxen er fra en anden tidszone.

### **BEMÆRK**

Når de modtagne faxdata videresendes efter hentning fra hukommelsen, tilføjes dato/tid for modtagelse ikke til de fremsendte data.

Når de modtagne data skal udskrives på delte sider, udskrives dato/tid for modtagelsen kun på første side. Det udskrives ikke på de efterfølgende sider.

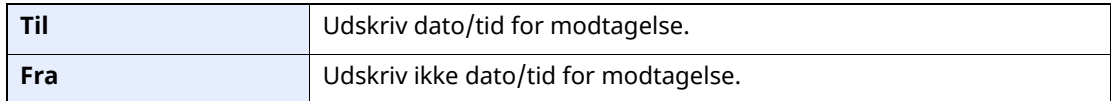

Se følgende for flere oplysninger om konfigurationsindstillinger:

*Engelsk FAX Operation Guide*

# <span id="page-49-2"></span>**Duplex udskrift**

Når flere modtagne sider af data har samme bredde, kan de blive udskrevet på begge sider af papir, der har samme bredde som dataene.

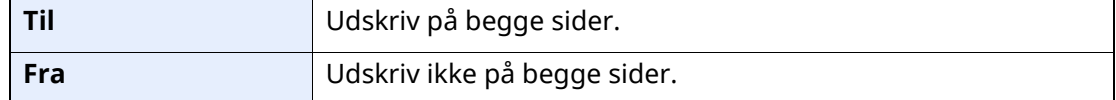

Se følgende for flere oplysninger om konfigurationsindstillinger:

*Engelsk FAX Operation Guide*

# <span id="page-50-2"></span><span id="page-50-0"></span>**2-i-1 udskrift**

Når du modtager flere sider Statement eller A5 format original, udskriver denne funktion 2 sider af originalen på éen gang på et Letter eller A4 ark papir. Hvis du vælger 2-i-1 modtagelse og duplex udskrivning samtidigt, frakobles 2-i-1 modtagelse.

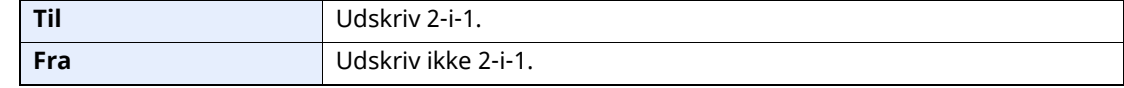

Se følgende for flere oplysninger om konfigurationsindstillinger:

*Engelsk FAX Operation Guide*

# <span id="page-50-1"></span>**Udskriv i sæt**

Når en flersidet fax modtages, udskrives siderne i sæt efter alle siderne er modtaget.

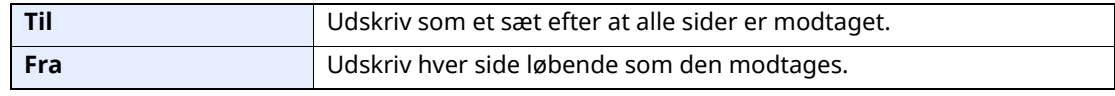

Se følgende for flere oplysninger om konfigurationsindstillinger:

*Engelsk FAX Operation Guide*

# 5

# **Anvendelse af praktiske** faxfunktioner

Dette kapitel indeholder følgende emner:

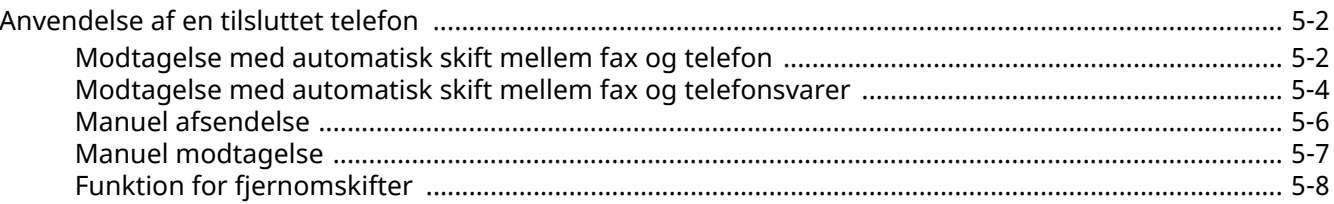

# <span id="page-52-1"></span>**Anvendelse af en tilsluttet telefon**

Det er muligt at tilslutte en telefon (en kommercielt tilgængelig enhed) til denne maskine, og bruge forskellige funktioner.

## <span id="page-52-2"></span><span id="page-52-0"></span>**Modtagelse med automatisk skift mellem fax og telefon**

Denne form for modtagelse er praktisk, hvis du bruger både telefon og fax på den samme telefonlinje. Når der er blevet sendt faxoriginaler, modtager maskinen dem automatisk, og hvis den anden part ringer fra en telefon, afgiver maskinen en ringetone, der opfordrer brugeren til at svare.

### **VIGTIGT**

**For at bruge modtagelse med automatisk skift mellem fax og telefon er det nødvendigt at forbinde et telefonsæt (tilgængeligt i handlen) til maskinen.**

**Efter telefonen har ringet det forvalgte antal gange, tvinges den anden part til at betale et opkaldsgebyr, selv om det modtagende system ikke svarer.**

#### **Modtagesituationer**

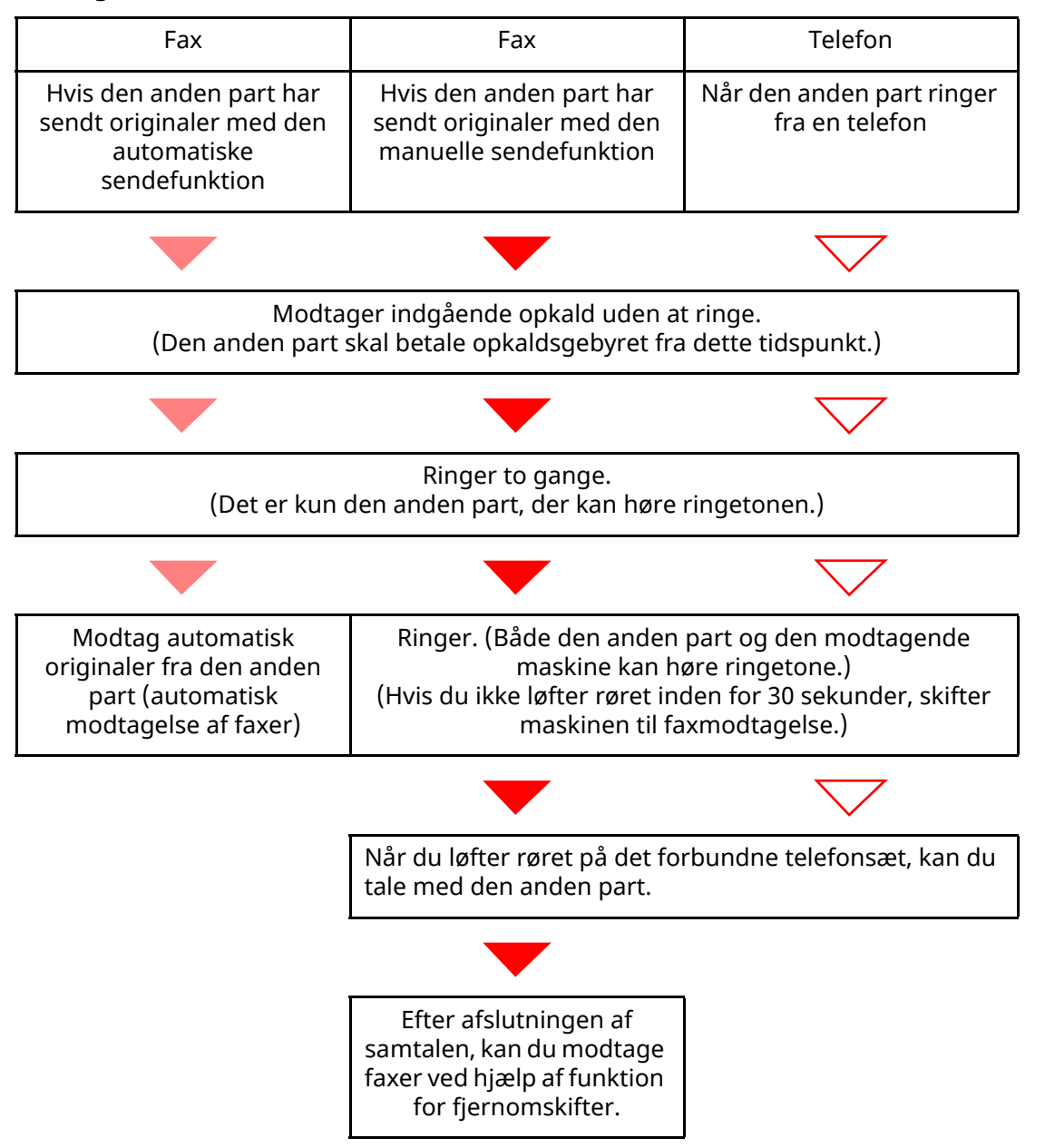

### **<b>BEMÆRK**

Ved afslutningen af samtalen kan du også modtage faxer ved hjælp af funktion for fjernomskifter.

Funktion for [fjernomskifter](#page-58-0) (side 5-8)

### **Klargøring:**

Vælg [**Automatisk (Fax/Tlf.)**].

Se *Engelsk FAX Operation Guide*

### *1* **Telefonen ringer.**

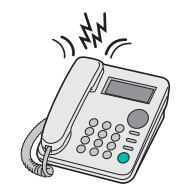

Den forbundne telefon laver en ringetone.

### **<b>REMÆRK**

Du kan ændre, hvor mange gange ringetonen skal ringe.

Se *Engelsk FAX Operation Guide*

### *2* **Besvar opkaldet.**

### **Når opkaldet kommer fra en telefon**

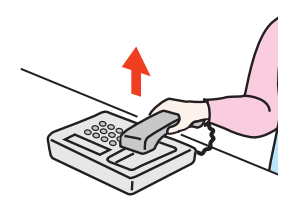

**1** Maskinen laver en ringetone, der opfordrer brugeren til at svare. Løft røret på telefonen inden for 30 sekunder.

### **<b>BEMÆRK**

Hvis du ikke løfter røret inden for 30 sekunder, skifter maskinen til faxmodtagelse.

**2** Tal med den anden part.

### **REMÆRK**

Ved afslutningen af samtalen kan du også modtage faxer ved hjælp af funktion for fjernomskifter.

Funktion for fiernomskifter (side 5-8)

### **Når opkaldet kommer fra en faxmaskine**

Maskinen begynder at modtage faxoriginalerne.

### <span id="page-54-1"></span><span id="page-54-0"></span>**Modtagelse med automatisk skift mellem fax og telefonsvarer**

Denne form for modtagelse er praktisk, hvis du bruger både telefonsvarer og fax. Når der bliver sendt faxoriginaler, modtager maskinen dem automatisk, og når opkaldet kommer fra en telefon, underlægges maskinen den forbundne telefonsvarers funktioner. Derfor kan den anden part lægge en besked, hvis brugeren ikke er ved faxmaskinen.

### **VIGTIGT**

**Når du anvender automatiske FAX/Telefonsvarer omskifter for modtagefunktionen, og der er tavshed i mindst 30 sekunder inden der er gået et minut, efter at maskinen har modtaget et opkald fra den anden part, starter maskinens funktion for stilhedsdetektion, og maskinen skifter til faxmodtagelse.**

### **<b>REMÆRK**

For at bruge modtagelse med automatisk skift mellem fax og telefonsvarer er det nødvendigt at forbinde et telefonsæt med tilknyttet telefonsvarer (tilgængeligt i handlen) til maskinen.

For detaljer om f.eks. at svare på beskeder, henviser vi til den pågældende telefonsvarers betjeningsvejledning.

Indstil antal gange, maskinen ringer, så det er højere end det antal gange, telefonsvareren ringer.

Se *Engelsk FAX Operation Guide*

### **Modtagesituationer**

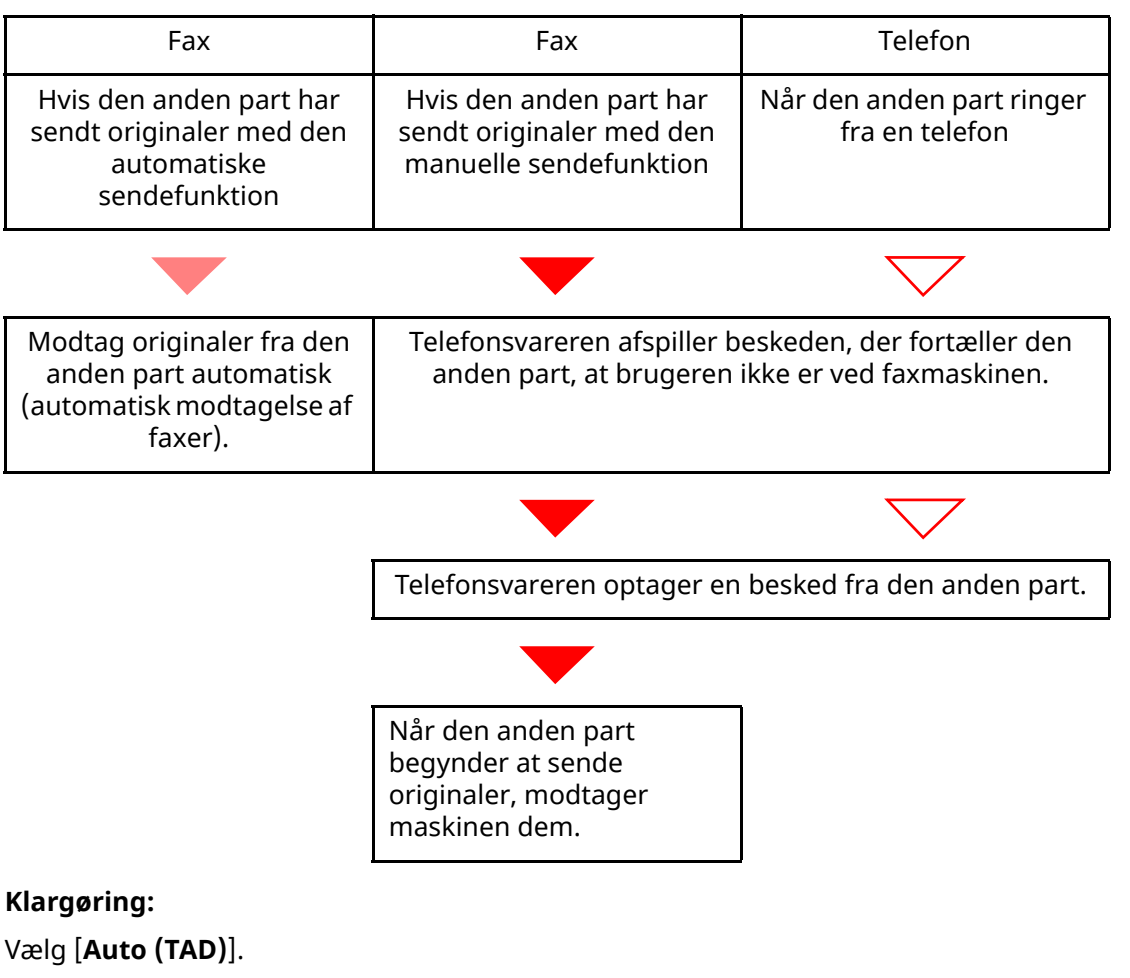

Se *Engelsk FAX Operation Guide*

*1* **Telefonen ringer.**

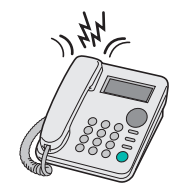

Den forbundne telefon ringer det forvalgte antal gange.

### **<b>BEMÆRK**

Hvis du løfter røret, mens telefonen stadig ringer, indtræder maskinen i den samme tilstand som ved manuel modtagelse.

Manuel [modtagelse](#page-57-1) (side 5-7)

### *2* **Telefonsvareren svarer.**

### **Når opkaldet er fra en telefon, men brugeren ikke er ved faxmaskinen**

Telefonsvareren afspiller en svarmeddelelse, og begynder at optage den anden parts besked.

### **<b>BEMÆRK**

Når der har været stilhed i mindst 30 sekunder under en optagelse, skifter maskinen til faxmodtagelse.

### **Når opkaldet kommer fra en faxmaskine**

Maskinen begynder at modtage faxoriginalerne.

## <span id="page-56-0"></span>**Manuel afsendelse**

Når du ønsker at tale med personen ved det modtagende system eller det modtagende system har brug for at skifte til fax, kan du anvende denne metode til at sende originaler.

- *1* **Anbring originalerne.**
- *2* **Ring op til destinationen.**

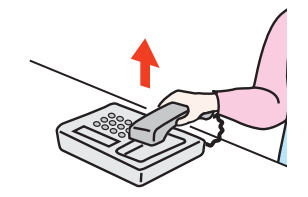

Løft håndsættet, og ring til det modtagende system.

*3* **Kontrollér om telefonlinjen er forbundet til faxen <sup>i</sup> det modtagende system.**

Hvis destinationen er en fax, vil du høre en lang høj biplyd. Hvis en person svarer, kan du tale med personen.

*4* **[Fax] på Hovedskærmen <sup>&</sup>gt; [Lagt på]**

### *5* **Tryk på tasten [Start].**

Transmission begynder.

### *6* **Læg røret på.**

Når afsendelse påbegyndes (når indikatoren [**Behandling**] på betjeningspanelet begynder at blinke), lægges røret tilbage på plads.

## <span id="page-57-1"></span><span id="page-57-0"></span>**Manuel modtagelse**

Modtagelse er mulig efter bekræftelse af, at telefonlinjen er tilsluttet til afsenderparten.

### **<b>BEMÆRK**

FAX/Automatisk modtagelse er nulstillet for modtagertilstanden på denne maskine. For at anvende manuel modtagelse, skal du skifte modtagetilstand til manuel modtagelse. Se følgende for yderligere oplysninger om ændring til manuel tilstand:

*Engelsk FAX Operation Guide*

### *1* **Telefonen ringer.**

Nå der er et indgående opkald, afgiver telefonen der er tilkoblet til maskinen en ringetone.

### *2* **Løft røret.**

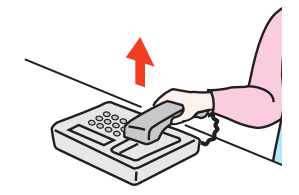

Løft røret til telefonen.

### *3* **Kontrollér om telefonlinjen er forbundet til faxen <sup>i</sup> afsendersystemet.**

Hvis destinationen er en fax, vil du høre bløde biplyde. Hvis en person svarer, kan du tale til denne person.

### *4* **Tast [Status/Job Cancel] <sup>&</sup>gt; [Status for faxkommunikation] <sup>&</sup>gt; [Manuel modt.]**

Modtagelse vil starte.

### **<b>BEMÆRK**

Når du bruger et telefonsæt der kan sende tonesignaler, anvend telefonen til at starte modtagelse af originaler med funktionen for fjernskift.

Se *Engelsk FAX Operation Guide*

### *5* **Læg røret på.**

Når modtagelse påbegyndes (når indikatoren [**Behandling**] på betjeningspanelet begynder at blinke), lægges røret tilbage på plads.

## <span id="page-58-0"></span>**Funktion for fjernomskifter**

Du kan starte faxmodtagelse ved betjening fra den tilsluttede telefon. Denne funktion er praktisk til at anvende denne maskine og et telefonsæt (kommercielt tilgængeligt produkt) i kombination og installeret på steder fjernt fra hinanden.

### **<b>BEMÆRK**

For at bruge fjernomskifter, er det nødvendigt at tilslutte en telefon med tonesignalsender (kommercielt tilgængeligt produkt) til maskinen. Men selv om det er en telefon med tonesignalsender, kan denne funktion måske ikke anvendes tilfredsstillende, afhængigt af typen af telefon. For detaljer kontakt vores agent eller forretningen hvor du købte denne maskine.

Fjernomskifteren er indstillet til 55 på fabrikken.

Fjernomskifter opkaldsnummeret kan ændres.

Se *Engelsk FAX Operation Guide*

### **Anvend Fjernomskifter opkald**

For at påbegynde faxmodtagelse ved at bruge det forbundne telefonsæt skal du bruge følgende fremgangsmåde.

### *1* **Den forbundne telefon laver en ringetone.**

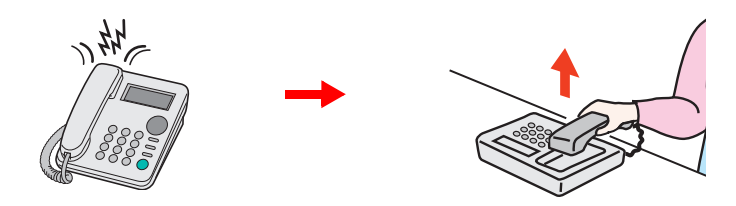

Løft røret til telefonen.

**<b>BEMÆRK** Du kan ændre, hvor mange gange ringetonen skal ringe.

- Se *Engelsk FAX Operation Guide*
- 

### *2* **Tryk på fjernomskifter opkaldsnummeret (2 cifre).**

Når du hører faxtonen fra håndsættet, indtast det tocifrede fjernomskifter opkaldsnummer ved hjælp af opkaldsknappen på telefonen. Telefonlinjen skifter til maskinen, og modtagelsen starter.

## Problemløsning 6

### Dette kapitel indeholder følgende emner:

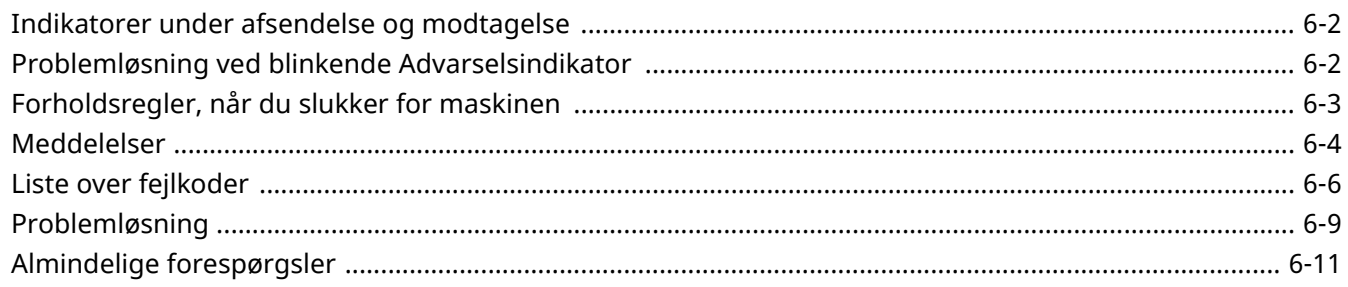

# <span id="page-60-0"></span>**Indikatorer under afsendelse og modtagelse**

Indikatorerne [**Behandling**] viser status for fax transmission.

- Indikatoren [**Behandling**] blinker under transmission og modtagelse af faxer.
- Indikatoren [**Behandling**] lyser når der er kildedata gemt i hukommelsen for forsinket transmission.

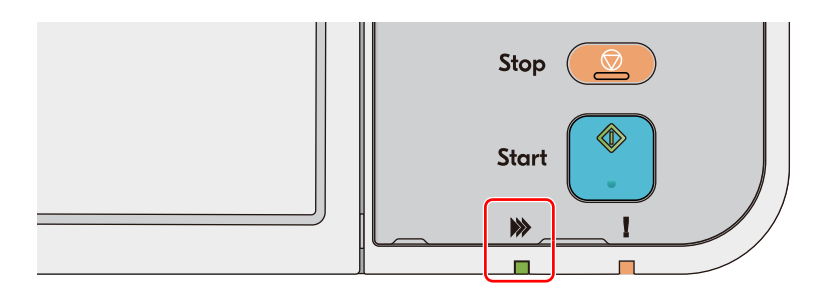

# <span id="page-60-1"></span>**Problemløsning ved blinkende Advarselsindikator**

Hvis indikatoren [**Advarsel**] blinker, vælges tasten [**Status/Job Cancel**] for at kontrollere en fejlmeddelelse. Kontroller følgende, hvis meddelelsen ikke vises på berøringspanelet når tasten [**Status/Job Cancel**] trykkes ned eller indikatoren [**Advarsel**] blinker.

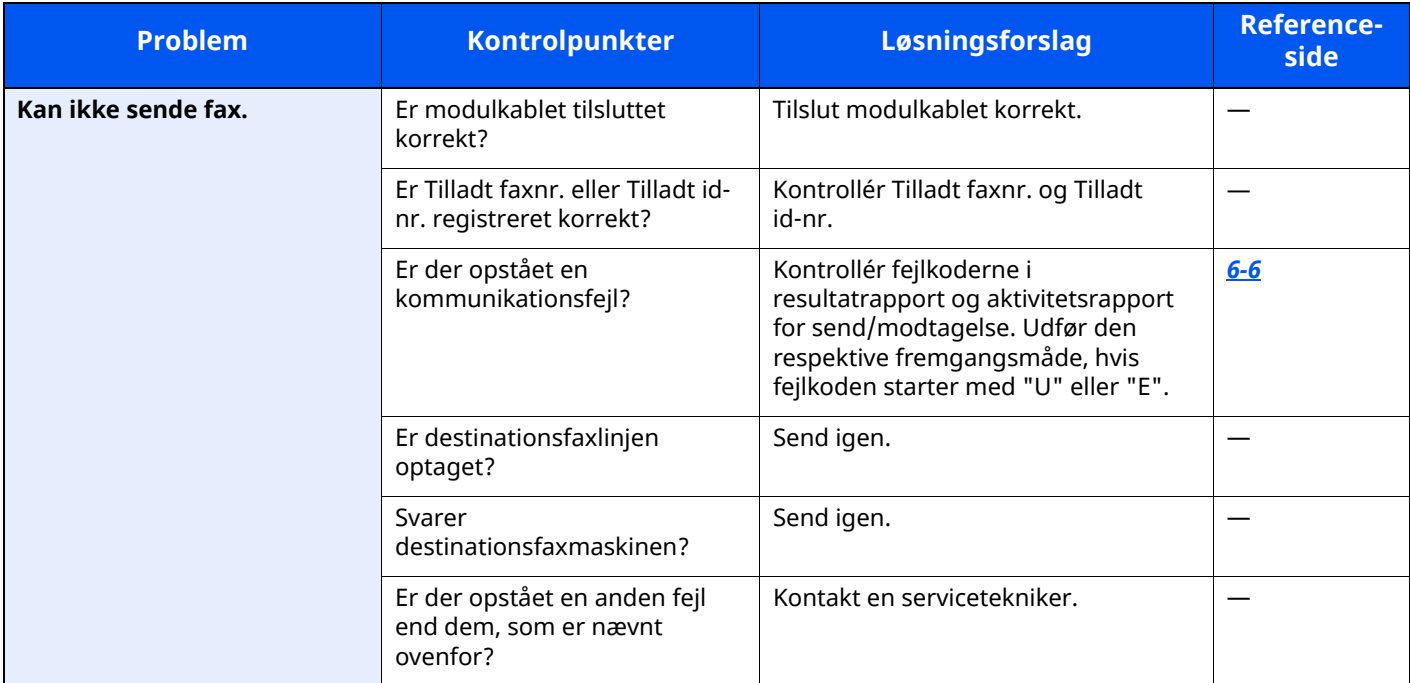

# <span id="page-61-0"></span>**Forholdsregler, når du slukker for maskinen**

Tryk på knappen Power for at slukke for maskinen. Du kan ikke automatisk modtage en fax, hvis strømmen er afbrudt.

*1* **Sluk på afbryderen.**

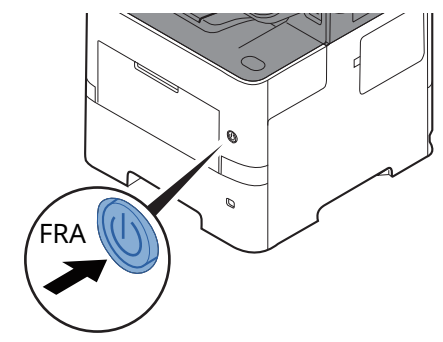

Der vises bekræftelsesmeddelelse for slukket strømforsyning. Det tager nogle minutter inden den slukker.

# <span id="page-62-0"></span>**Meddelelser**

Når der opstår en fejl, viser displayet muligvis en af nedenstående beskeder. Disse hjælper dig med at indkredse og løse problemet.

### **<b>BEMÆRK**

Når der opstår en overførselsfejl, laves der en resultatrapport over afsendelser og modtagelser.

Tjek fejlkoden, der vises i rapporten, og se følgende:

**►** Liste over [fejlkoder](#page-64-0) (side 6-6)

Hvis du vil udskrive resultatrapporten over afsendelser og modtagelser, skal du se følgende:

*Engelsk FAX Operation Guide*

Du kan også tjekke fejlkoder ved brug af aktivitetsrapporten.

Se *Engelsk FAX Operation Guide*

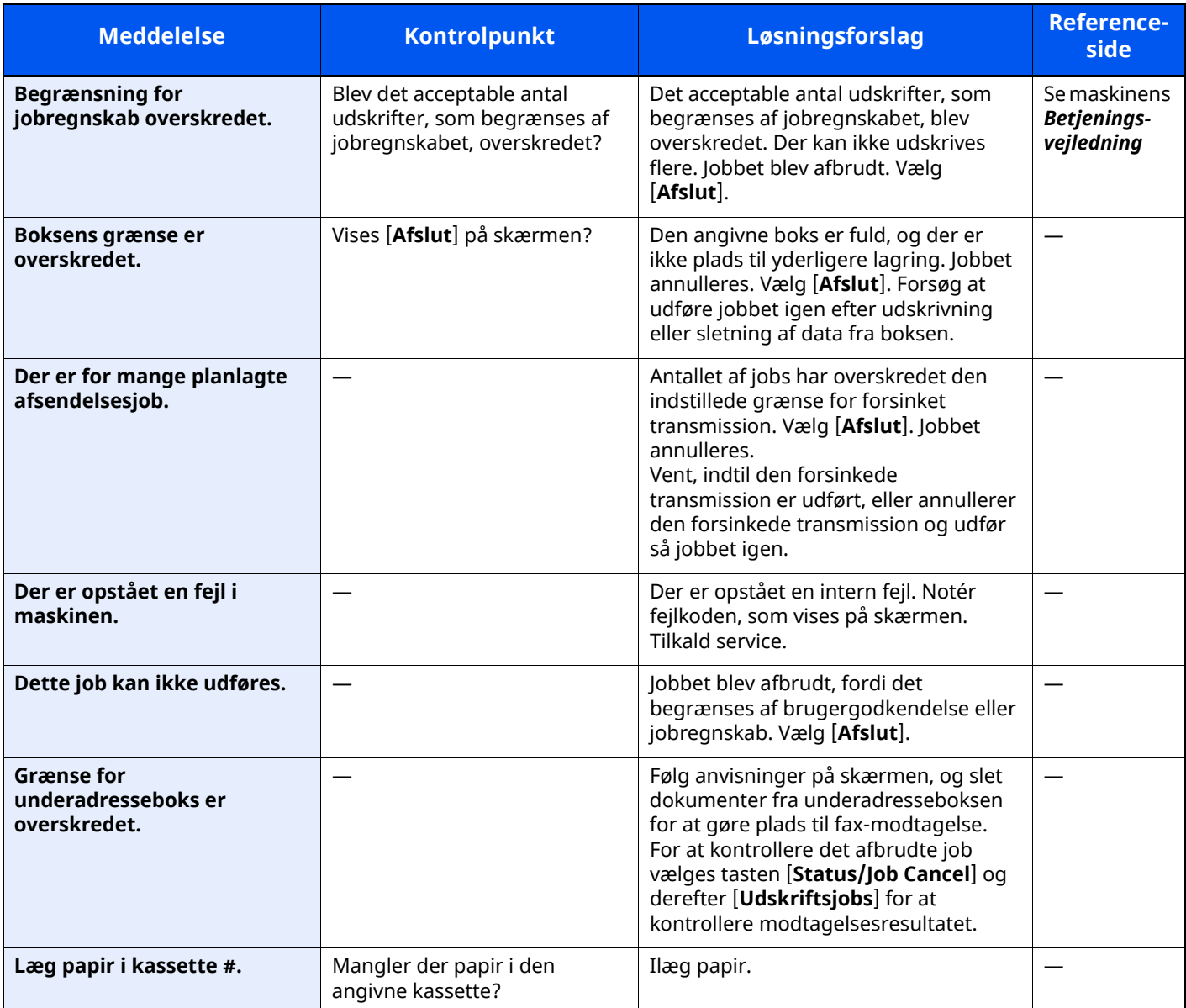

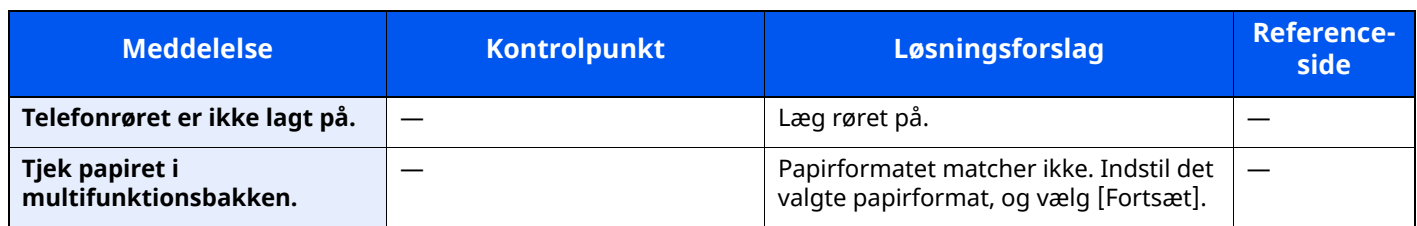

# <span id="page-64-0"></span>**Liste over fejlkoder**

Når der opstår en fejl ved overførsel, noteres en af følgende fejlkoder i resultatrapporten for sendte og modtagne faxer og i aktivitetsrapporten.

### **BEMÆRK**

Afhængig af kommunikationshastighedens opsætning, vises et "U" eller "E" i fejlkoden.

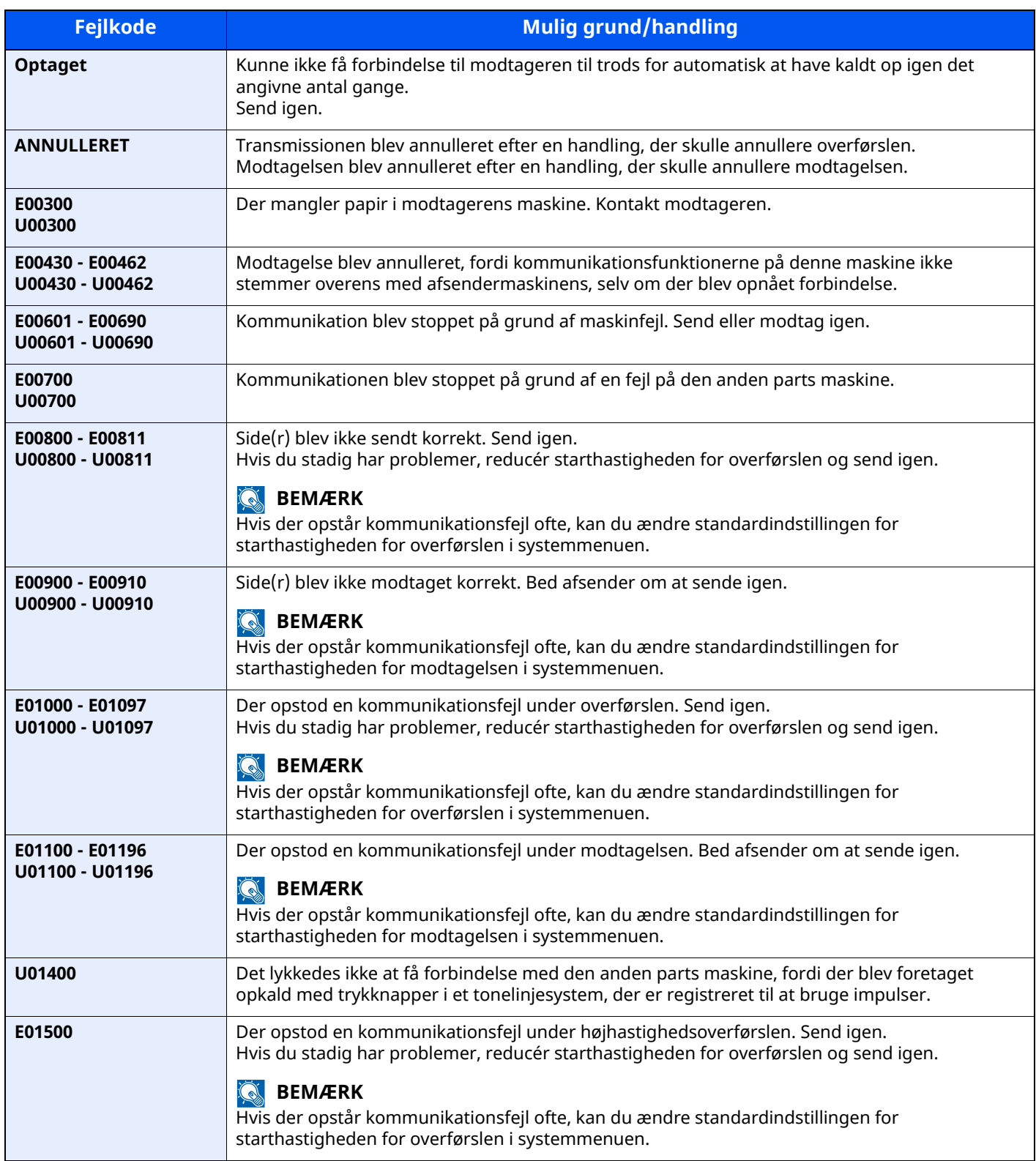

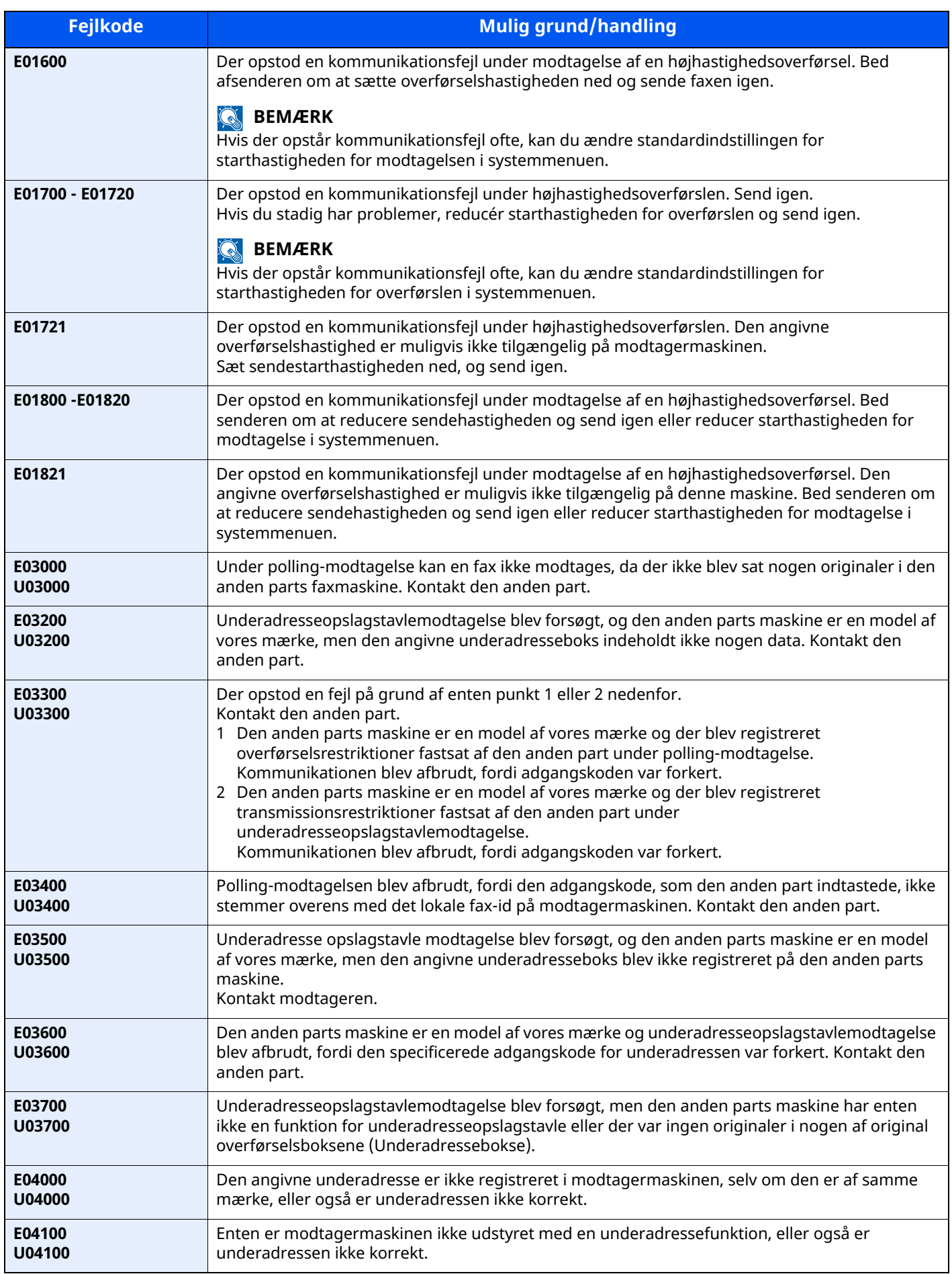

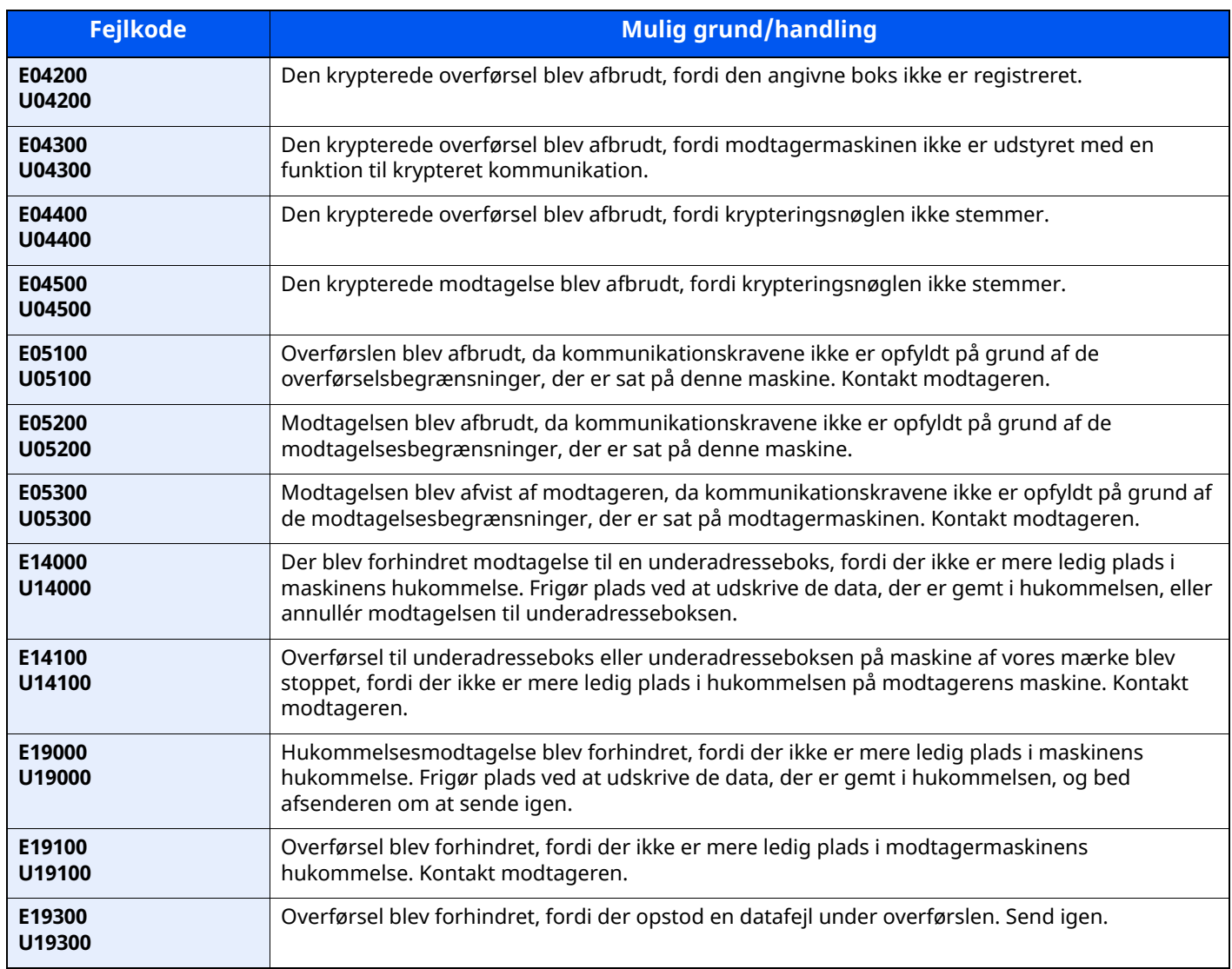

# <span id="page-67-0"></span>**Problemløsning**

Når der opstår et problem, skal du først tjekke følgende. Kontakt din forhandler eller en servicetekniker, hvis du ikke kan løse problemet.

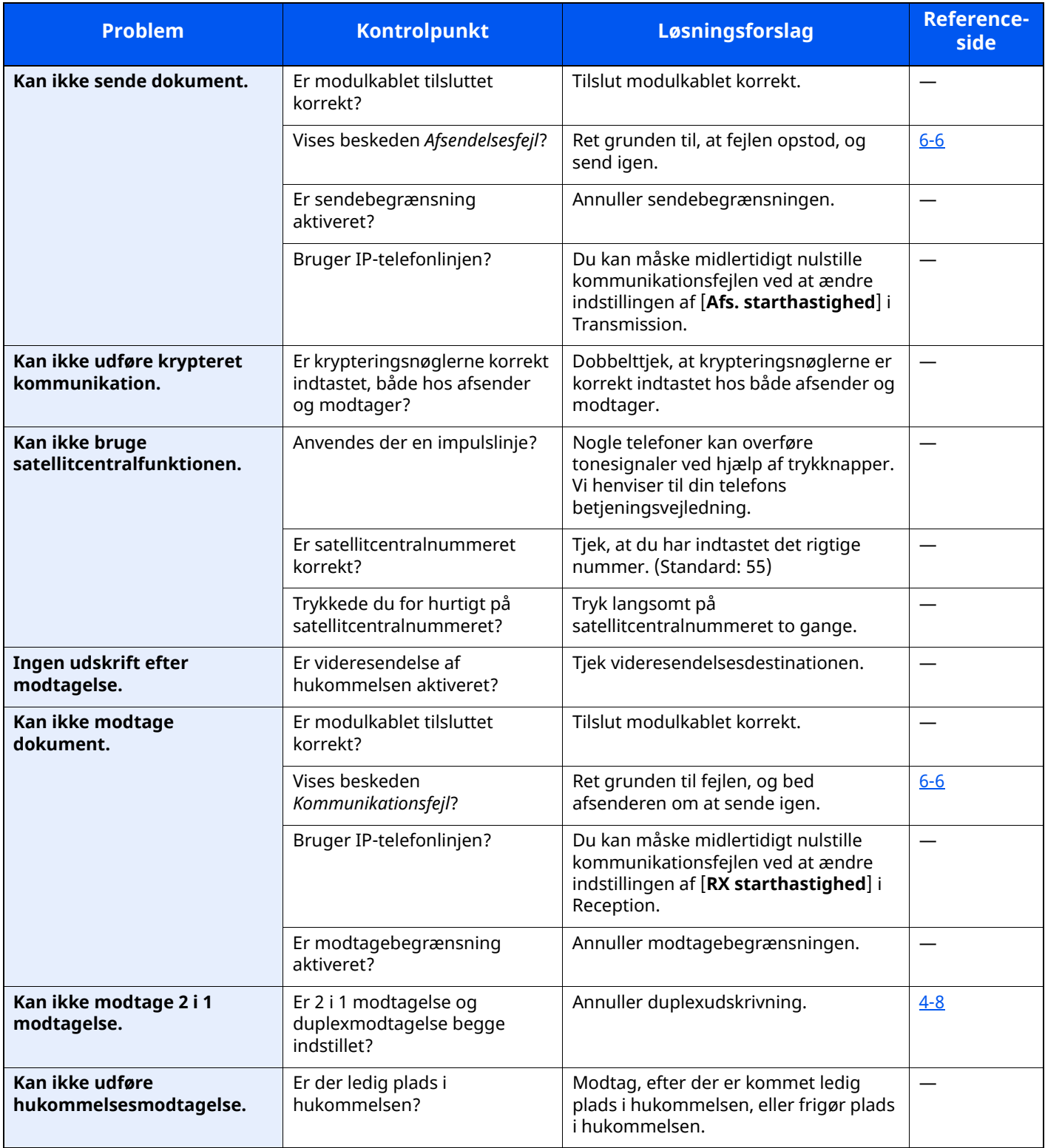

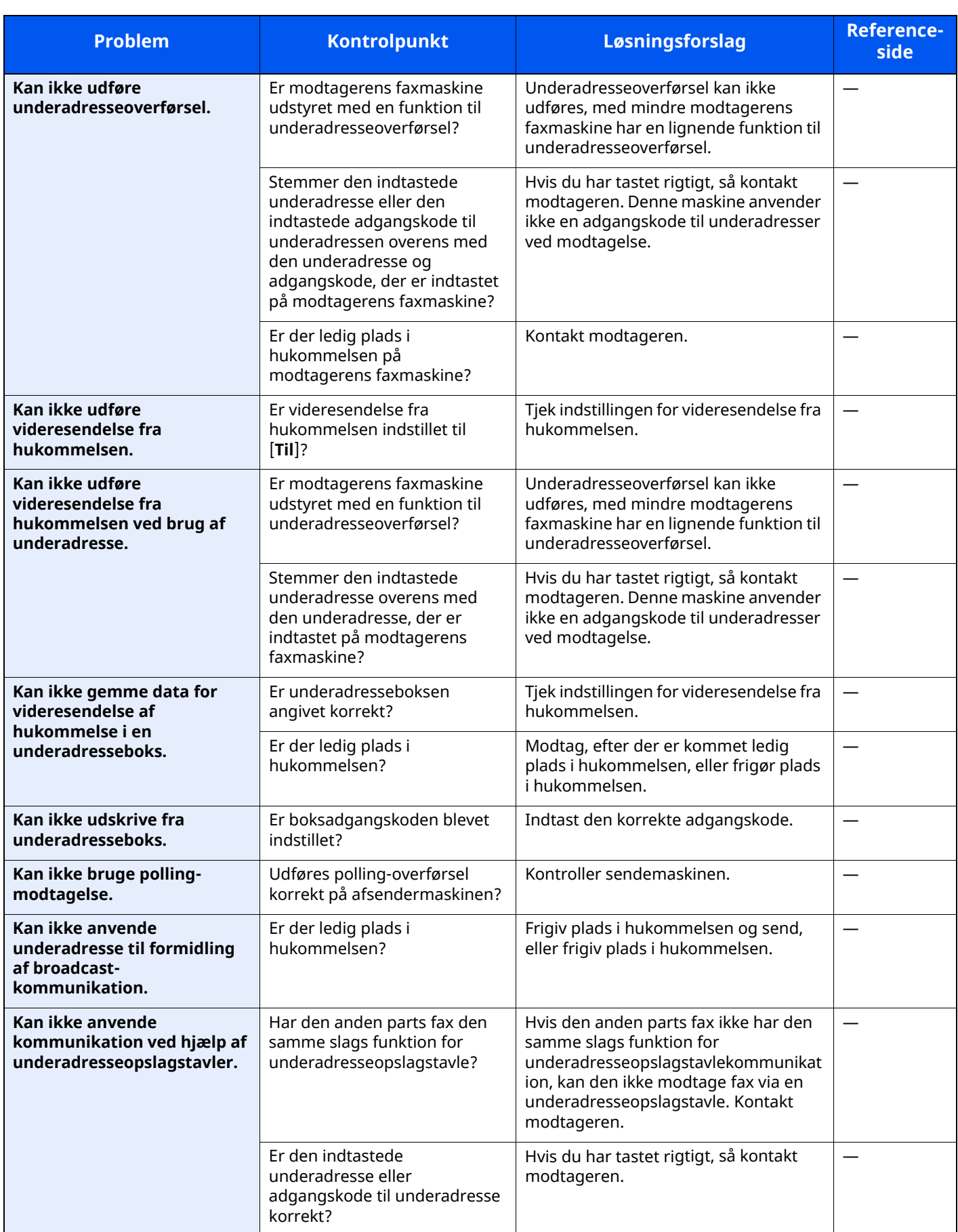

# <span id="page-69-0"></span>**Almindelige forespørgsler**

Følgende er de forespørgsler, der modtages ofte efter køb af maskinen.

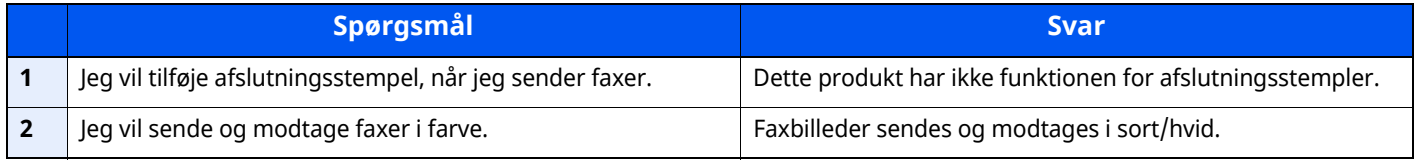

## **Tillæg** 7

### Dette kapitel indeholder følgende emner:

# <span id="page-71-1"></span><span id="page-71-0"></span>**Indtastningsmetode for tegn**

Brug skærmtastaturet på berøringspanelet til at skrive et navn, som beskrevet i fremgangsmåden nedenfor.

### **REMÆRK**

### **Tastaturindstillinger**

Der findes følgende tastaturudformninger, på samme måde som et pc-tastatur: "QWERTY", "QWERTZ" og "AZERTY". Vælg tasten [**Hjem**] > [**...**] > [**Systemmenu**], [**Enhedsindstillinger**] og dernæst [**Tastatur**] > [**Tastaturindstillinger**] for at vælge det ønskede layout. "QWERTY"-layoutet er vist her som eksempel. Du kan benytte et andet layout ved at følge samme fremgangsmåde.

## <span id="page-71-2"></span>**Skærmbilleder til indtastning**

### **Skærmbillede til indtastning af små bogstaver**

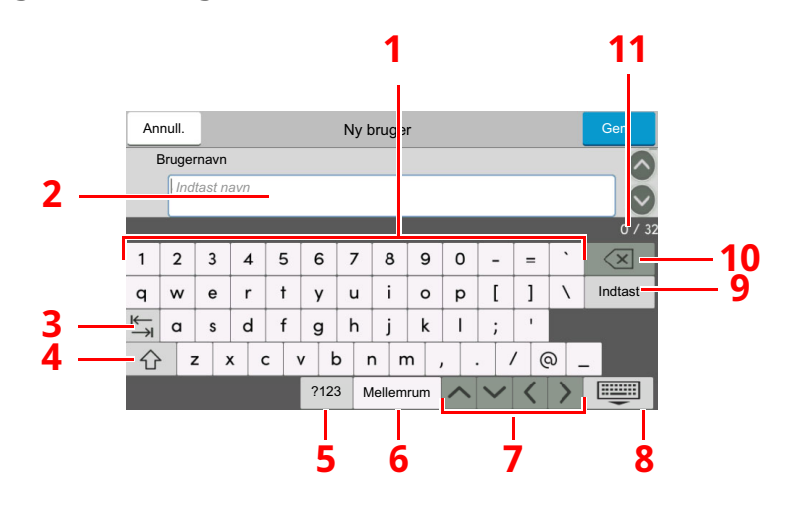

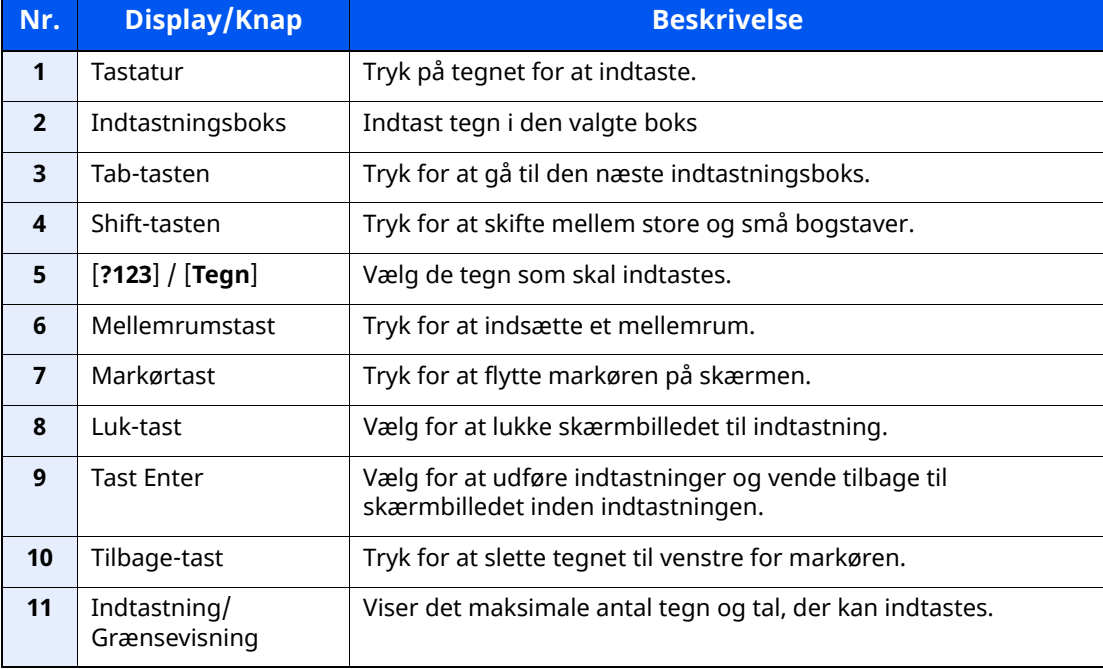
# <span id="page-72-0"></span>**Specifikationer**

#### **VIGTIGT**

#### **Specifikationerne kan ændres uden forudgående varsel.**

#### **Faxfunktion**

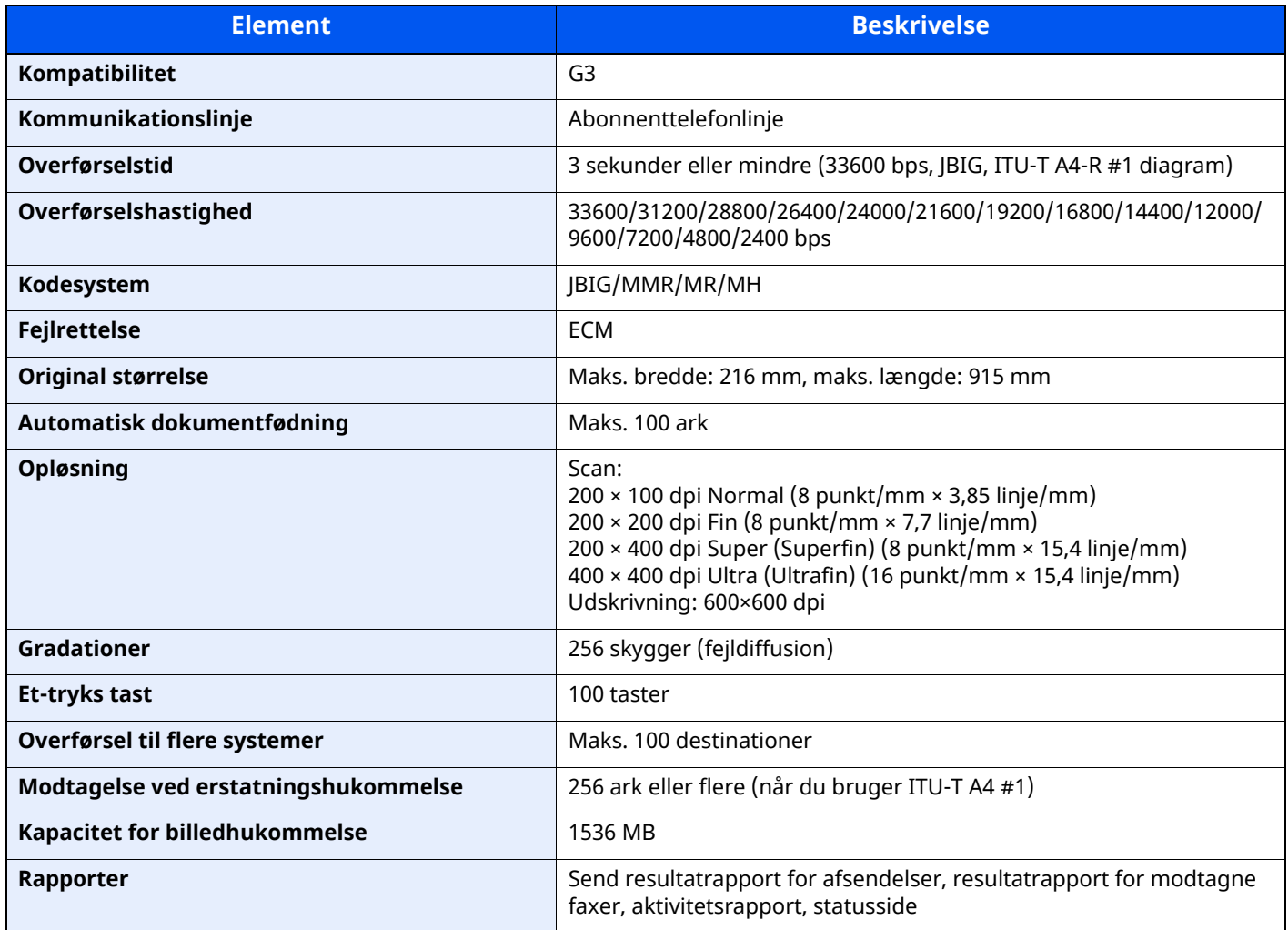

#### **Netværksfax funktioner**

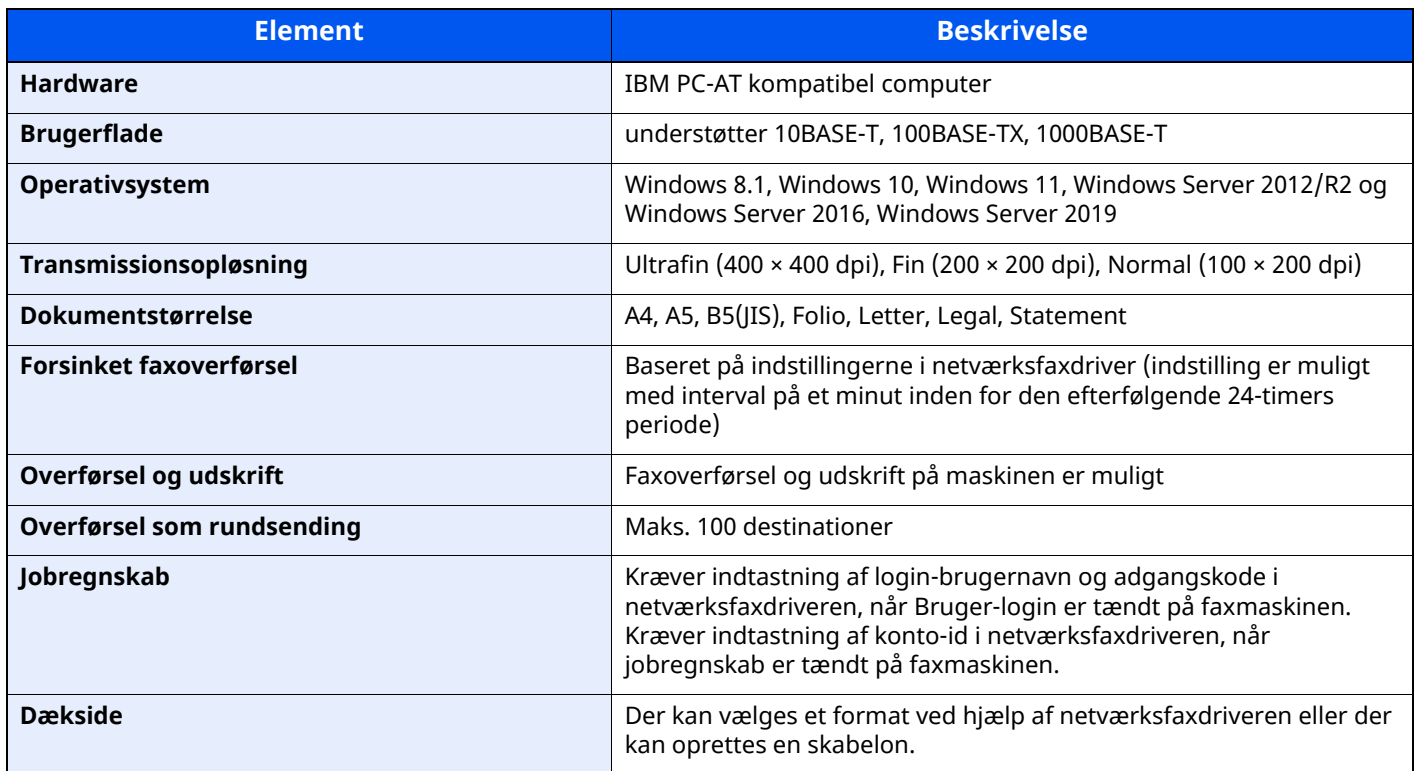

# **Menuoversigt**

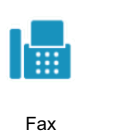

<span id="page-74-0"></span>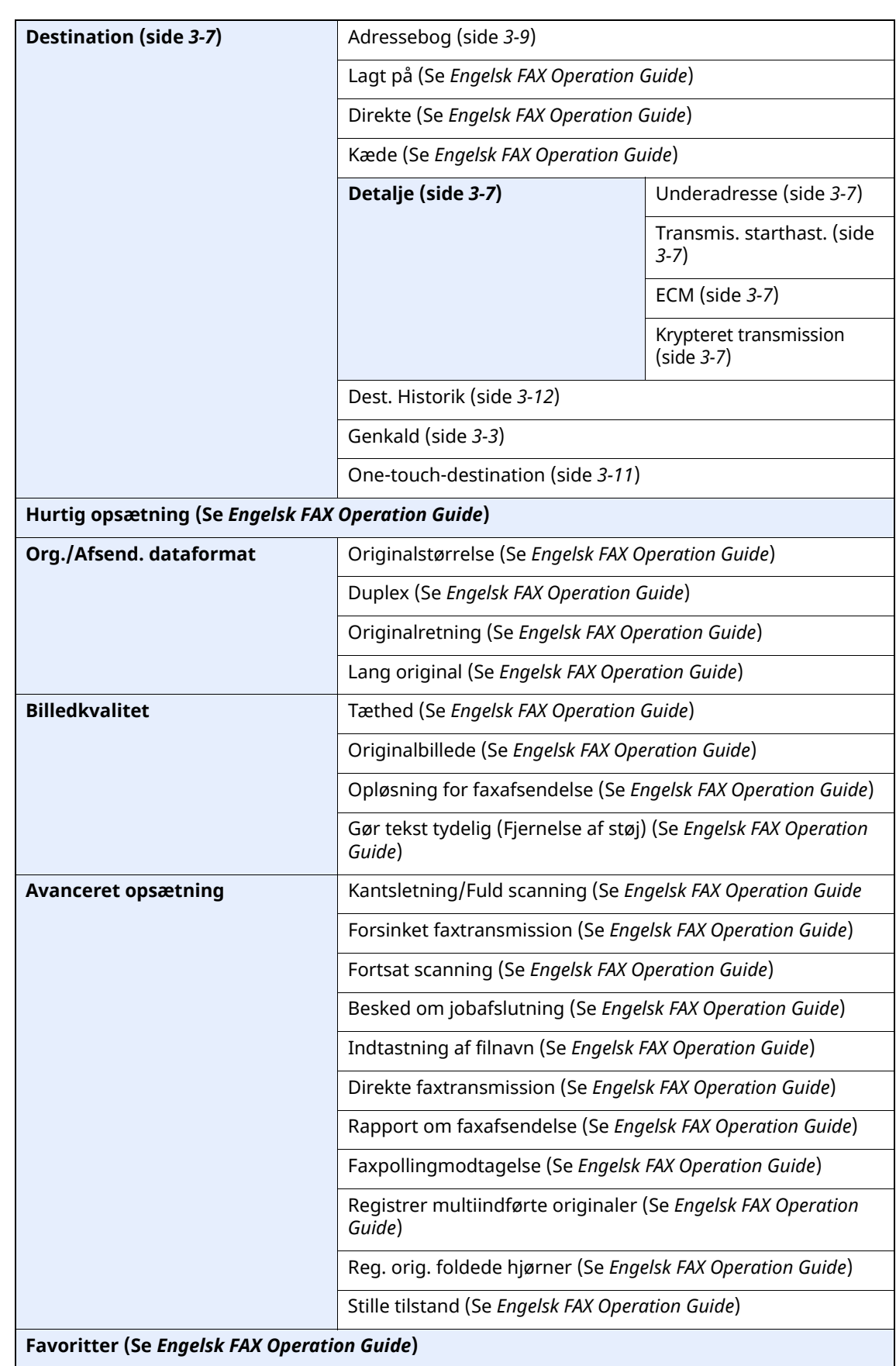

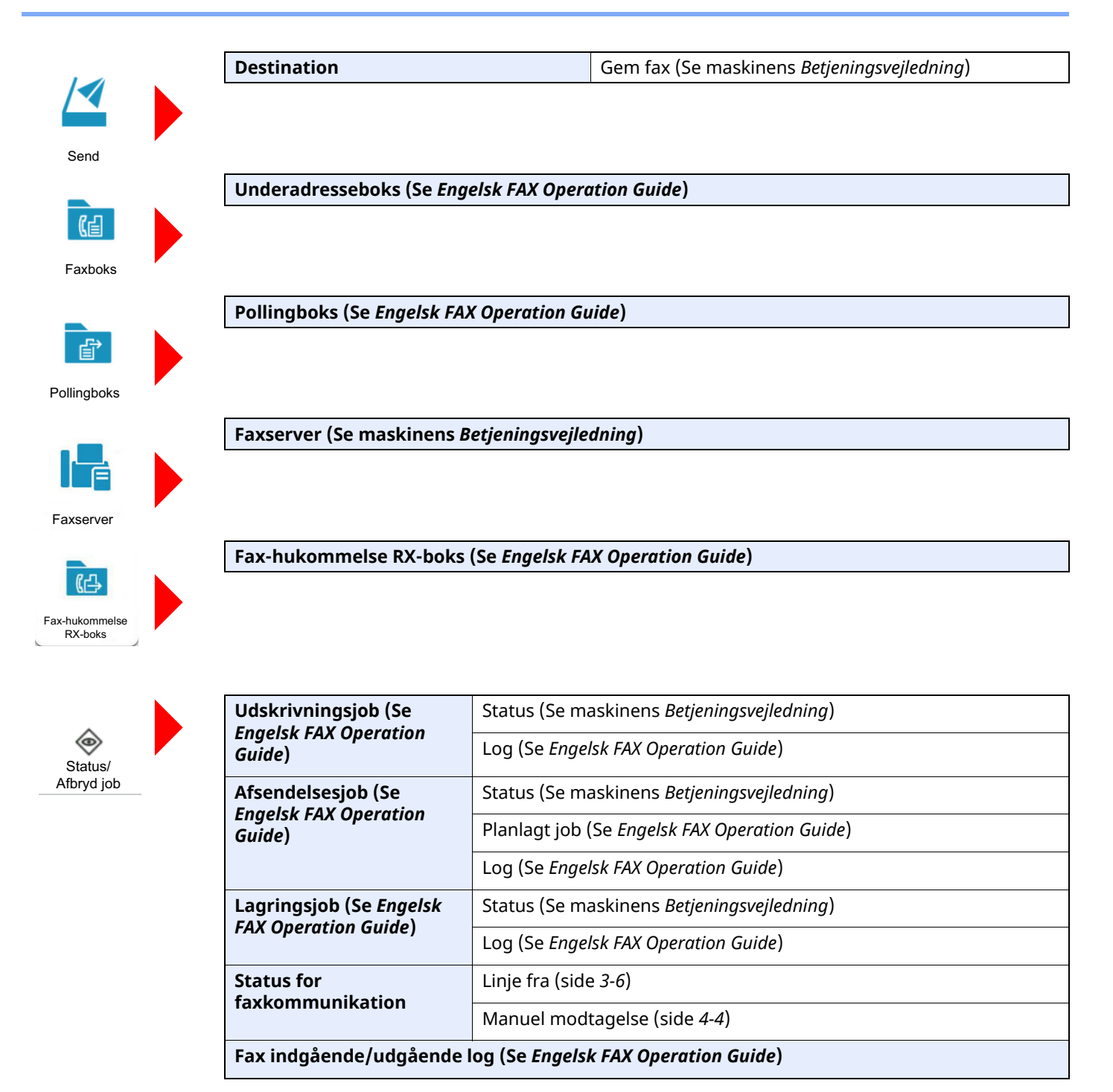

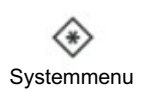

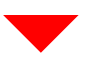

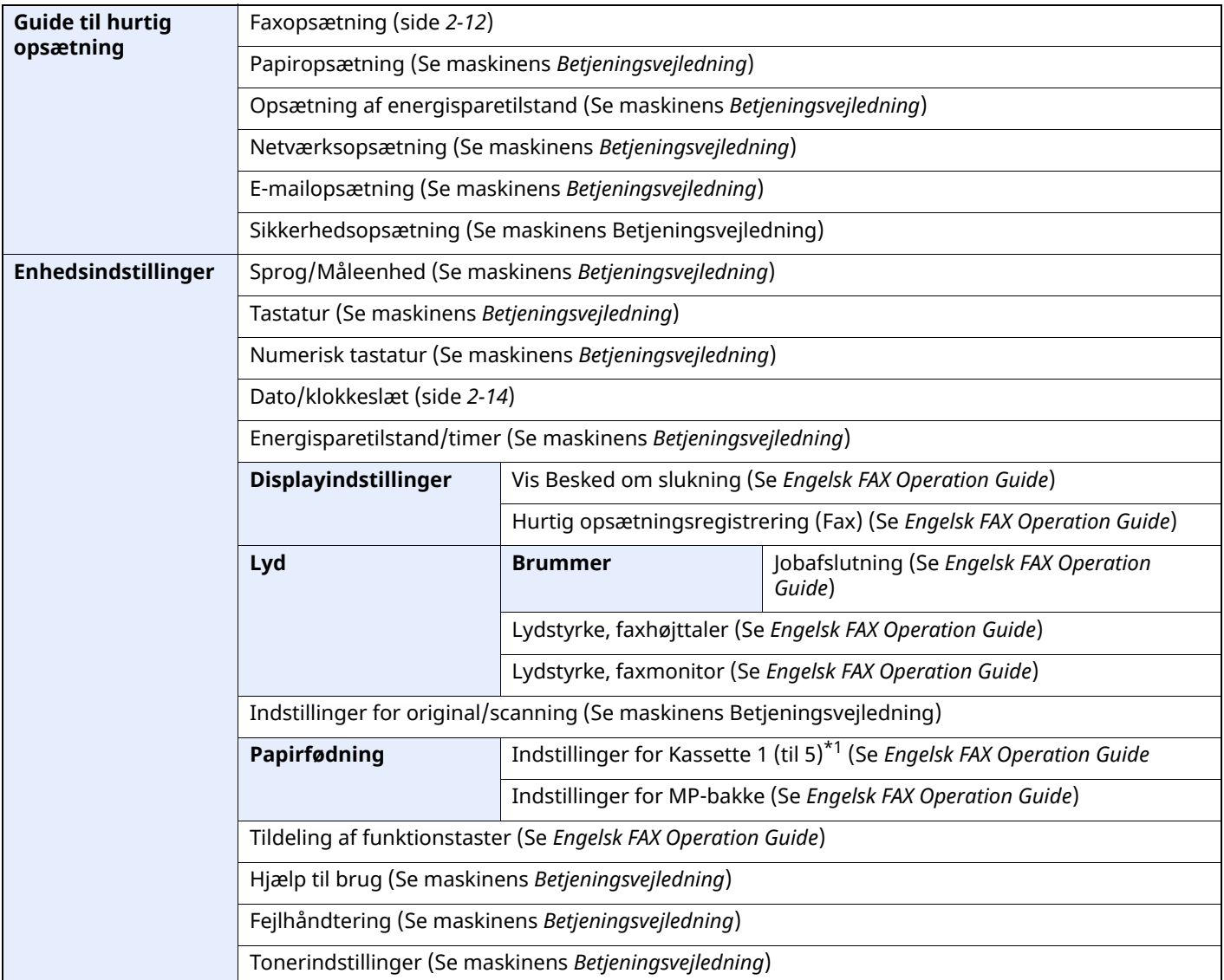

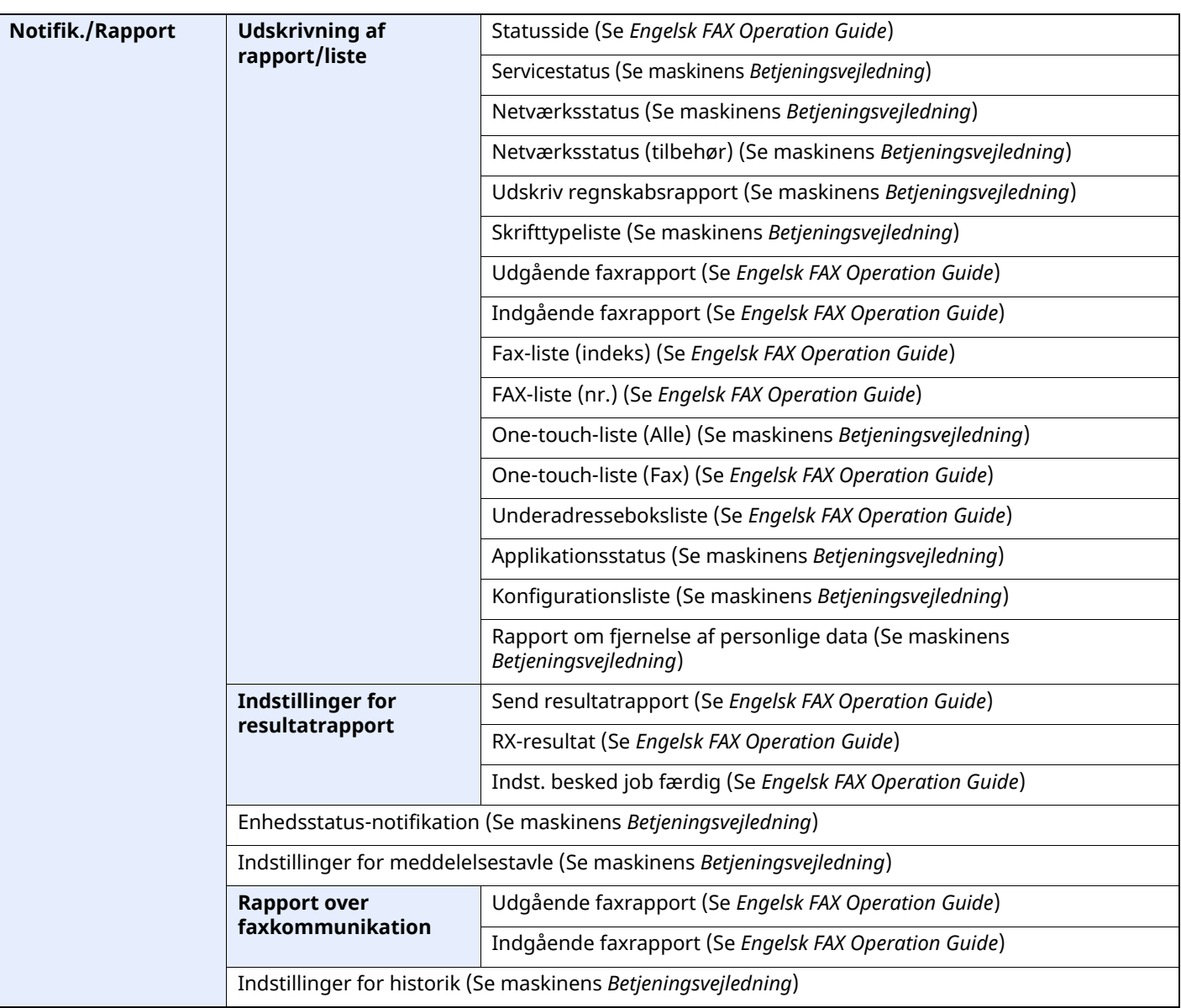

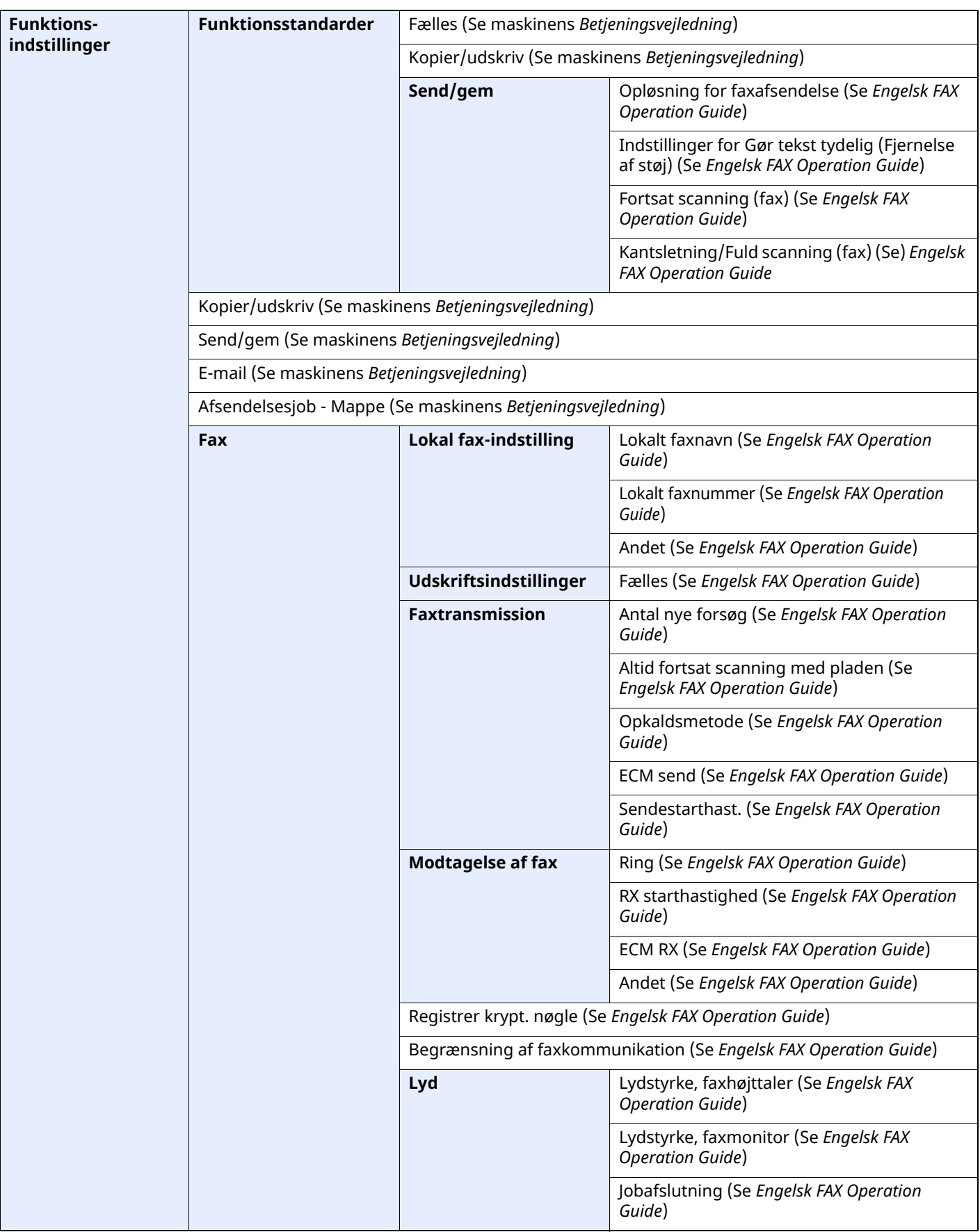

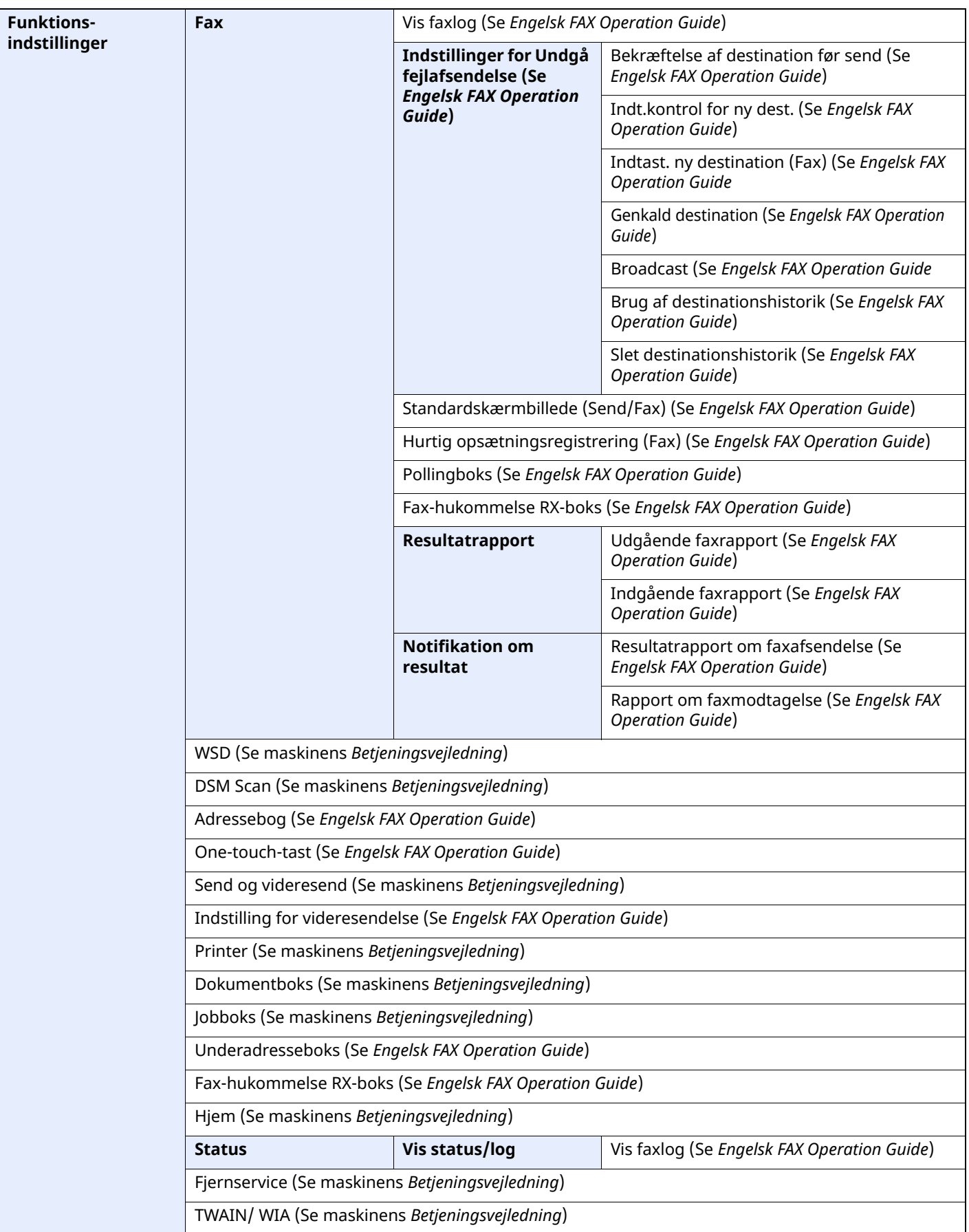

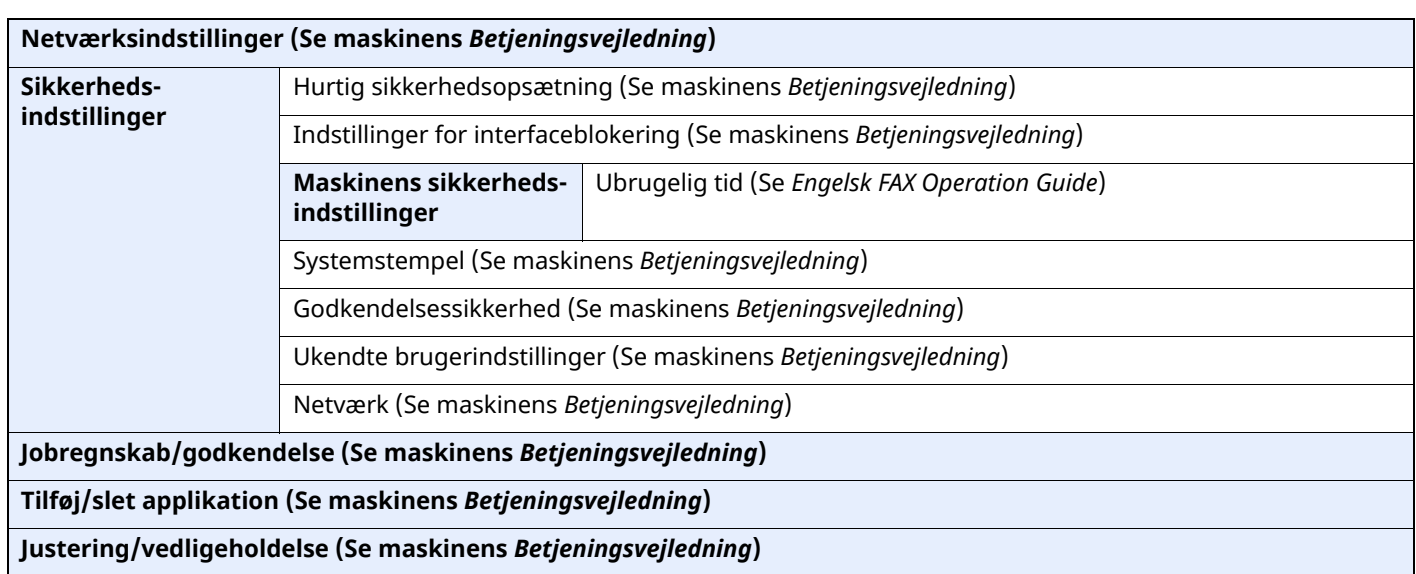

\*1 Den kassettebakke, der vises, varierer afhængig af papirføderens (tilbehør) installationsstatus.

# **Indeks**

#### **Numerisk**

2-i-1 udskrift [4-8](#page-50-0)

# **A**

Adressebog [3-9](#page-34-1) Vælg en destination [3-9](#page-34-1) Afbryd Afbryd overførsel (Afbryd kommunikation) [3-6](#page-31-1) Afbrydelse af modtagelse (Afbrydelse af kommunikation) [4-3](#page-45-0) Afsendelsesstatus [3-4](#page-29-0) Almindelige forespørgsler [6-11](#page-69-0) Anvenderregnskab Login [3-15](#page-40-0) Automatisk modtagelse af fax [4-2](#page-44-0)

# **B**

Berøringspanel [2-5](#page-16-0)

# **D**

Dato [2-14](#page-25-1) Dato/klokkeslæt for modtagelse [4-7](#page-49-0) Delnavne og -funktioner [2-2](#page-13-0) Destination Søgning [3-10](#page-35-0) Destinationshistorik [3-12](#page-37-1) Dokumentføder [2-3](#page-14-0) Duplex udskrift [4-7](#page-49-1)

### **F**

Fax som medietype [4-6](#page-48-0) Forholdsregler, når du slukker for maskinen [6-3](#page-61-0) Funktion for fjernomskifter [5-8](#page-58-0) Hvordan den skal anvendes [5-8](#page-58-1) Funktionen underadresseboks [6-10](#page-68-0)

# **G**

Genopkald [3-3](#page-28-1) Guide til hurtig opsætning [2-12](#page-23-1)

### **H**

Hovedskærm [2-7](#page-18-0) Hukommelsesmodtagelse [4-3](#page-45-1) Hukommelsesoverførsel [3-2](#page-27-0)

# **I**

Indikatorer [6-2](#page-60-0) Indtastningsmetode for tegn [7-2](#page-71-0) Ingen udskrift [6-9](#page-67-0)

### **J**

Jobregnskab Log på [3-17](#page-42-0)

## **K**

Kan ikke anvende underadresse til formidling af broadcast-kommunikation [6-10](#page-68-1) Kan ikke modtage dokument [6-9](#page-67-1) Kan ikke sende dokument [6-9](#page-67-2) Kan ikke udføre underadresseoverførsel [6-10](#page-68-2)

## **L**

Liste over fejlkoder [6-6](#page-64-0) Lokalt fax-id [2-12](#page-23-2) Lydstyrke Job afsluttet summer [2-12](#page-23-3) Lydstyrke, faxhøjttaler [2-12](#page-23-4) Lydstyrke, faxmonitor [2-12](#page-23-5)

#### **M**

Manuel afsendelse [5-6](#page-56-0) Manuel modtagelse [4-4,](#page-46-1) [5-7](#page-57-0) Maskine (Navne) [2-2](#page-13-1) Meddelelser [6-4](#page-62-0) Medietype til udskrift [4-6](#page-48-1) Menuoversigt [7-5](#page-74-0) Metoder for indtastning af destination [3-7](#page-32-0) Modtagelse med automatisk skift mellem fax og telefon [5-2](#page-52-0) Modtagelse med automatisk skift mellem fax og telefonsvarer [5-4](#page-54-0) Modtagelsestilstand [4-2](#page-44-1)

## **O**

Overførsel som rundsending [3-13](#page-38-0)

### **P**

Prioritet tilsidesæt afsendelse [3-4](#page-29-1) Problemløsning [6-9](#page-67-3)

### **S**

Specifikationer [7-3](#page-72-0)

## **T**

Telefonlinje [2-12](#page-23-6) Tid [2-14](#page-25-2)

## **U**

Udskriv i sæt [4-8](#page-50-1) Underadresse til formidling af broadcast-kommunikation [6-10](#page-68-3)

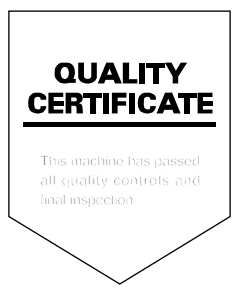

TA Triumph-Adler GmbH Haus 5, Deelbögenkamp 4c, 22297 Hamburg, Germany